<span id="page-0-0"></span>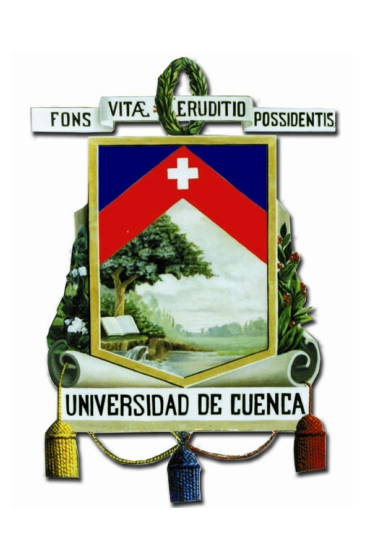

## UNIVERSIDAD DE CUENCA Facultad de Ingeniería

Carrera de

Electrónica y Telecomunicaciones

### **Diseño y construcción de un prototipo de analizador vectorial de redes de bajo costo con interfaz gráfica**

*Trabajo de titulación previo a la obtención del título de Ingeniero en Electrónica y Telecomunicaciones.*

**Autores :** Pedro Alberto Mejia Pérez C.I. 0104477716 Alex Paul Godoy Mendia C.I. 0105712434 **Director :** Ing. Alcides Fabián Araujo Pacheco M.Sc. C.I. 0102358504

**Cuenca - Ecuador**

**2018**

<span id="page-2-0"></span>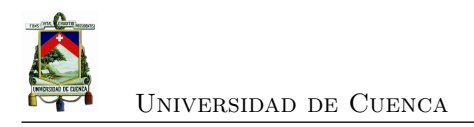

### **Resumen**

Al momento de analizar dispositivos que funcionan en el rango de las microondas es necesario considerar otros aspectos que no se lo hace en bajas frecuencias, con lo cual surgen nuevas técnicas de caracterización al realizar el análisis de cuadripolo, una de las mas aceptadas en altas frecuencias son los parámetros de dispersión o parámetros "S"que mediante las mediciones de onda incidente, reflejada y transmitida en distintos puertos, nos permite la caracterización de los dispositivos bajo prueba.

Los instrumentos que miden los parámetros de dispersión son conocidos como Analizador Vectorial de Redes o simplemente VNA, los cuales en la actualidad son muy costosos e implican una gran inversión para adquirirlos y contribuir a la investigación de dispositivos en altas frecuencias.

El propósito del desarrollo de este trabajo es construir un analizador vectorial de redes, partiendo del diseño de un acoplador direccional, divisor de potencia y en base al módulo Ad8302, y un generador de funciones AD4351, con el fin de obtener las mediciones de los parámetros de dispersión *S*<sup>11</sup> y *S*21. Además desarrollar una interfaz gráfica para visualizar los resultados de magnitud fase y Carta de Smith, mediante el módulo Raspberry Pi3.

**Palabras clave :** VNA, analizador vectorial de redes, parámetros de dispersión, Parámetros "S", AD8302, divisor Wilkinson, acoplador direccional.

<span id="page-4-0"></span>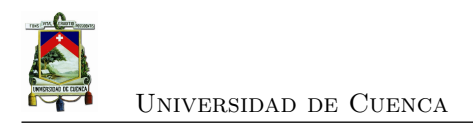

### **Abstract**

At the moment of analyzing devices that work in the microwave range, it is necessary to consider other aspects that are not done at low frequencies, which gives rise to new characterization techniques when performing the quadrupole analysis, one of the most accepted at high frequencies they are scattering parameters or S-parameters that by means of the measurements of incident, reflected and transmitted wave in different ports, allows us the characterization of the devices under test.

The instruments that measure scattering parameters are known as Vector Network Analyzer or simply VNA, which at present are very expensive and involve a large investment to acquire them and contribute to the investigation of high frequency devices.

The purpose of the development of this work is to build a vector analyzer of networks, starting from the design of a directional coupler, power splitter and based on the Ad8302 module, and a function generator AD4351, in order to obtain the measurements of the parameters of dispersion *S*<sup>11</sup> and *S*21. Also develop a graphical interface to visualize the results of phase magnitude and Smith Chart, through the Raspberry Pi3 module.

**Keywords :** VNA, vector network analyzer, Scattering parameters, S-Parameter, AD8302, Wilkinson power divider, directional coupler.

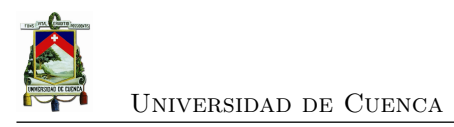

<span id="page-6-0"></span>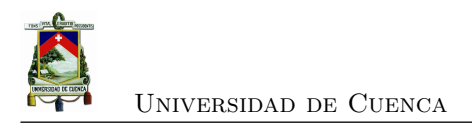

# **Índice general**

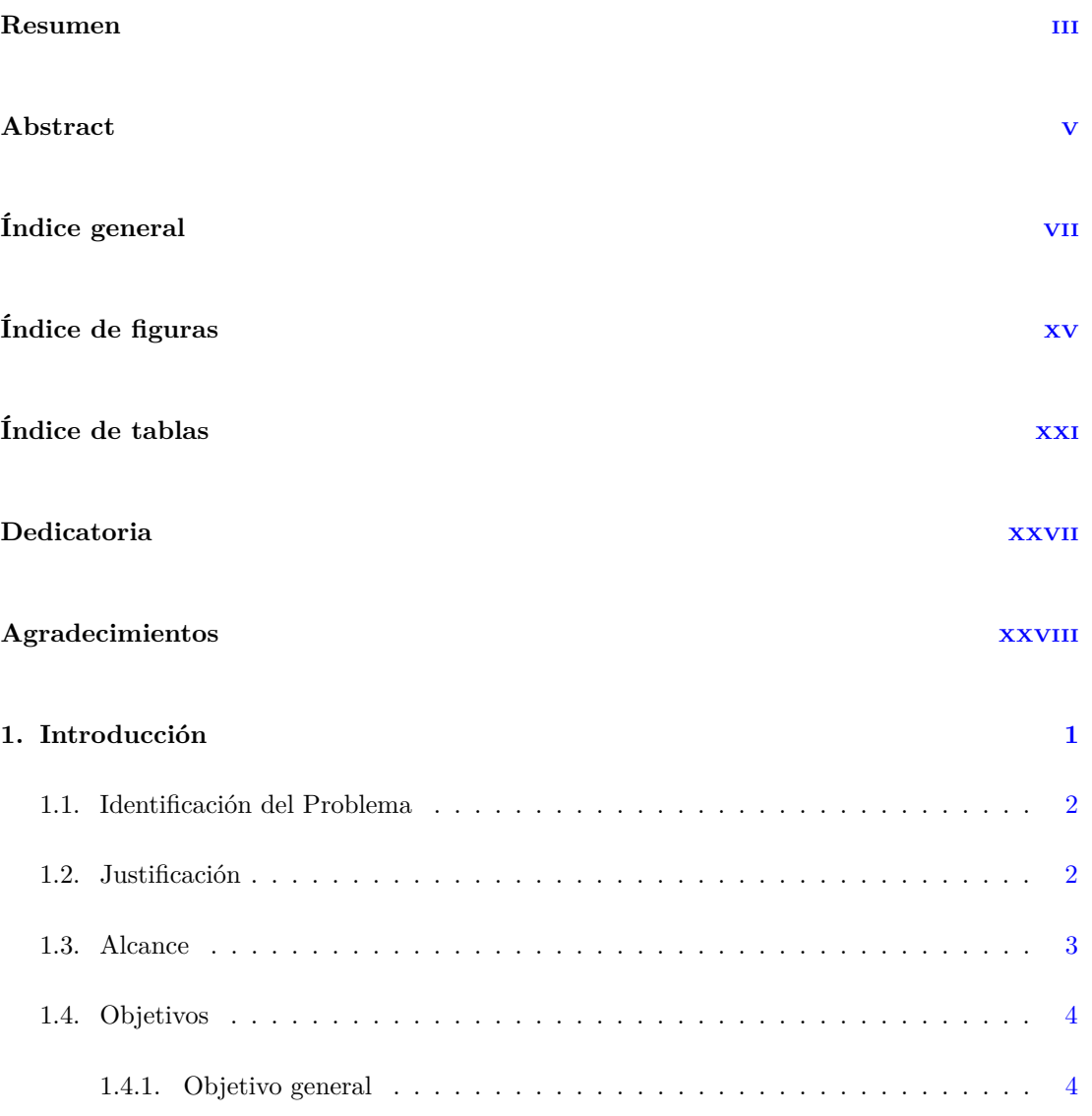

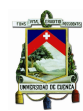

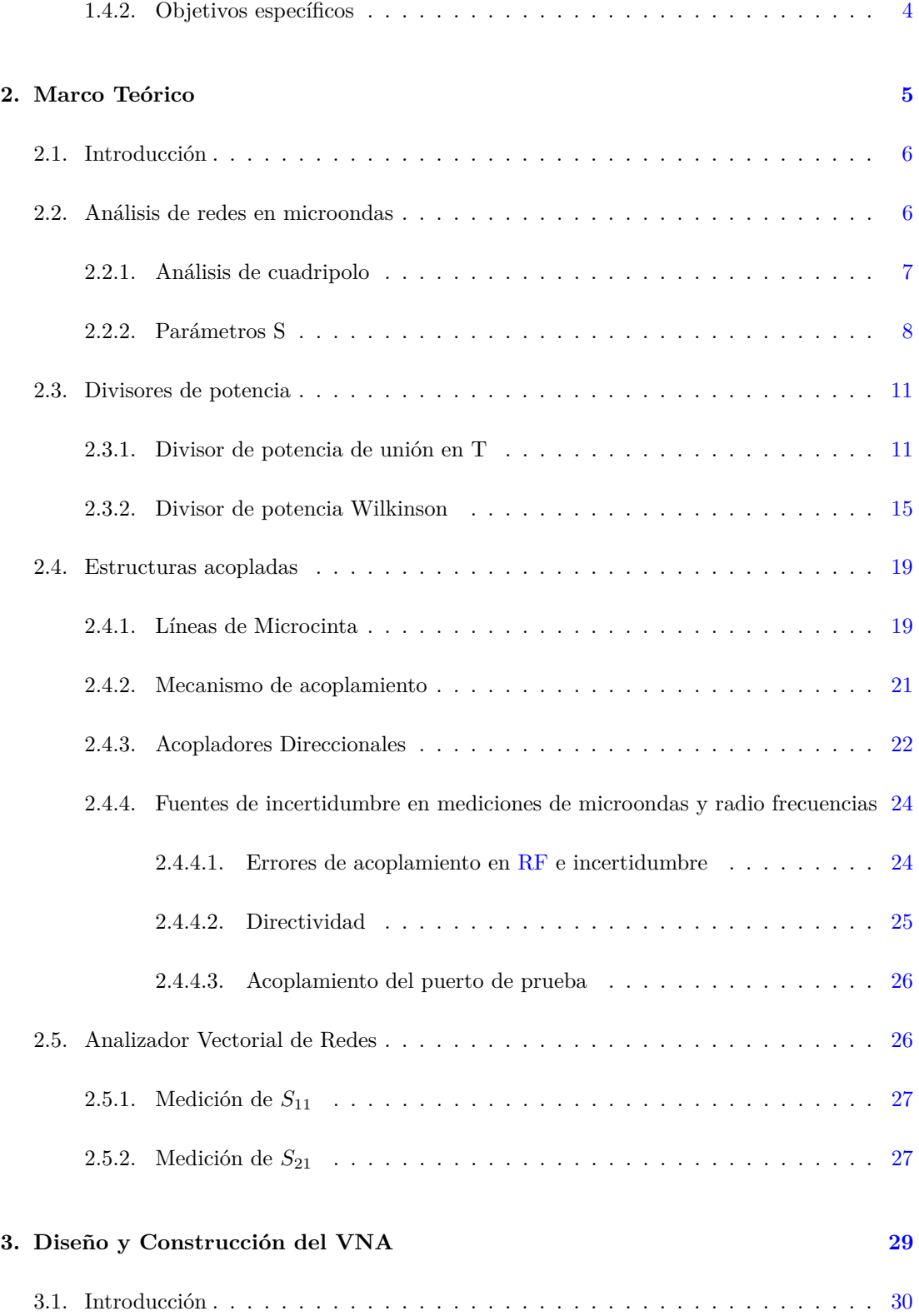

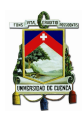

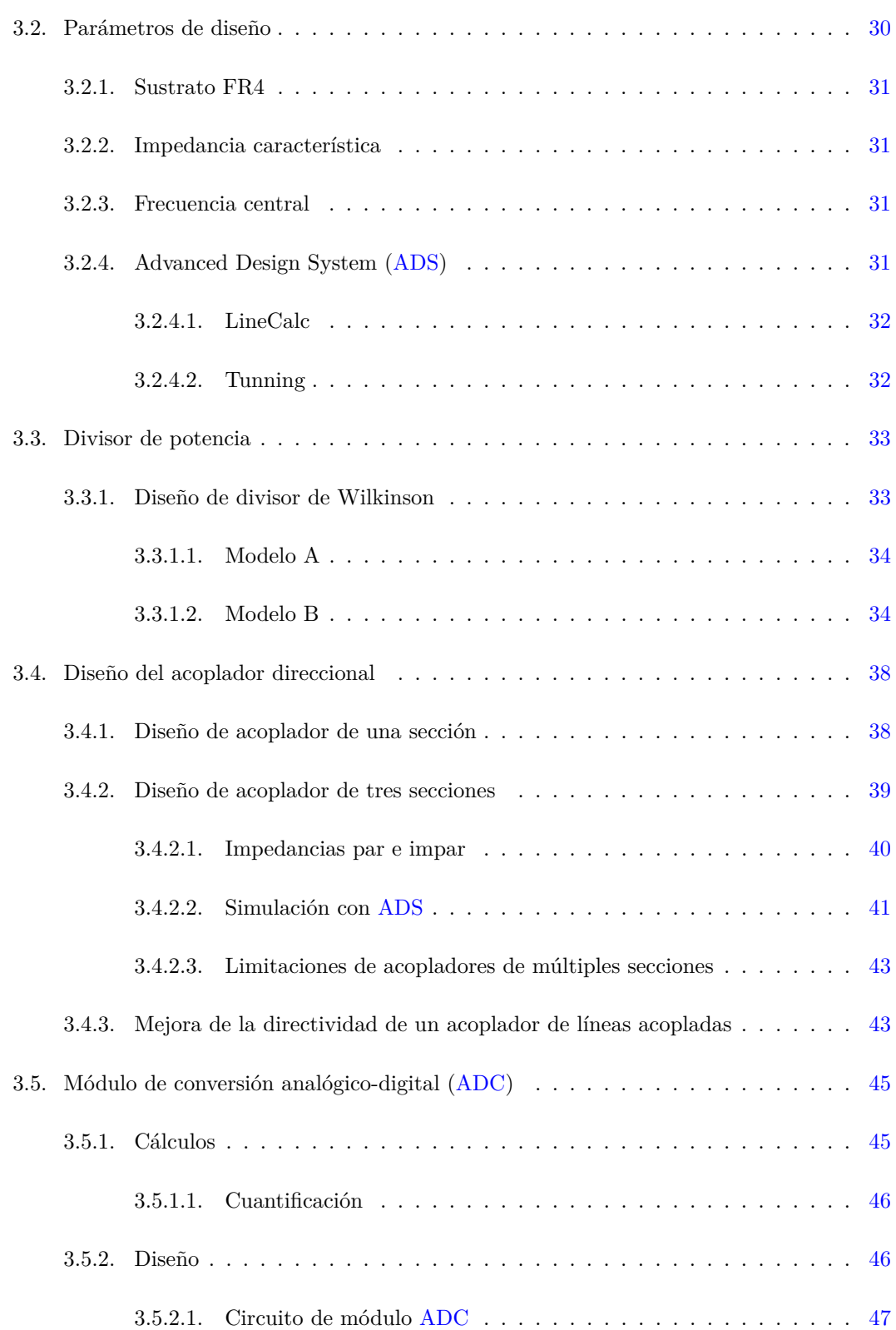

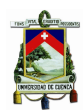

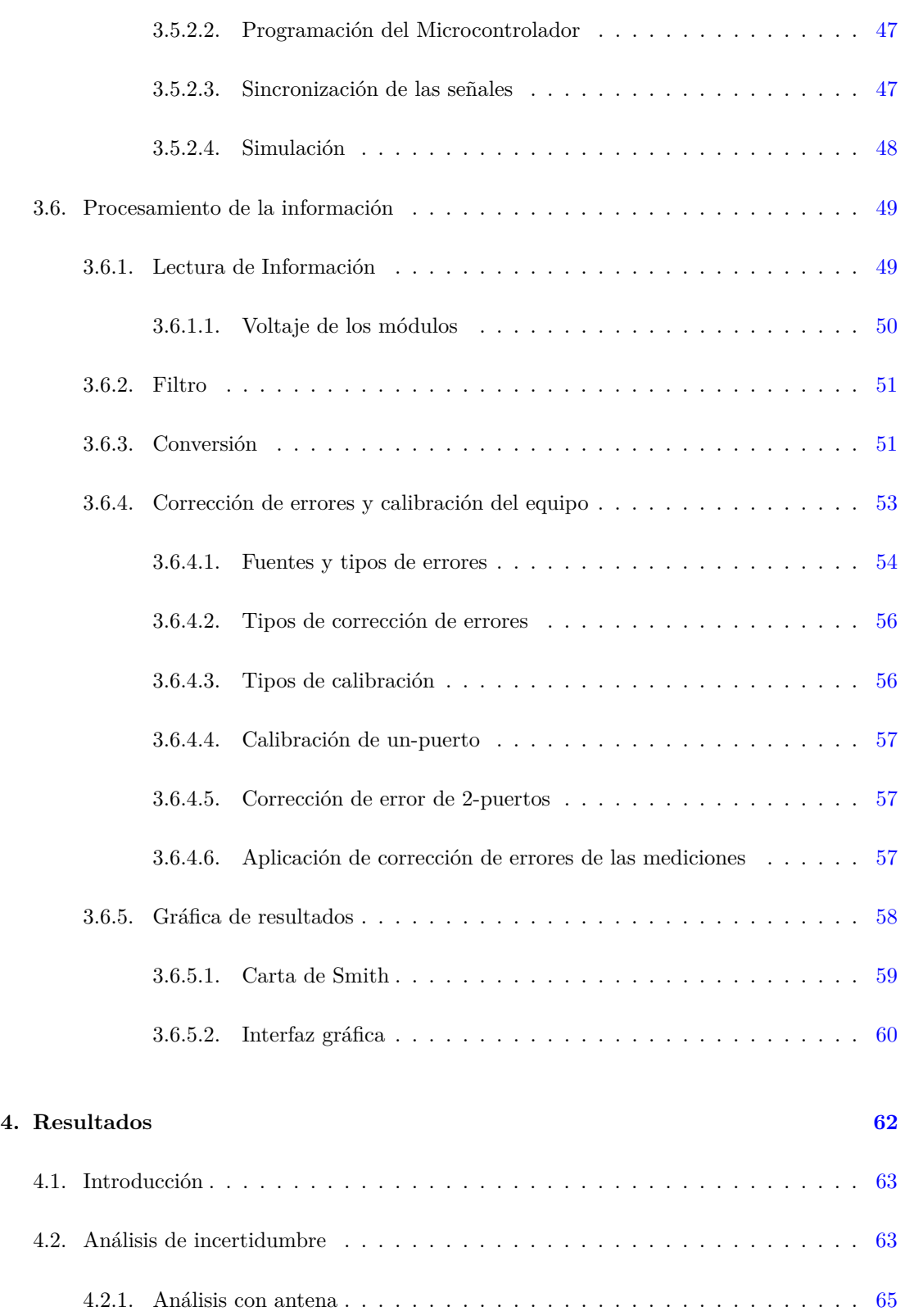

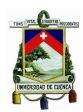

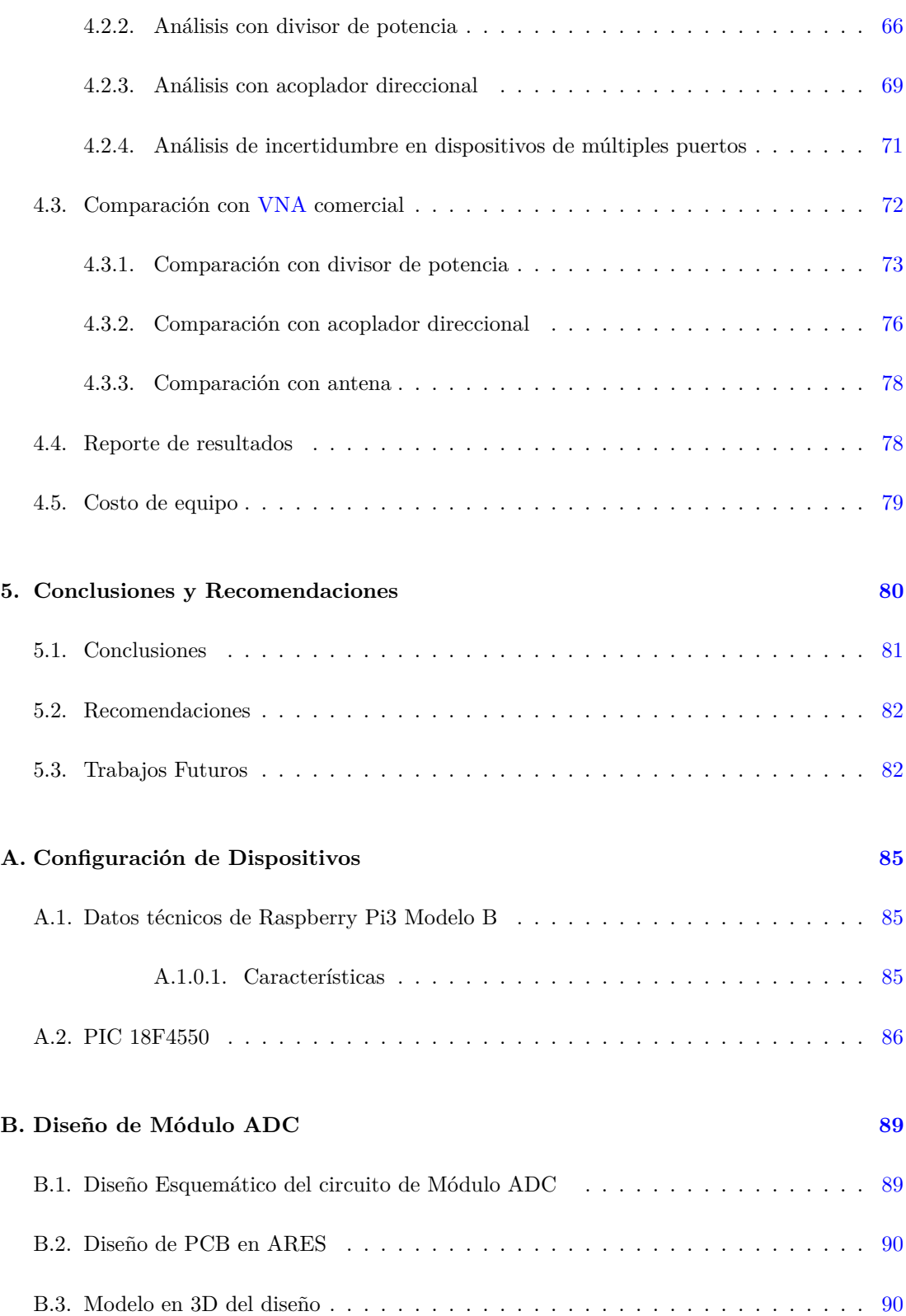

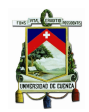

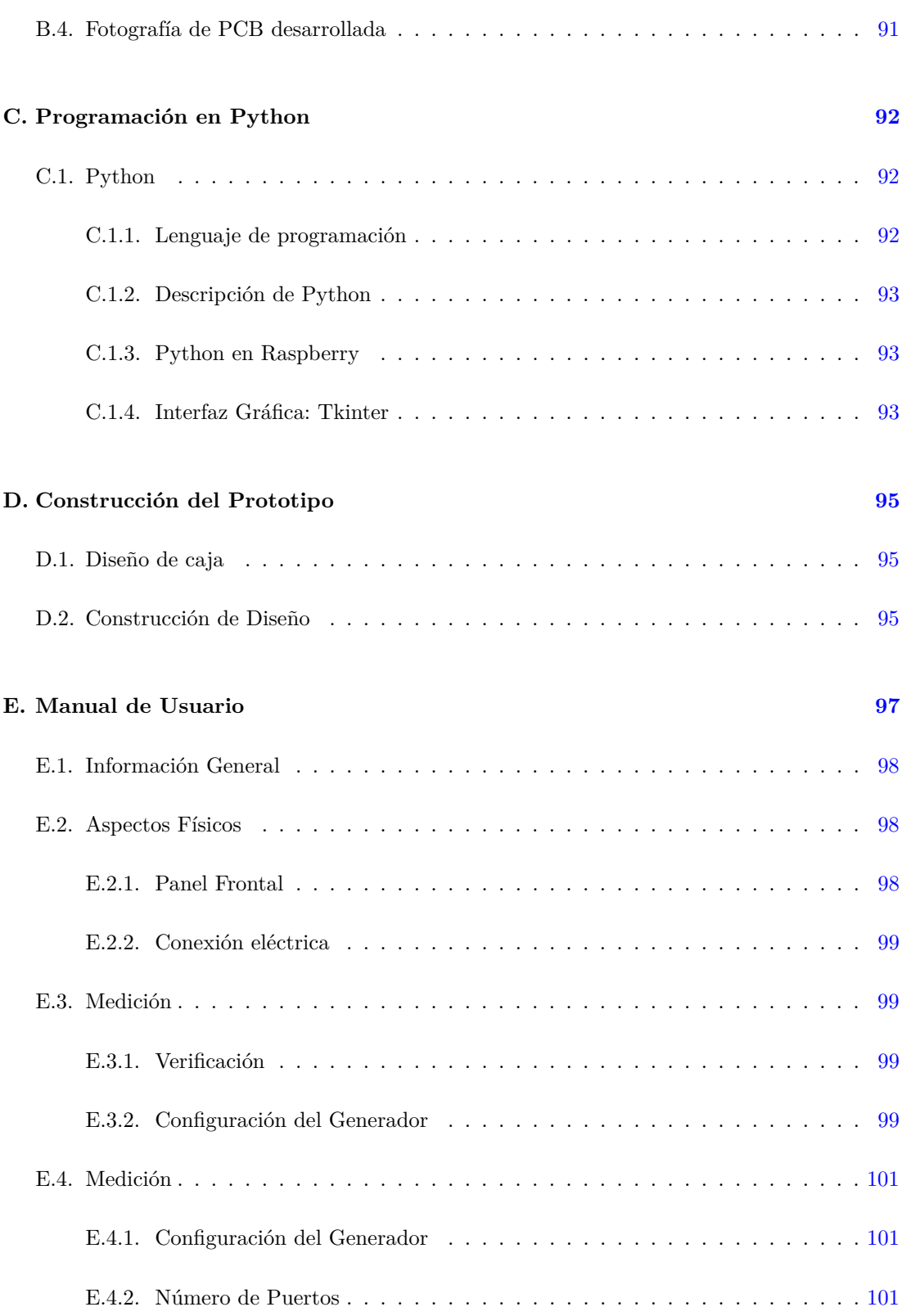

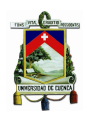

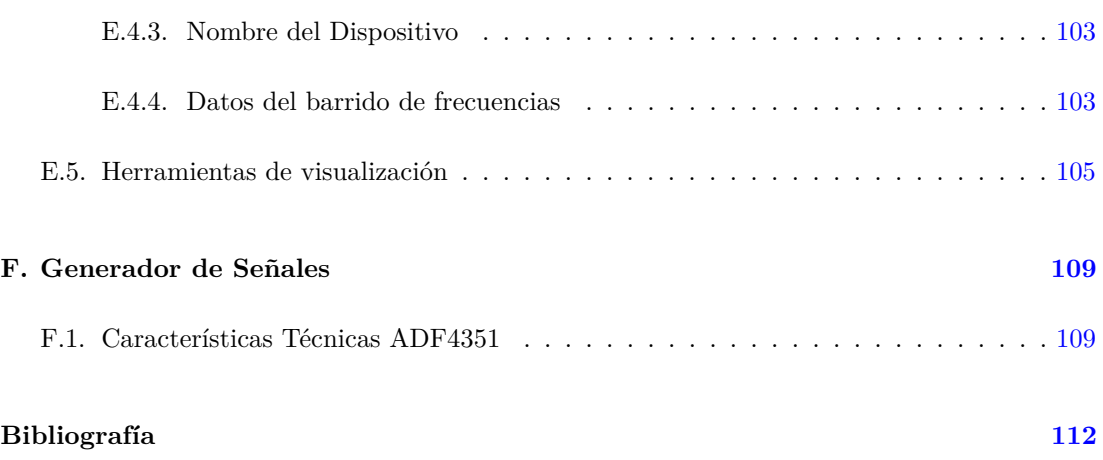

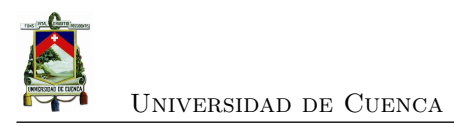

<span id="page-14-0"></span>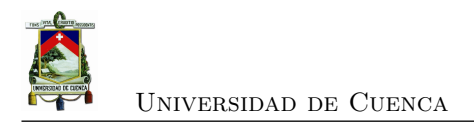

# **Índice de figuras**

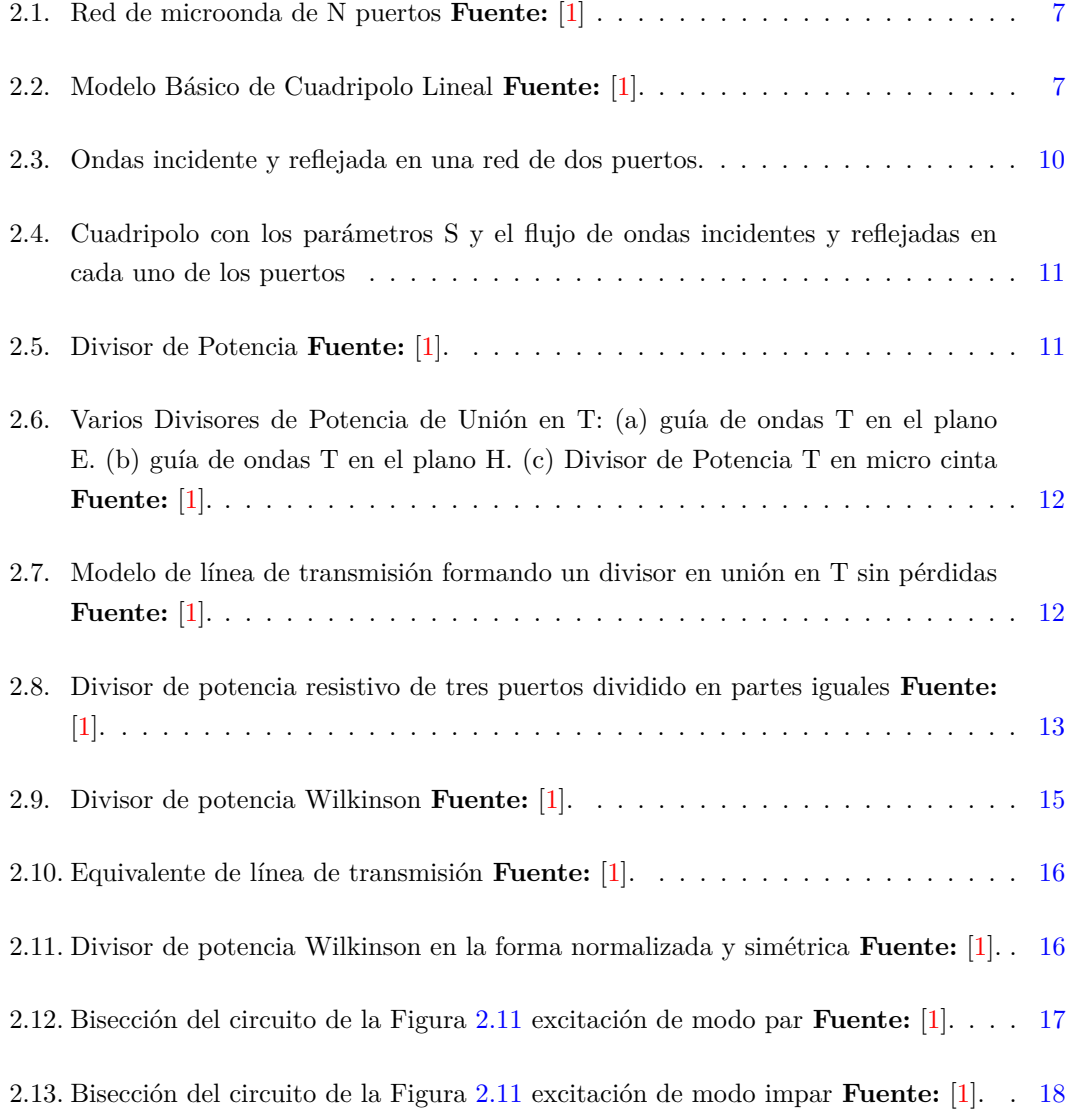

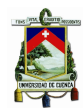

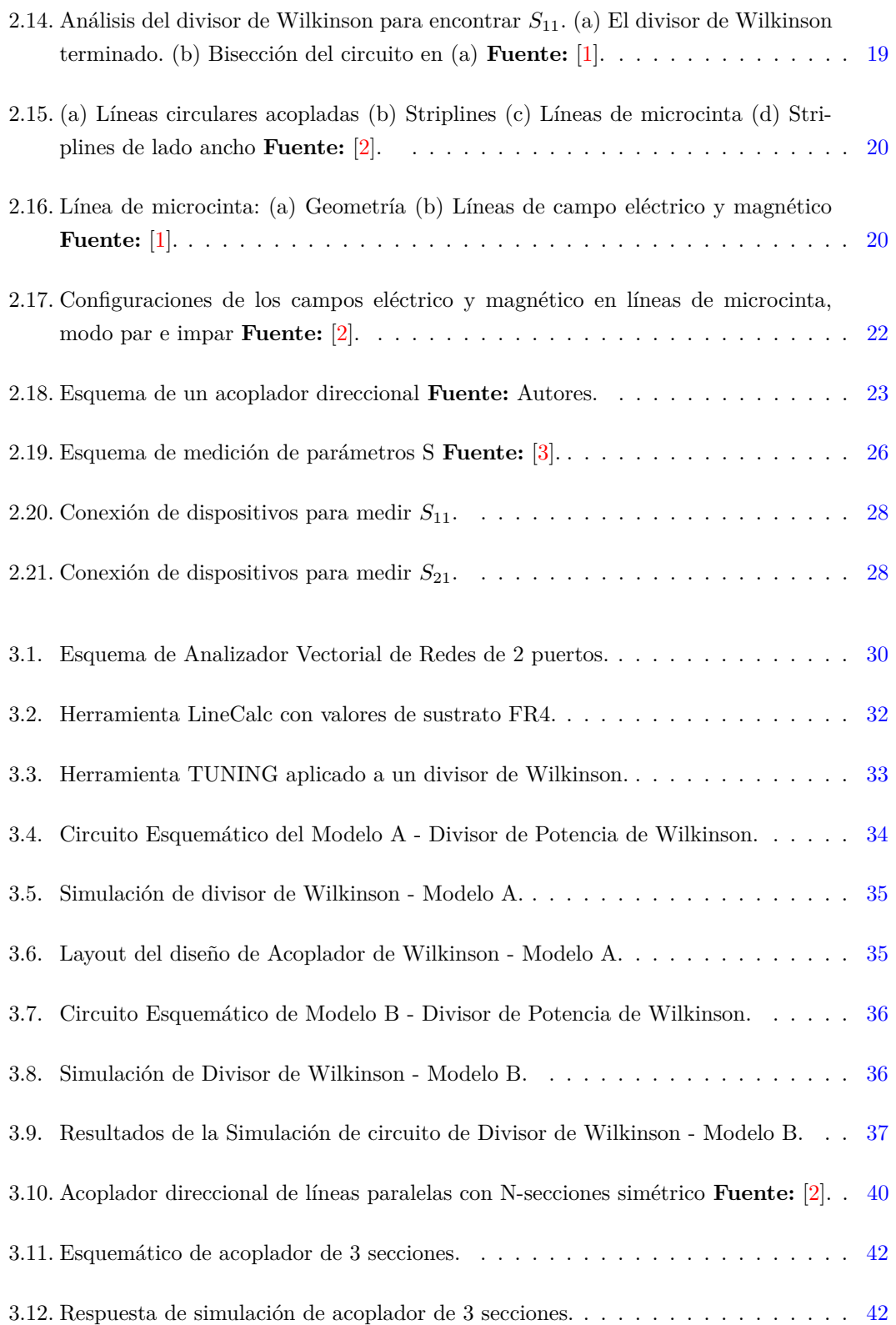

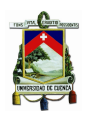

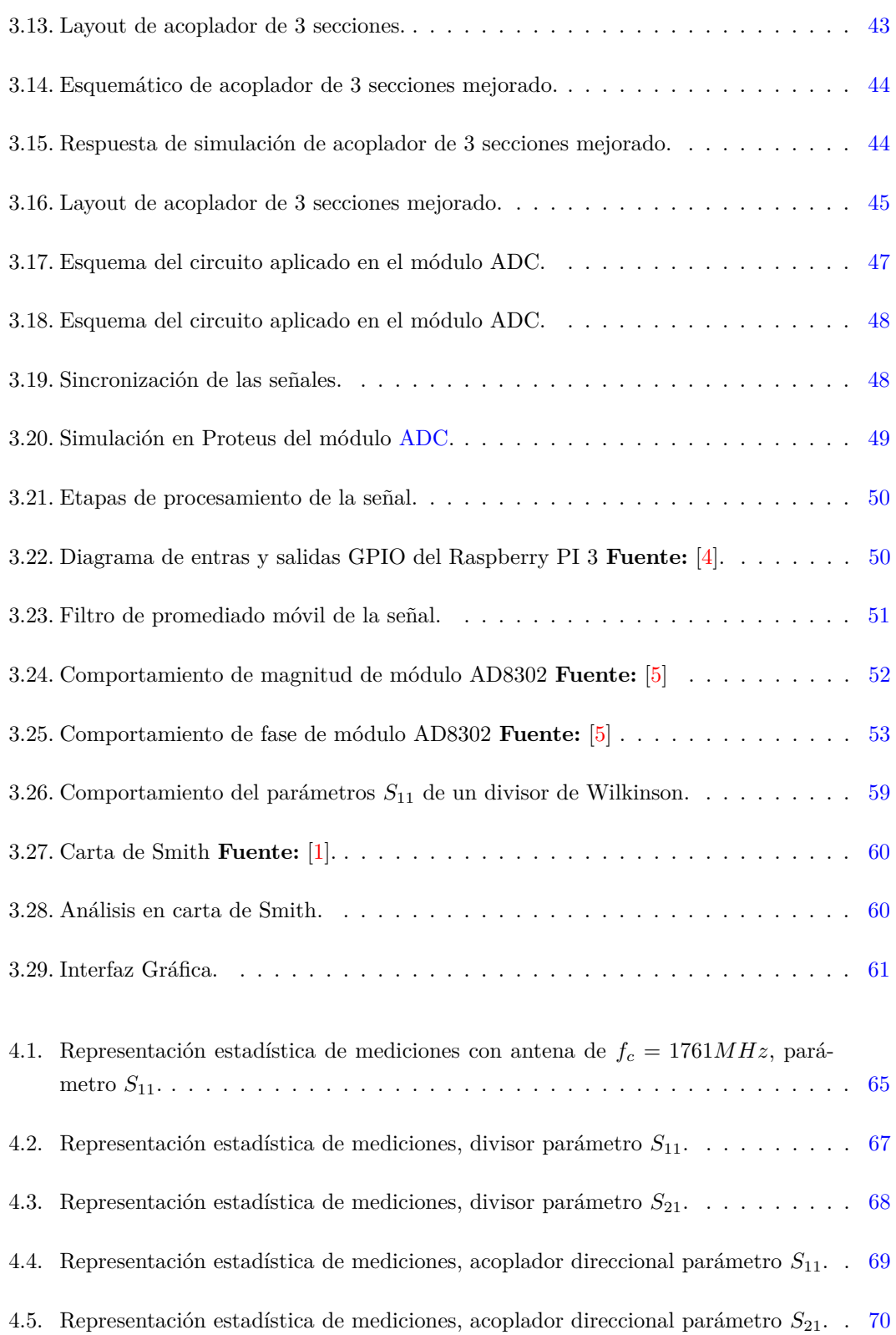

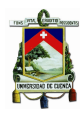

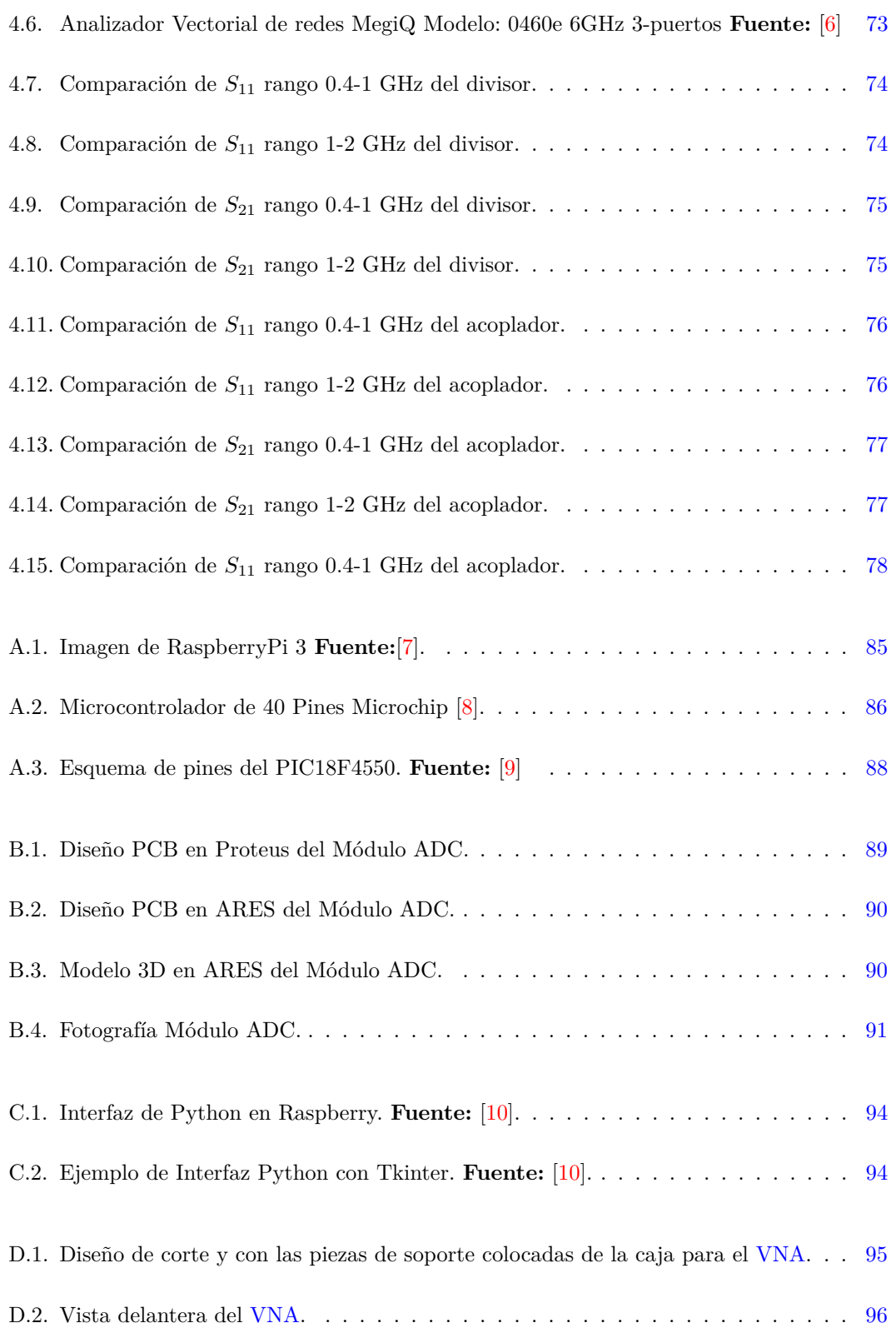

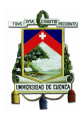

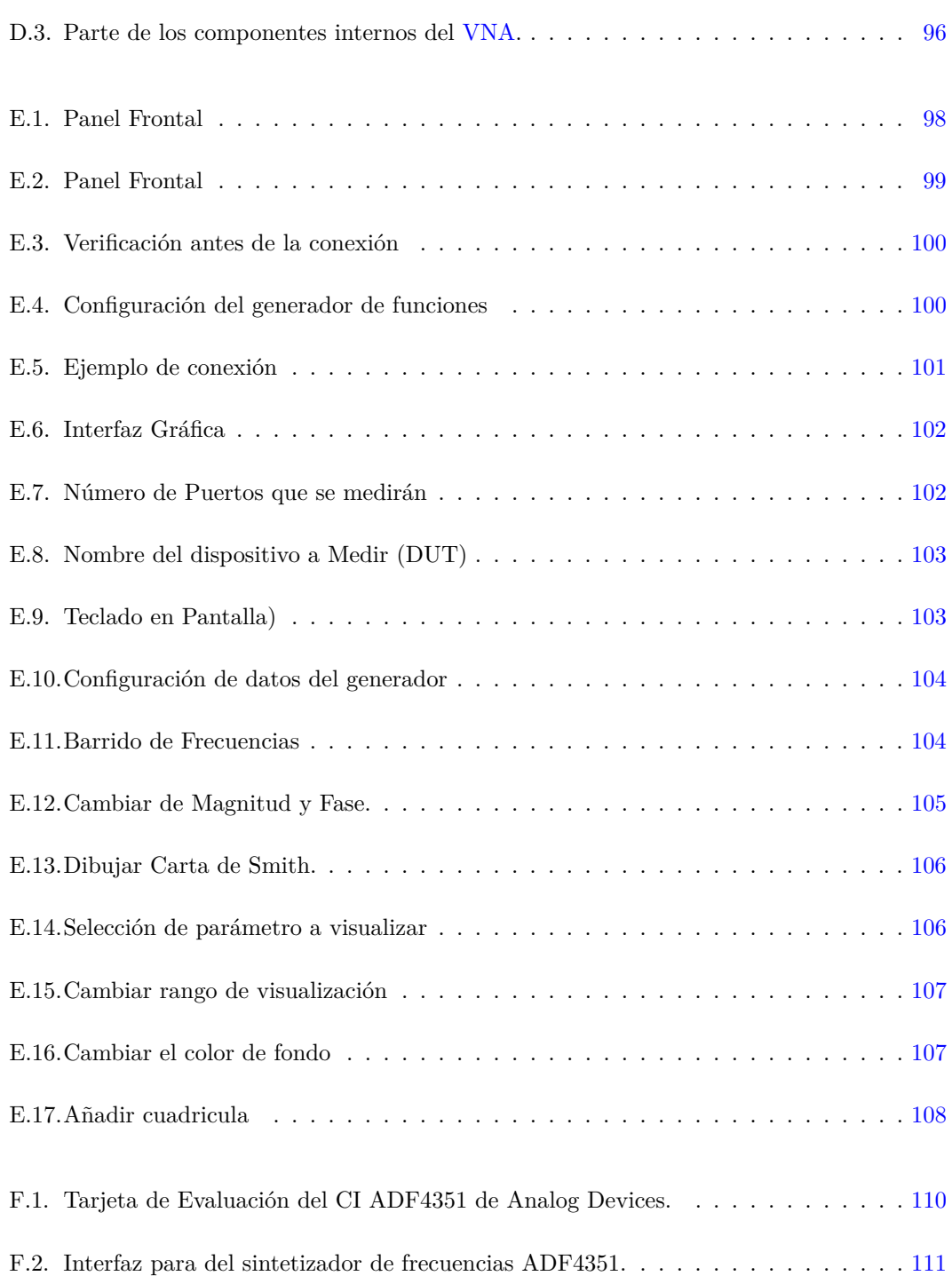

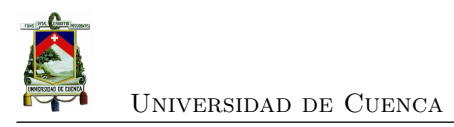

<span id="page-20-0"></span>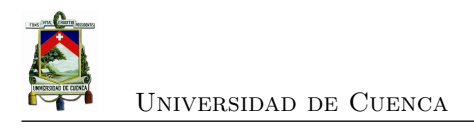

# **Índice de tablas**

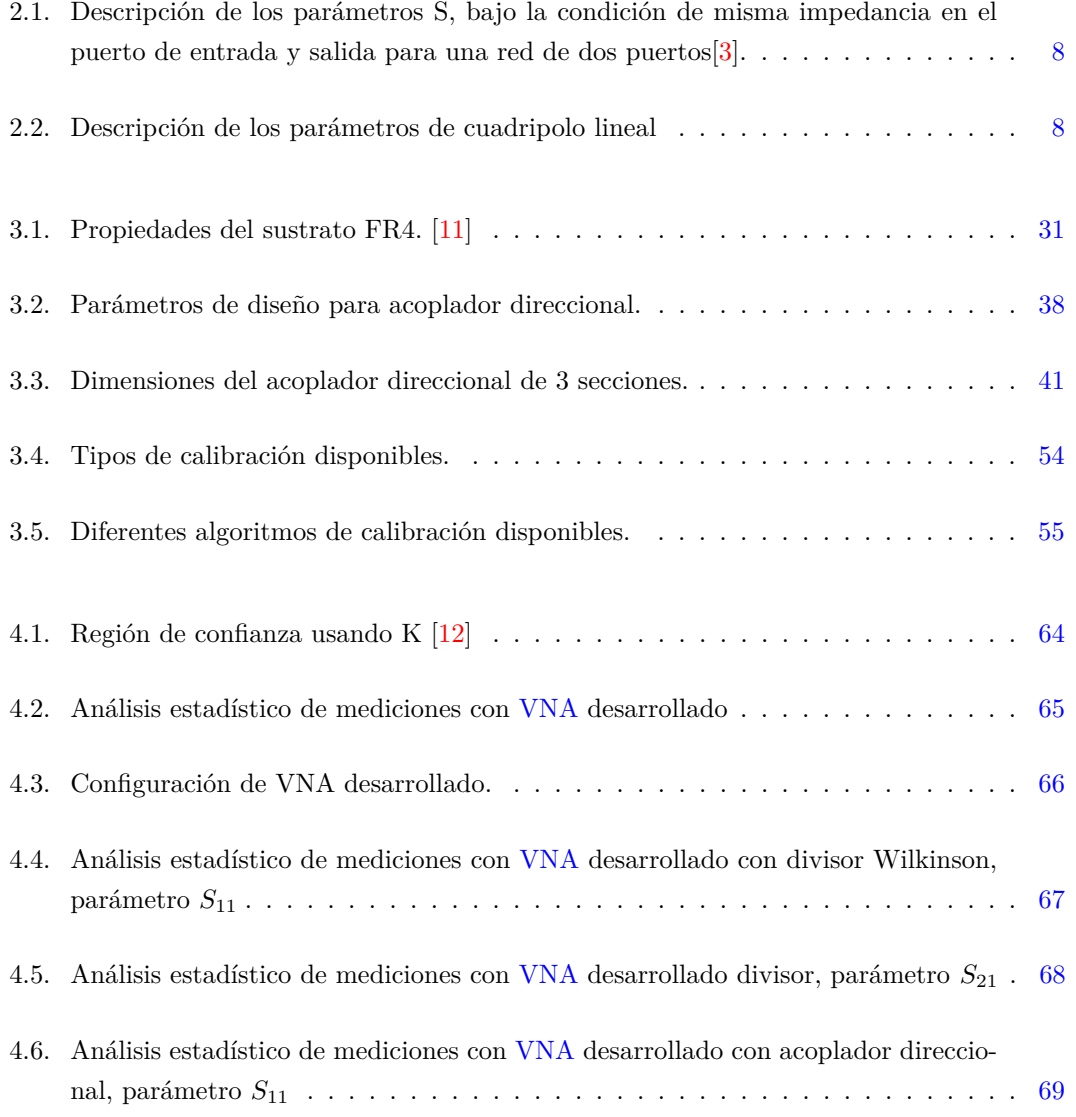

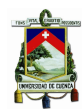

#### Universidad de Cuenca

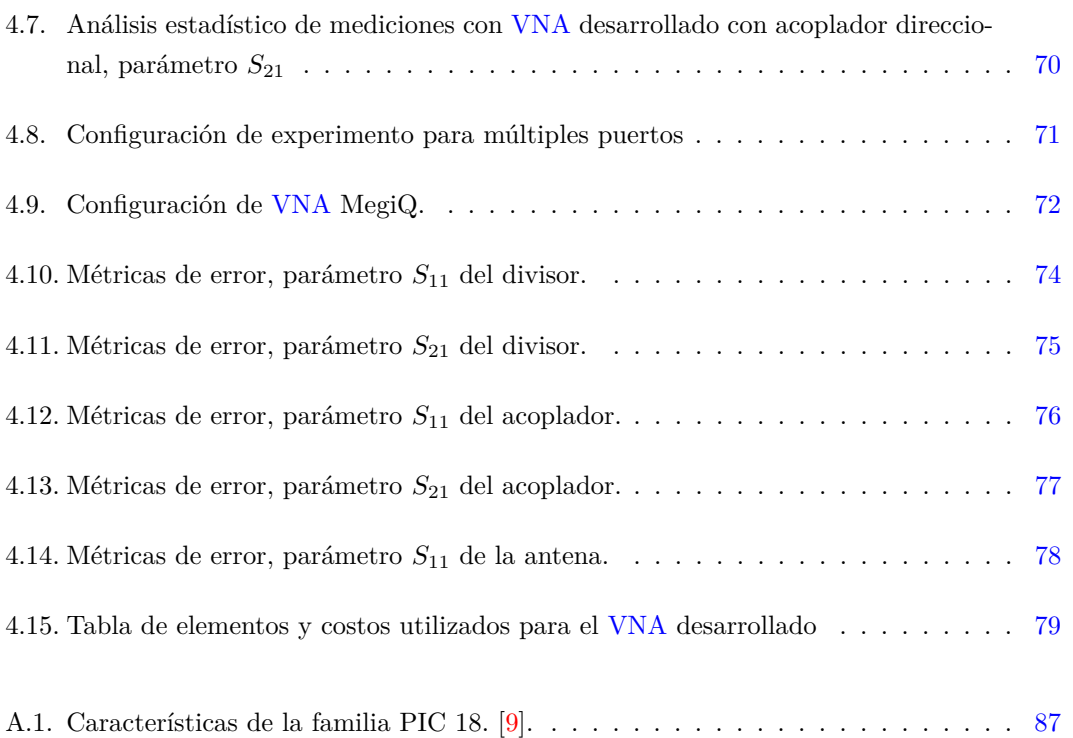

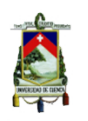

**UNIVERSIDAD DE CUENCA** 

### Cláusula de licencia y autorización para publicación en el Repositorio Institucional

Alex Paul Godoy Mendía en calidad de autor y titular de los derechos morales y patrimoniales del trabajo de titulación "Diseño y construcción de un prototipo de analizador vectorial de redes de bajo costo con interfaz gráfica", de conformidad con el Art. 114 del CÓDIGO ORGÁNICO DE LA ECONOMÍA SOCIAL DE LOS CONOCIMIENTOS, CREATIVIDAD E INNOVACIÓN reconozco a favor de la Universidad de Cuenca una licencia gratuita, intransferible y no exclusiva para el uso no comercial de la obra, con fines estrictamente académicos.

Asimismo, autorizo a la Universidad de Cuenca para que realice la publicación de este trabajo de titulación en el repositorio institucional, de conformidad a lo dispuesto en el Art. 144 de la Ley Orgánica de Educación Superior.

Cuenca, 22 de octubre de 2018

Alex Paul Godoy Mendía

C.I: 0105712434

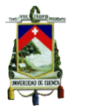

UNIVERSIDAD DE CUENCA

### Cláusula de licencia y autorización para publicación en el Repositorio Institucional

Pedro Alberto Mejía Pérez en calidad de autor y titular de los derechos morales y patrimoniales del trabajo de titulación "Diseño y construcción de un prototipo de analizador vectorial de redes de bajo costo con interfaz gráfica", de conformidad con el Art. 114 del CÓDIGO ORGÁNICO DE LA ECONOMÍA SOCIAL DE LOS CONOCIMIENTOS, CREATIVIDAD E INNOVACIÓN reconozco a favor de la Universidad de Cuenca una licencia gratuita, intransferible y no exclusiva para el uso no comercial de la obra, con fines estrictamente académicos.

Asimismo, autorizo a la Universidad de Cuenca para que realice la publicación de este trabajo de titulación en el repositorio institucional, de conformidad a lo dispuesto en el Art. 144 de la Ley Orgánica de Educación Superior.

Cuenca, 22 de octubre de 2018

Pedro Alberto Mejia Pérez C.I: 0104477716

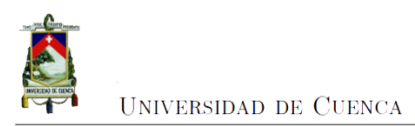

### Cláusula de Propiedad Intelectual

Alex Paul Godoy Mendía, autor del trabajo de titulación "Diseño y construcción de un prototipo de analizador vectorial de redes de bajo costo con interfaz gráfica", certifico que todas las ideas, opiniones y contenidos expuestos en la presente investigación son de exclusiva responsabilidad de su autor.

Cuenca, 25 de octubre de 2018

Alex Paul Godoy Mendía

C.I: 0105712434

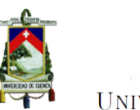

UNIVERSIDAD DE CUENCA

### Cláusula de Propiedad Intelectual

Pedro Alberto Mejia Pérez, autor del trabajo de titulación "Diseño y construcción de un prototipo de analizador vectorial de redes de bajo costo con interfaz gráfica", certifico que todas las ideas, opiniones y contenidos expuestos en la presente investigación son de exclusiva responsabilidad de su autor.

Cuenca, 25 de octubre de 2018

Pedro Alberto Mejía Pérez

C.I: 0104477716

<span id="page-26-0"></span>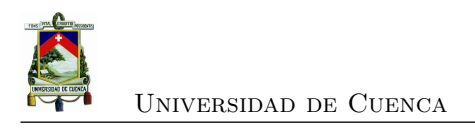

### **Dedicatoria**

Dedico este trabajo a mis padres Eliberto y Judith, quienes me han brindado todo su apoyo, consejos y perseverancia en cada etapa de mi vida.

A mis hermanos Steven y Joseph, con quienes comparto este logro y que me apoyaron durante todos mis años de formación.

A mis amigos David, Pedro, Valeria, Juanse, Pao y Wilson con quienes he compartido los mejores momentos de esta vida universitaria.

A mi compañero de tesis y amigo Pedro con quien hemos superado las dificultades que este trabajo de titulación presentaba.

A mis amigos y compañeros con quienes he vivido durante los años de estudio en la Facultad.

A la Universidad de Cuenca y a sus docentes por todos los conocimientos transmitidos que me servirán de ayuda para el éxito profesional.

#### **Alex Paul**

Dedicado con mucho cariño a mis padres, Pedro y Teresa, por todo su esfuerzo para ayudarme a alcanzar esta meta, por su paciencia y motivación a siempre superarme. A mis hermanos, Jacky, Gabriela, Mariuxi y Juan, por su comprensión, apoyo incondicional y ayuda que me brindaron en los momentos difíciles.

#### **Pedro Alberto**

<span id="page-27-0"></span>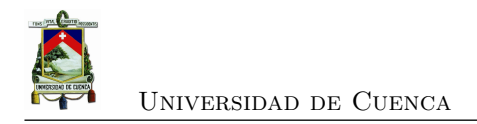

### **Agradecimientos**

Agradezco a mis padres, por su apoyo incondicional. A mis hermanos, por las alegrías y motivación que me brindaron durante esta etapa. Al Ing. Alcides Araujo, por la motivación y conocimientos transmitidos para superarme como profesional. Al Club de Robótica de la Universidad de Cuenca por su ayuda con el espacio físico y sus instrumentos necesarios para realizar este trabajo de titulación. A Pedro, por todo el compromiso para realizar este proyecto y su amistad durante estos años. A mis amigos y familiares, por el apoyo en mis años de formación profesional.

#### **Alex Paul Godoy Mendia**

Agradezco al Ing. Alcides Araujo por la dirección, asesoría y ayuda brindadas para realizar este trabajo de titulación. Agradezco al Club de Robótica de la Universidad de Cuenca (CRUC) por permitirnos ser miembros y facilitarnos el uso de sus instrumentos y su espacio físico. Agradezco a mis compañeros de clases, que me han sabido apoyar en esto años de estudio en la universidad.

A mi compañero Alex por todo el apoyo para realizar este proyecto y su amistad durante estos años.

#### **Pedro Alberto Mejia Pérez**

<span id="page-28-0"></span>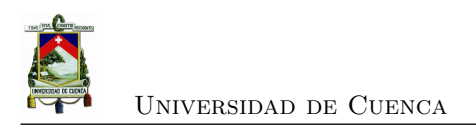

### **Capítulo 1**

# **Introducción**

En este capítulo, se presenta el problema a tratar, así como la justificación, el alcance y el objetivo general y los específicos a cumplir durante esta investigación.

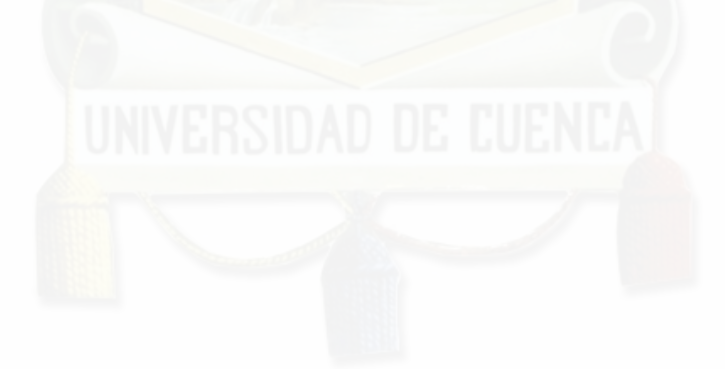

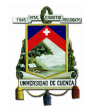

Universidad de Cuenca

### <span id="page-29-0"></span>**1.1. Identificación del Problema**

Cada vez existe mayor innovación tecnológica para dispositivos en el rango de las microondas, por el momento se desarrollan diversas investigaciones debido al comportamiento distinto de los dispositivos en este rango de frecuencias (300 MHz a 30 GHz).

En redes de circuitos eléctricos de múltiples puertos es importante analizar sus propiedades, en especial aquellas como reflexión y transmisión. Para caracterizar estas redes se utilizan análisis de cuadripolo mediante mediciones de voltaje y corriente en condiciones en circuito abierto y cerrado. En los circuitos que trabajan a bajas frecuencias, las dimensiones del circuito son relativamente pequeñas en relación a la longitud de onda de la señal eléctrica, por lo que el desfase de un punto a otro del circuito es despreciable. En este caso, el circuito se puede solucionar por ecuaciones de Maxwell o por las leyes de corrientes y voltajes de Kirchhoff de la teoría de circuitos clásica.

Sin embargo, al aumentar la frecuencia este tipo de análisis se dificulta por los efectos capacitivos e inductivos introducidos en la red. En cortocircuito el elemento bajo prueba puede tener una longitud comparable con la longitud de onda de la señal y agrega efectos capacitivos e inductivos a la red. En circuito abierto se pueden producir efectos de radiación, convirtiendo a los terminales abiertos en antenas. Además, se puede presentar el caso de que los dispositivos presentan funcionamientos inestables e incluso lleguen a destruirse al ser exigidos a operar en estas condiciones. Todo esto sin contar que los dispositivos activos (como transistores y diodos) no se pueden colocar en cortocircuito o circuito abierto.

Un analizador vectorial de red o [VNA](#page-0-0) (Vector Network Analyzer) es el instrumento de medición básico para la caracterización de microondas y circuitos electrónicos de ondas milimétricas. El [VNA](#page-0-0) mide los parámetros de dispersión (parámetros S) los cuales constituyen una descripción completa de las propiedades deterministas de pequeña señal de un circuito electrónico.

La medición de los circuitos en ondas milimétricas es importante para caracterizar el comportamiento de elementos desconocidos, así como comprobar la teoría con el comportamiento real.

### <span id="page-29-1"></span>**1.2. Justificación**

Ante la situación expuesta en el punto anterior, es importante señalar que un [VNA](#page-0-0) al ser parte del equipamiento del laboratorio de la Universidad de Cuenca brindará a los estudiantes la posibilidad de comprobar la parte teórica y usar el mismo para futuras aplicaciones en el área

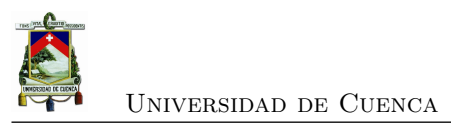

de Electrónica y Telecomunicaciones.

Las versiones comerciales de estos equipos en marcas reconocidas como Keysight [\[13\]](#page-140-0), Anritsu [\[14\]](#page-140-1), National Instruments [\[15\]](#page-140-2), Rohde and Schwarz [\[16\]](#page-140-3), Tektronix [\[17\]](#page-140-4) destacan en el mercado. Sin embargo, ofrecen soluciones de equipos de precisión que resultan costosos, un claro ejemplo es un equipo Keysight con una frecuencia de operación de hasta 8 GHz, y un rango dinámico superior a 120 dB, podría tener un precio superior a \$70.000 [\[6\]](#page-139-6). Y para frecuencias de 20 GHz su precio podría superar los \$180.000.

En la búsqueda de alternativas para el laboratorio de la facultad de ingeniería de la Universidad de Cuenca se ha encontrado que desde 2016 existen propuestas comerciales de bajo costo, por ejemplo: Tektronix ofrece un equipo basado en PC, hasta 6 GHz y rango dinámico superior a 120 dB por un valor aproximado de \$15.000. Otra opción es la ofrecida por MegiQ para 6 GHz y un rango dinámico de 80 dB por un precio inferior a \$10.000.

Con los desarrollos actuales se ha visto la posibilidad de implementar un [VNA](#page-0-0) de bajo costo. En este campo Analog Devices ofrece un circuito integrado, el AD8302, con la capacidad de medir de una manera relativamente sencilla la fase y la magnitud de una señal de radiofrecuencia en un rango de 100 MHz hasta 2 GHz [\[5\]](#page-139-5). Con este elemento, y la utilización de acopladores direccionales, podría desarrollarse un [VNA](#page-0-0) de bajo costo con las características y rangos de operación menores a los equipos comerciales pero con buena precisión y exactitud.

### <span id="page-30-0"></span>**1.3. Alcance**

La contribución de este trabajo se centra en el diseño y construcción de un analizador vectorial de redes [\(VNA\)](#page-0-0) que permita la medición de magnitud y fase de los parámetros de dispersión (parámetros S) en el rango de frecuencias desde los 400 MHz a los 2 GHz. Este equipo permite la caracterización de dispositivos de múltiples puertos que trabajan en radiofrecuencias y de esa manera determinar sus parámetros de funcionamiento.

Se realizará el diseño de los principales componentes del [VNA](#page-0-0) como divisores de potencia, acopladores direccionales, tarjeta de procesamiento de datos y una aplicación que interactúa con el usuario.

El [VNA](#page-0-0) presentará de forma gráfica los resultados en el espectro de frecuencias y carta de Smith para la interpretación de resultados por parte del usuario. Los resultados en formato de texto se podrán exportar en formato DAT, mientras que las gráficas también se podrán obtener en formato PNG, para que los resultados puedan ser extraídos de una memoria externa USB.

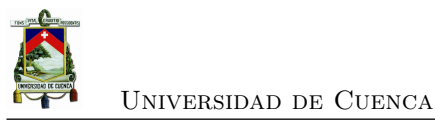

### <span id="page-31-0"></span>**1.4. Objetivos**

### <span id="page-31-1"></span>**1.4.1. Objetivo general**

Construir un prototipo de analizador vectorial de redes [\(VNA\)](#page-0-0) funcional para análisis de redes de microondas en el rango de frecuencias de 400 MHz a 2 GHz.

### <span id="page-31-2"></span>**1.4.2. Objetivos específicos**

- Implementar circuitos de microondas de cuatro puertos para la implementación de los acopladores requeridos para la operación del [VNA.](#page-0-0)
- Validar la precisión del [VNA](#page-0-0) diseñado con un VNA de referencia.
- Medir la magnitud y fase de la señal transmitida y reflejada del dispositivo bajo prueba o [DUT.](#page-0-0)
- Medir los parámetros  $S_{11}$  y  $S_{21}$  del [DUT.](#page-0-0)
- Desarrollar un software para interactuar con el dispositivo.

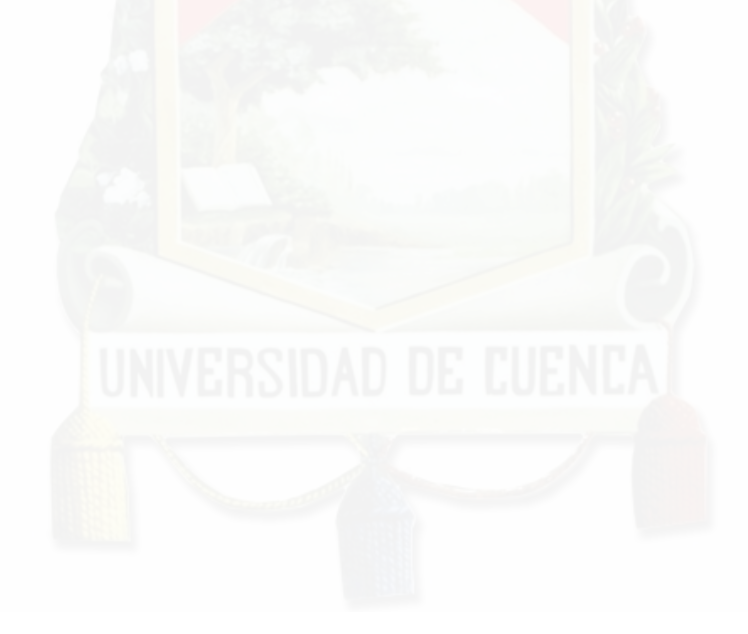

<span id="page-32-0"></span>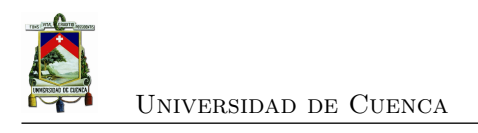

### **Capítulo 2**

## **Marco Teórico**

En este capítulo se revisa la teoría de circuitos de radiofrecuencias destacando los principales elementos que forman un [VNA,](#page-0-0) la caracterización de las redes eléctricas al trabajar en radiofrecuencias. Luego se describirán los elementos pasivos entre los que se encuentran los divisores y acopladores. Al final se analiza el funcionamiento de un [VNA](#page-0-0) y las herramientas necesarias para realizar un eficiente procesamiento de datos, y su respectiva visualización dentro del equipo diseñado.

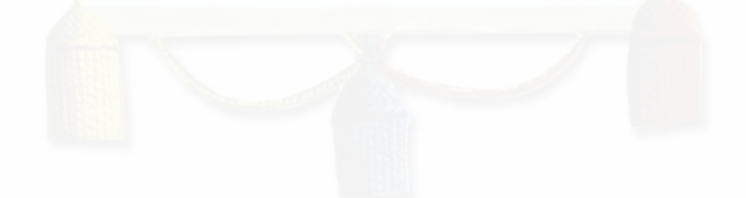

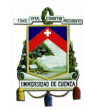

Universidad de Cuenca

### <span id="page-33-0"></span>**2.1. Introducción**

Los circuitos que operan en bajas frecuencias, tienen la particularidad de que las dimensiones del mismo son pequeñas en comparación a la longitud de onda, pueden ser tratados como un circuito de componentes pasivos y activos agrupados con voltajes y corrientes definidos en cualquier punto del circuito. Bajo estas condiciones, los retrasos de fase son insignificantes desde un punto del circuito a otro. Este tipo de circuitos se podrían resolver por las leyes de corrientes y voltajes de Kirchhoff sumado a los conceptos de impedancia de la teoría de circuitos [\[18\]](#page-140-5).

En general estas técnicas no se pueden aplicar directamente a circuitos de microonda, por lo que es necesario otro tipo de análisis y diseño para este tipo de problemas. Dentro de los equipos que realizan la caracterización de componentes se encuentran los analizadores vectoriales de redes [VNA,](#page-0-0) por lo que entender el funcionamiento de cada uno de sus componentes internos es importante.

El análisis de cuadripolo ayuda a caracterizar componentes bajo determinadas condiciones, ya sea por circuito abierto o corto circuito, pero no es aplicable en circuitos de altas frecuencias, por lo que toman relevancia los parámetros de dispersión o parámetros S. Su caracterización es importante conocerla porque serán los valores visualizados en la interfaz gráfica del [VNA.](#page-0-0) Es por ello que se describirá los distintos elementos que conforman el equipo como: elementos pasivos en radiofrecuencias, divisores de potencia y acopladores. Por otra parte, en el caso de la medición es importante indicar el funcionamiento del dispositivo AD8302 capaz de medir las diferencias de magnitud y fase entre dos señales. Al final se indica una breve descripción del funcionamiento de las herramientas aplicadas para el procesamiento de los datos obtenidos de los medidores y su interpretación para el diseño e implementación de la interfaz gráfica hacia el usuario.

### <span id="page-33-1"></span>**2.2. Análisis de redes en microondas**

El análisis de red en microondas se realiza aplicando las ecuaciones de Maxwell y análisis de campo, con el fin de obtener cantidades que puedan estar directamente relacionadas con un circuito o parámetro de línea de transmisión. Un claro ejemplo se da en las líneas de transmisión y guías de onda, ya que derivando la constante de propagación y la impedancia característica de la línea, permite que la línea de transmisión o guía de ondas se pueda tratar como un componente distribuido idealizado caracterizado por su longitud, constante de propagación e impedancia característica, con el fin de interconectar varios componentes y usar la teoría de redes y/o líneas de transmisión para analizar el comportamiento de todo el sistema de componentes, incluidos los efectos de reflexión, pérdidas, transformaciones de impedancia y transiciones de

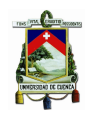

#### Universidad de Cuenca

un tipo de medio de transmisión a otro. Una transición entre diferentes líneas de transmisión, o una discontinuidad en una línea de transmisión, generalmente no puede tratarse como una simple unión entre dos líneas de transmisión, sino que incluye algún tipo de circuito equivalente para dar cuenta de las reactancias asociadas con la transición o discontinuidad [\[1\]](#page-139-1).

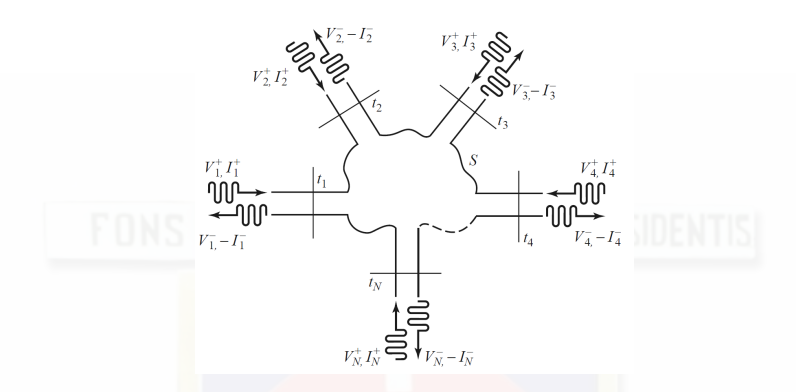

<span id="page-34-1"></span>Figura 2.1: Red de microonda de N puertos **Fuente:** [\[1\]](#page-139-1)

#### <span id="page-34-0"></span>**2.2.1. Análisis de cuadripolo**

Tradicionalmente el análisis de cuadripolo se lo realiza con los parámetros Z,Y o H, en los que se realiza la lectura de valores de corriente y voltaje en los puertos, dadas las condiciones de circuito abierto y corto circuito, pero se vuelve más complejo al aumentar la frecuencia debido a que:

<span id="page-34-2"></span>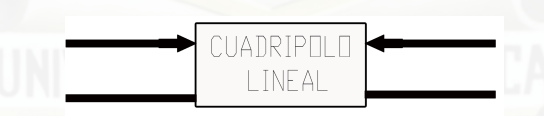

Figura 2.2: Modelo Básico de Cuadripolo Lineal **Fuente:** [\[1\]](#page-139-1).

- En cortocircuito: el elemento a prueba puede tener un longitud comparable con la longitud de onda, además de los efectos capacitivos e inductivos presentes.
- En circuito abiertos: se pueden producir efectos de radiación, convirtiéndose los terminales abiertos en antenas.
- Los dispositivos podrían presentar un funcionamiento inestable e incluso llegar a deteriorarse al ser exigidos operando en estas condiciones.
- No hay equipos disponibles para medir corrientes y voltajes en los puertos de la red en altas frecuencias.

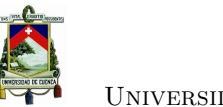

• Los dispositivos activos (transistores y diodos), no cambian su estado de corto circuito o circuito abierto, eficientemente.

Por estos motivos no es posible aplicar las técnicas de cortocircuito y circuito abierto en altas frecuencias, tanto en RF como en microondas<sup>[1](#page-35-3)</sup>.

### <span id="page-35-0"></span>**2.2.2. Parámetros S**

Los parámetros de dispersión conocidos simplemente como "Parámetros S" son los coeficientes de reflexión y transmisión en una red; surgen de las relaciones de ondas incidentes y reflejadas en los diferentes puertos. Hacen referencia al desplazamiento de las corrientes y tensiones en una línea de transmisión y su afectación cuando se encuentran con discontinuidad debido a la presencia de una red, en una línea de transmisión; es decir, describen el comportamiento de algún dispositivo bajo condiciones lineales en un determinado rango de frecuencias. Cada parámetro es caracterizado por magnitud (ganancias o pérdidas en dB) y fase (en grados).

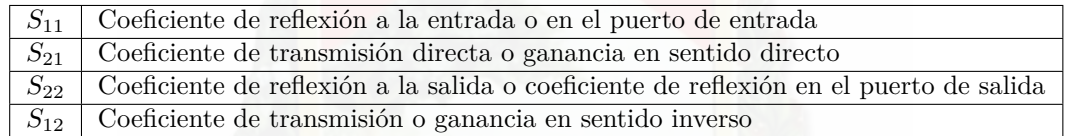

Tabla 2.1: Descripción de los parámetros S, bajo la condición de misma impedancia en el puerto de entrada y salida para una red de dos puertos[\[3\]](#page-139-3).

Los parámetros S pueden ser utilizados en cualquier rango de frecuencias. Sin embargo, se usan principalmente para redes que operan en [RF](#page-0-0) y frecuencias de microonda<sup>[\[3\]](#page-139-3)</sup>. Al momento que analizamos altas frecuencias, nos interesa los parámetros que usen magnitudes tales como coeficiente de reflexión, pérdida de retorno [\(ROE,](#page-0-0) ), dentro de lo que se considera reflexión, y en lo que es transmisión se destaca ganancia, atenuación y pérdidas de inserción como se ve en la Tabla [2.2.](#page-35-2)

<span id="page-35-2"></span><span id="page-35-1"></span>

| Reflexión                           | Transmisión                 |
|-------------------------------------|-----------------------------|
| Coeficiente de reflexión $(\Gamma)$ | Ganancia                    |
| Pérdida de retorno ROE              | Atenuación                  |
| Impedancia $=R+jX$                  | Pérdidas de Inserción       |
| $Admitancia = G + jB$               | Coeficiente de Transmisión  |
| Parámetros $S_{11}, S_{22}$         | Parámetros $S_{12}, S_{21}$ |

Tabla 2.2: Descripción de los parámetros de cuadripolo lineal

<span id="page-35-3"></span><sup>1</sup>Las radiofrecuencias (RF) es la porción del espectro electromagnético situada entre los 3 Hz y 300 GHz. Las microondas se denominan a las frecuencias entre 1 GHz y 300 GHz
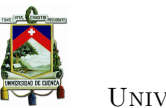

Para el análisis de los parámetros S, se utiliza los conceptos de ondas incidentes y ondas reflejadas, presentando la ventaja de, que no es necesario realizar análisis a cortocircuito o circuito abierto en el cuadripolo para su medición.

Los parámetros S están definidos por las ecuaciones [2.1](#page-36-0) y [2.2:](#page-36-1)

<span id="page-36-1"></span><span id="page-36-0"></span>
$$
V_i = V_i^+ + V_i^- \tag{2.1}
$$

$$
\text{FONS} \quad \text{VITA}_{I_i} = \frac{1}{Z_i} (V_i^+ - V_i^-) \quad \text{POSSIDENTIS} \tag{2.2}
$$

También, el coeficiente de reflexión entre la onda incidente y reflejada puede ser escrito como:

<span id="page-36-2"></span>
$$
\Gamma(x) = \frac{V^-}{V^+}
$$
\n(2.3)

Donde  $\Gamma_0 = \Gamma(0) = V^-(0)/V^+(0)$  es el coeficiente de reflexión de carga [\[19\]](#page-140-0). Introduciendo la notación normalizada tenemos que:

$$
v(x) = \frac{V(x)}{\sqrt{Z_0}}
$$

$$
i(x) = \sqrt{Z_0}I(x)
$$

$$
a(x) = \frac{V^+(x)}{\sqrt{Z_0}}
$$

$$
b(x) = \frac{V^-(x)}{\sqrt{Z_0}}
$$

Entonces las ecuaciones [2.1,](#page-36-0) [2.2](#page-36-1) y [2.3](#page-36-2) se pueden escribir de la forma:

<span id="page-36-3"></span>
$$
v(x) = a(x) + b(x)
$$
  
\n
$$
i(x) = a(x) - b(x)
$$
  
\n
$$
b(x) = \Gamma(x)a(x)
$$
\n(2.4)

Si en lugar de una línea de transmisión tenemos una red de dos puertos como en la Figura [2.3](#page-37-0) con una onda incidente  $a_1$ y reflejada  $b_1$ en el puerto 1, y una onda incidente  $a_2$ y reflejada  $b_2$ en el puerto 2, se puede generalizar [\(2.4\)](#page-36-3) y escribir:

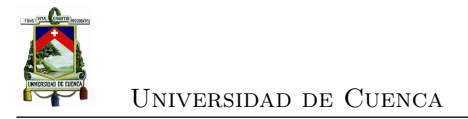

<span id="page-37-3"></span>
$$
b_1 = S_{11}a_1 + S_{12} + a_2{}^2 \tag{2.5}
$$

<span id="page-37-4"></span><span id="page-37-0"></span>
$$
b_2 = S_{21}a_1 + S_{22} + a_2^3 \tag{2.6}
$$

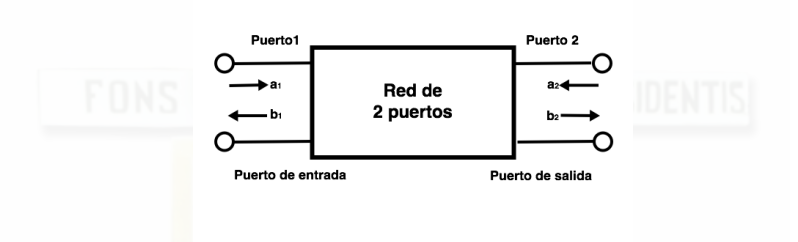

Figura 2.3: Ondas incidente y reflejada en una red de dos puertos.

Al reemplazar las variables *a* y *b* de las ecuaciones [2.5](#page-37-3) y [2.6,](#page-37-4) con valores de voltajes incidentes y reflejados tenemos que:

$$
V_1^- = s_{11}V_1^+ + s_{12}V_2^+
$$
  

$$
V_2^- = s_{21}V_1^+ + s_{22}V_2^+
$$

Los coeficientes  $S_{11}$  y  $S_{21}$  son determinados mediante la medición de magnitud y fase de las ondas de voltaje incidente, reflejada y transmitida cuando la salida termina en una carga perfecta *Z*0, es decir que es igual a la impedancia característica del sistema de prueba. Y esta condición se da cuando  $a_2$  es igual a cero o  $V_2^+ = 0$ .

De igual manera, al colocar la fuente en el puerto 2 y terminar el puerto 1 en una carga acoplada  $Z_0$  se hace  $a_1 = 0$ , equivalente a  $V_1^+ = 0$ , se realizan mediciones de  $s_{22}$  y  $s_{12}$ .  $S_{22}$  es equivalente al coeficiente de reflexión de salida y *s*<sup>12</sup> es el coeficiente de transmisión inversa, igualmente siendo estas dos cantidades números complejos.

$$
s_{11} = \frac{Reflejada}{Incidente} = \frac{b_1}{a_1}|_{a_2=0}
$$
\n
$$
(2.7)
$$

$$
s_{21} = \frac{Transmitida}{Incidente} = \frac{b_2}{a_1}|_{a_2=0}
$$
\n
$$
(2.8)
$$

<span id="page-37-1"></span><sup>&</sup>lt;sup>2</sup>Para determinar  $S_{11}$  y  $S_{21}$  se hace  $a_2 = 0$ 

<span id="page-37-2"></span><sup>&</sup>lt;sup>3</sup>Para determinar  $S_{12}$  y  $S_{22}$  se hace  $a_1 = 0$ 

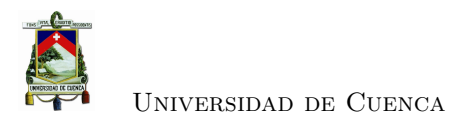

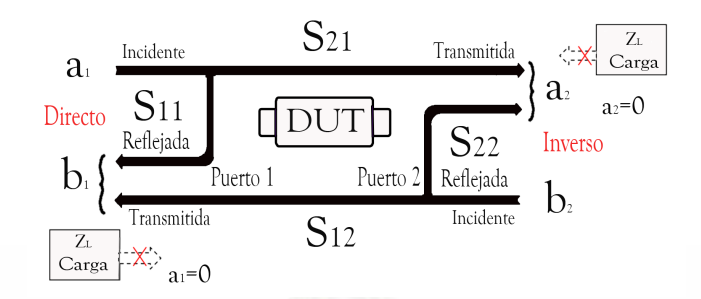

Figura 2.4: Cuadripolo con los parámetros S y el flujo de ondas incidentes y reflejadas en cada uno de los puertos

$$
s_{22} = \frac{Reflejada}{Incidente} = \frac{b_2}{a_2}|_{a_1=0}
$$
\n
$$
(2.9)
$$

$$
s_{11} = \frac{Transmitida}{Incidente} = \frac{b_1}{a_2}|_{a_1=0}
$$
\n
$$
(2.10)
$$

# <span id="page-38-1"></span>**2.3. Divisores de potencia**

Los divisores de potencia son componentes pasivos de microonda utilizado para la división de energía, donde una señal de entrada se divide en dos o más señales de menor potencia, suelen proporcionar señales de salida en relación de división de potencia igual normalmente de 3 dB Figura [2.5.](#page-38-0)

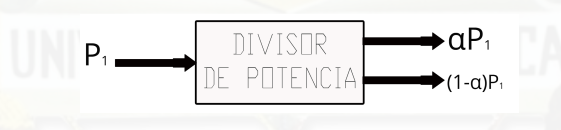

<span id="page-38-0"></span>Figura 2.5: Divisor de Potencia **Fuente:** [\[1\]](#page-139-0).

Para determinar las características se utilizan propiedades de la matriz de dispersión para redes de tres y cuatro puertos, tales como aislamiento, acoplamiento y directividad [\[1\]](#page-139-0).

# **2.3.1. Divisor de potencia de unión en T**

Es una red simple de tres puertos que se puede usar para la división de energía o combinación de potencia, y puede implementarse en cualquier tipo de medio de línea de transmisión. Existen algunas formas comúnmente usadas como se aprecia en la figura [2.6](#page-39-0) tanto en guías de onda

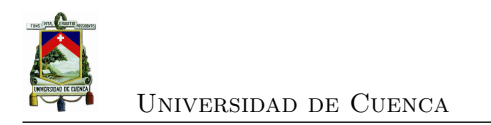

como en microcinta o en forma de stripline.

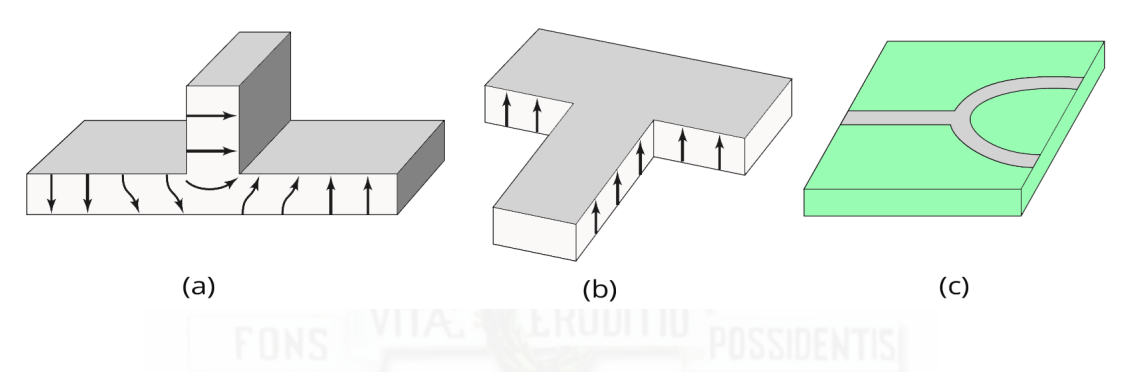

Figura 2.6: Varios Divisores de Potencia de Unión en T: (a) guía de ondas T en el plano E. (b) guía de ondas T en el plano H. (c) Divisor de Potencia T en micro cinta **Fuente:** [\[1\]](#page-139-0).

**Divisor sin pérdidas:** Los divisores de unión en T sin pérdidas se pueden modelar como una unión de tres líneas de transmisión (Figura [2.7\)](#page-39-1), puede haber campos de franja y modos de orden superior asociados con la discontinuidad en la unión, lo que lleva a considerar energía almacenada que puede ser modelada por una susceptancia discreta (*β*).

<span id="page-39-0"></span>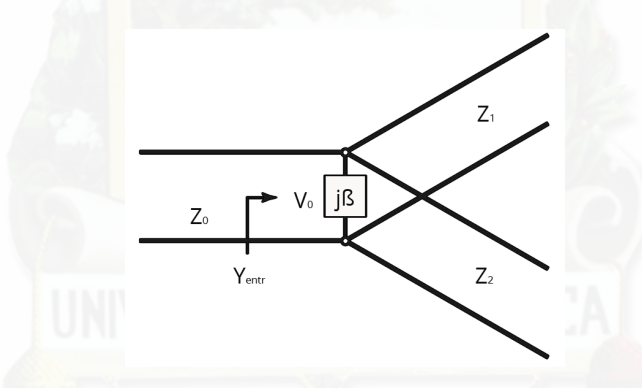

Figura 2.7: Modelo de línea de transmisión formando un divisor en unión en T sin pérdidas **Fuente:** [\[1\]](#page-139-0).

Para que el divisor se corresponda con la línea de entrada de impedancia característica *Z*0, debemos tener que:

<span id="page-39-1"></span>
$$
Y_{entr} = j\beta + \frac{1}{Z_1} + \frac{1}{Z_2} = \frac{1}{Z_0}
$$
\n(2.11)

Suponemos que las líneas de transmisión no tienen pérdida, entonces las impedancias características son reales. Si también asumimos que  $\beta = 0$ , entonces reducimos la expresión:

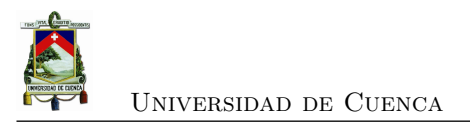

$$
\frac{1}{Z_1} + \frac{1}{Z_2} = \frac{1}{Z_0} \tag{2.12}
$$

En la práctica, en el caso de que *β* no sea despreciable, se puede usar algún tipo de compensación de discontinuidad o un elemento de ajuste reactivo para cancelar esta susceptancia, al menos en un rango de frecuencia estrecho. Las impedancias de línea de salida, *Z*<sup>1</sup> y *Z*2, se pueden seleccionar para proporcionar varias relaciones de división de potencia, por lo tanto, para una línea de entrada de 50 ohmios, se puede hacer un divisor de potencia de 3 dB (división igual) utilizando dos líneas de salida de 100 Ω.

#### **Divisor resistivo:**

Si llegamos a considerar que un divisor de tres puertos contiene componentes con pérdida, se puede hacer que éstas coincidan en todos los puertos, aunque los dos puertos de salida pueden no estar aislados, lo podemos apreciar en la Figura [2.8,](#page-40-0) donde se utiliza elementos discretos resistivos para una pérdida de 3 dB, pero de acuerdo a la configuración de valor resistivo, pudiéramos tener un divisor de potencia no igual.

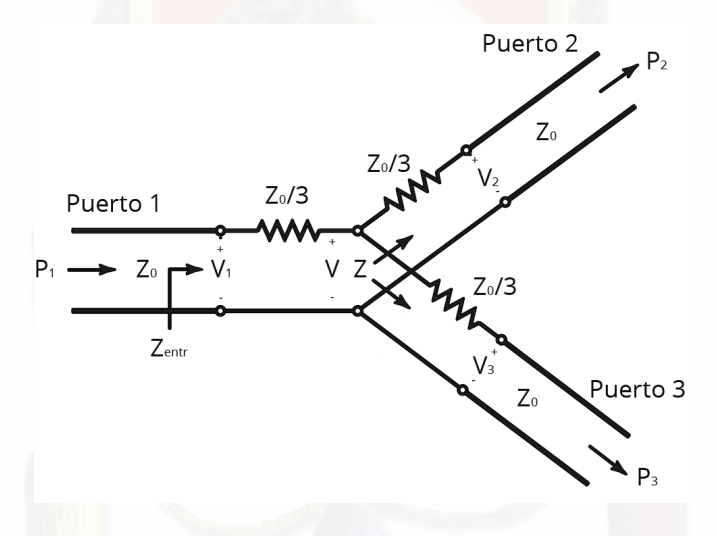

Figura 2.8: Divisor de potencia resistivo de tres puertos dividido en partes iguales **Fuente:** [\[1\]](#page-139-0).

Al divisor resistivo de la Figura [2.8](#page-40-0) se lo puede analizar fácilmente con la teoría de circuitos, asumiendo que todos los puertos terminales tienen impedancia característica *Z*0, la impedancia es igual a  $Z$ , visto desde  $Z_0/3$  por una línea de impedancia.

<span id="page-40-0"></span>
$$
Z = \frac{Z_0}{3} + Z_0 = \frac{4Z_0}{3}
$$
\n
$$
(2.13)
$$

La impedancia de entrada al divisor es

[Alex Godoy](mailto:alex.godoym@ucuenca.edu.ec) [- Pedro Mejia](mailto:pedro.mejia@ucuenca.edu.ec) 13

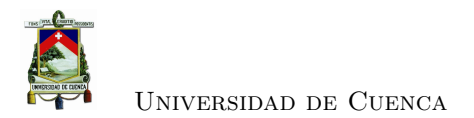

$$
Z_{entr} = \frac{Z_0}{3} + \frac{2Z_0}{3} = Z_0 \tag{2.14}
$$

Lo que demuestra que la entrada se acopla con la línea de alimentación.

Como la red es simétrica en los tres puertos, estos también están acoplados. Por lo tanto, *S*<sup>11</sup> = *S*<sup>22</sup> = *S*<sup>33</sup> = 0. Si el voltaje en el puerto 1 es *V*1, entonces por división de voltaje, el voltaje V en el centro de la unión lo podemos calcular con la ecuación [2.15.](#page-41-0)

$$
V = V_1 \frac{2\frac{Z_0}{3}}{\frac{Z_0}{3} + 2\frac{Z_0}{3}} = \frac{2}{3} V_1
$$
 (2.15)

y los voltajes de salida se representan en la ecuación [2.16](#page-41-1)

<span id="page-41-1"></span><span id="page-41-0"></span>
$$
V_2 = V_3 = V \frac{Z_0}{Z_0 + \frac{Z_0}{3}} = \frac{3}{4} V = \frac{1}{2} V_1
$$
\n(2.16)

Por lo tanto,  $S_{21} = S_{31} = S_{23} = \frac{1}{2}$ , por lo que las potencias de salida son 6dB por debajo del nivel de potencia de entrada.

La red es recíproca, por lo que la matriz de dispersión es simétrica y se puede describir como:

$$
[S] = \frac{1}{2} \left[ \begin{array}{rrr} 0 & 1 & 1 \\ 1 & 0 & 1 \\ 1 & 1 & 0 \end{array} \right]
$$

Se puede verificar que no es una matriz unitaria.

La potencia entregada a la entrada del divisor es

$$
P_{entr} = \frac{1}{2} \frac{V_1^2}{Z_0} \tag{2.17}
$$

Y las potencias de salida son:

$$
P_2 = P_3 = \frac{1}{2} \frac{(\frac{1}{2} V_1)^2}{Z_0} = \frac{1}{8} \frac{V_1^2}{Z_0} = \frac{1}{4} P_{entr}
$$
\n(2.18)

Con lo que se demuestra que la mitad de la potencia suministrada se disipa en las resistencias

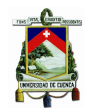

internas.

**Análisis:** Para los tipos de divisores realizados, se puede concluir que:

- El divisor de unión en T sin pérdidas tiene la desventaja de no tener acoplados en todos los puertos, y no tener aislamiento entre los puertos de salida.
- El divisor resistivo puede tener acoplados todos los puertos, y tampoco no tiene aislamiento entre los puertos de salida.

# **2.3.2. Divisor de potencia Wilkinson**

El divisor de potencia Wilkinson es una red generalmente de tres puertos, con la propiedad de permanecer con la menor cantidad pérdidas cuando los puertos de salida están acoplados, se lo puede realizar con una división de potencia arbitraria. Generalmente se la potencia en cada puerto de salida tiene 3dB de pérdidas. Este divisor se hace frecuentemente con líneas de microcinta (Figura [2.9\)](#page-42-0).

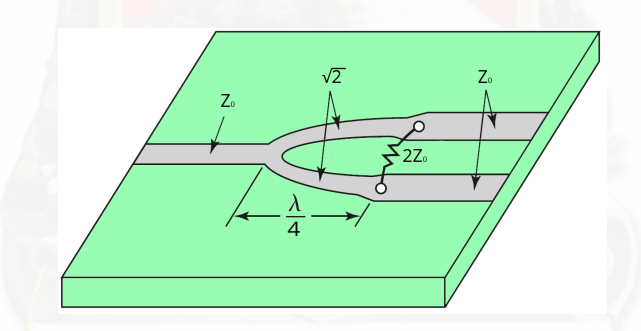

<span id="page-42-0"></span>Figura 2.9: Divisor de potencia Wilkinson **Fuente:** [\[1\]](#page-139-0).

Para el análisis del circuito se los divide en dos circuitos más simples alimentados por fuentes simétricas y asimétricas en los puertos de salida, esta técnica de análisis se denomina "parimpar".

**Modo de análisis par-impar:** Se puede facilitar el proceso si normalizamos todas las impedancias con la impedancia característica *Z*0, con lo cual obtenemos los parámetros como están ubicados en la Figura [2.10,](#page-43-0) pero se ha tomado la consideración en forma simétrica a través del plano medio, las dos resistencias de la fuente de valor normalizado 2 se combinan en paralelo para dar una resistencia del valor normalizado 1, representando la impedancia de la fuente. Las líneas de cuarto de longitud de onda tienen una impedancia característica normalizada *Z*, y la resistencia de derivación tiene un valor normalizado de *r*, demostraremos que, para el divisor de potencia de división igual, estos valores deberían ser *Z* = √  $2 \text{ y } r = 2.$ 

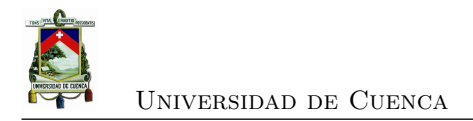

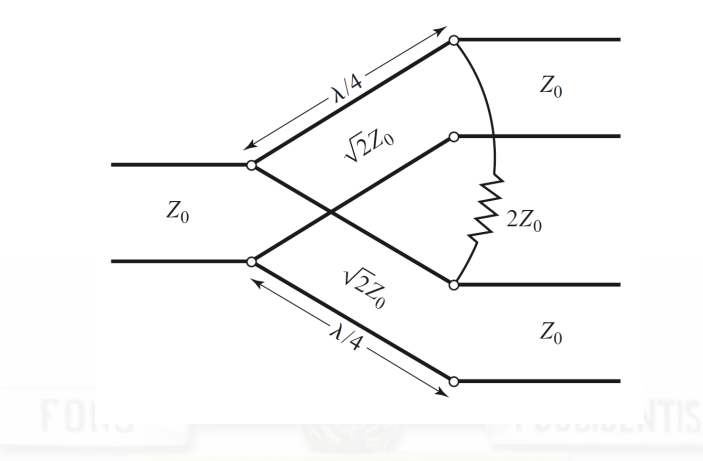

<span id="page-43-0"></span>Figura 2.10: Equivalente de línea de transmisión **Fuente:** [\[1\]](#page-139-0).

Definimos por separado los dos modos de excitación para el circuito de la figura [2.11,](#page-43-1) el modo par se da que  $V_{g2} = V_{g3} = 2V_0$  mientras que en el modo impar se da que  $V_{g2} = -V_{g3} = 2V_0$ . Al realizar la superposición de estos dos modos produce una excitación de  $V_{g2} = 4V_0$  y  $V_{g2} = 4V_0$  y  $V_{g3} = 0$  de donde podemos encontrar los parámetros de dispersión de la red. Ahora realizaremos el análisis por separado.

<span id="page-43-1"></span>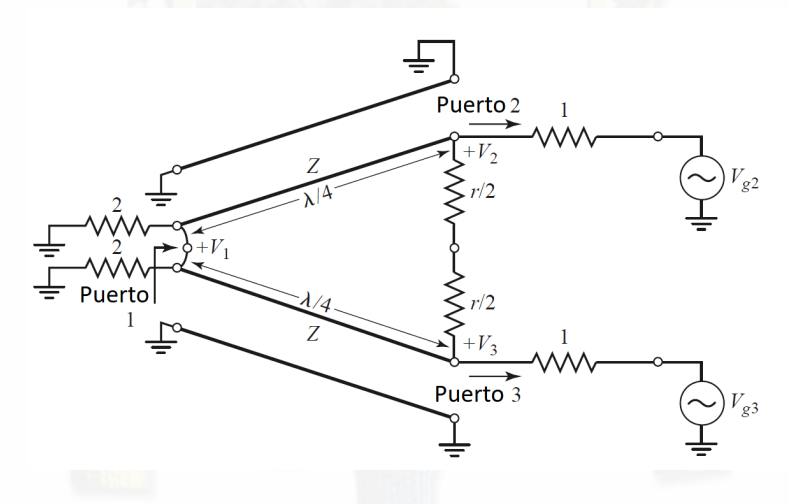

Figura 2.11: Divisor de potencia Wilkinson en la forma normalizada y simétrica **Fuente:** [\[1\]](#page-139-0).

#### **Modo par:**

Para la alimentación del modo par  $V_{g2} = V_{g3} = 2V_0$ , así que  $V_2^e = V_3^e$  y además las corrientes no fluyen a través de las resistencias (*r/*2) o en corto circuito entre las entradas de las 2 líneas de transmisión al puerto 1. Podemos dividir la red obteniendo el circuito de la Figura [2.12](#page-44-0) en donde el lado de la línea *λ/*4 con conexión a tierra no se muestra. Para la excitación de modo par,  $V_{g2} = V_{g3} = 2V_0$ , entonces  $V_2^e = V_3^e$ , y por lo tanto no fluye corriente a través de las

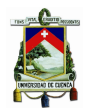

#### Universidad de Cuenca

resistencias r / 2 o el cortocircuito entre las entradas de las dos líneas de transmisión en el puerto 1. Entonces podemos bisectar la red de la Figura [2.11](#page-43-1) con circuitos abiertos en estos puntos para obtener la red de la Figura [2.12](#page-44-0) (el lado con conexión a tierra de la línea *λ/*4 no se muestra). Luego, mirando hacia el puerto 2, vemos una impedancia ya que la línea de transmisión se parece a un transformador de cuarto de onda.

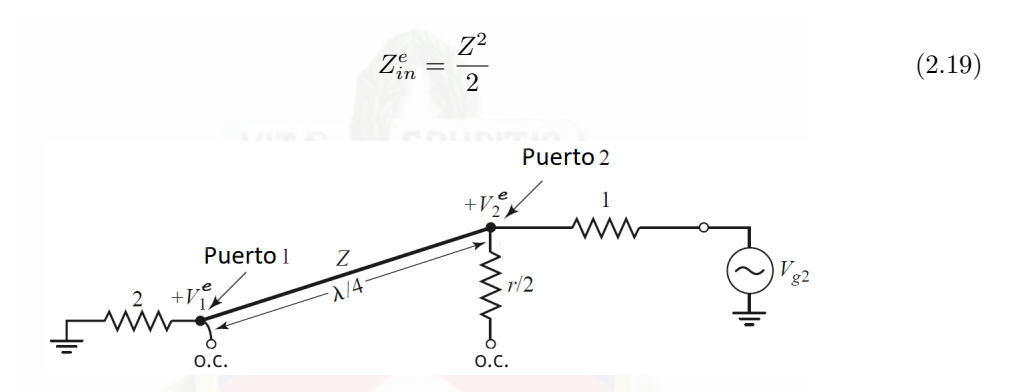

Figura 2.12: Bisección del circuito de la Figura [2.11](#page-43-1) excitación de modo par **Fuente:** [\[1\]](#page-139-0).

Si  $Z =$ √  $\overline{2},$ el puerto 2 se acoplará para la excitación de modo par; entonces $V_2^e=V_0$ ya que  $Z_{in}^e = 1$ . La resistencia  $r/2$  ya no cumple ninguna función en este caso, ya que un extremo está en circuito abierto. Así que tendremos que encontrar  $V_1^e$  de las ecuaciones de la línea de transmisión. Si hacemos  $x = 0$  en el puerto 1,  $x = -\lambda/4$  en el puerto 2, podemos escribir el voltaje en la sección de la línea de transmisión como:

<span id="page-44-0"></span>
$$
V(x) = V^+(e^{-j\beta x} + \Gamma e^{j\beta x})
$$
\n(2.20)

Luego:

$$
V_2^e = V(-\lambda/4) = jV^+(1 - \Gamma) = V_0
$$
\n(2.21)

$$
V_1^e = V(0) = V^+(1+\Gamma) = jV_0 \frac{\Gamma+1}{\Gamma-1}
$$
\n(2.22)

El coeficiente de reflexión Γ es el visto en el puerto 1 mirando hacia la resistencia del valor normalizado 2, por lo que:

$$
\Gamma = \frac{2 - \sqrt{2}}{2 + \sqrt{2}}\tag{2.23}
$$

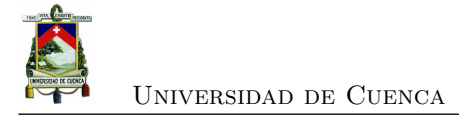

y

$$
V_1^e = -jV_0\sqrt{2}
$$
 (2.24)

**Modo impar:** Para la excitación de modo impar,  $V_{g2} = -V_{g3} = 2V_0$ , y así  $V_2^o = -V_3^o$ , y hay un voltaje nulo a lo largo del medio del circuito en la Figura [2.11.](#page-43-1) Luego podemos dividir este circuito poniéndolo a tierra en dos puntos en su plano medio para obtener la red de la Figura [2.13.](#page-45-0) En el puerto 2, vemos una impedancia de *r/*2, una línea de transmisión *λ/*4 conectada en paralelo y cortocircuito en el puerto 1, este cortocircuito aparece como un circuito abierto en el puerto 2. Por lo tanto, el puerto 2 se acopla con la excitación de modo impar si seleccionamos  $r = 2$ . Entonces  $V_2^o = V_0$  y  $V_1^o = V_0$ ; para este modo de excitación, toda la potencia se entrega a las resistencias *r/*2, y ninguna potencia va al puerto 1.

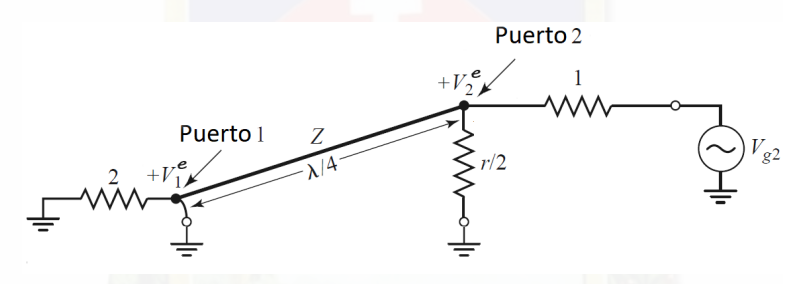

Figura 2.13: Bisección del circuito de la Figura [2.11](#page-43-1) excitación de modo impar **Fuente:** [\[1\]](#page-139-0).

Finalmente, debemos encontrar la impedancia de entrada en el puerto 1 del divisor Wilkinson cuando los puertos 2 y 3 terminan en cargas coincidentes. El circuito resultante se muestra en la Figura [2.14](#page-46-0) (a), donde se observa la similitud con un modo uniforme de excitación ya que *V*<sup>2</sup> = *V*3. No circula corriente a través de la resistencia del valor normalizado 2, por lo que puede eliminarse, dejando el circuito de la Figura [2.14](#page-46-0) (b). Luego tenemos la conexión paralela de dos transformadores de *λ/*4 terminados en cargas de unidad (normalizadas). La impedancia de entrada es:

<span id="page-45-0"></span>
$$
Z_{entr} = \frac{1}{2}(\sqrt{2})^2 = 1\tag{2.25}
$$

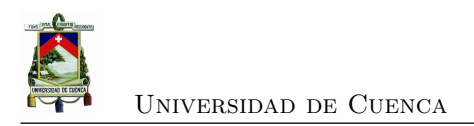

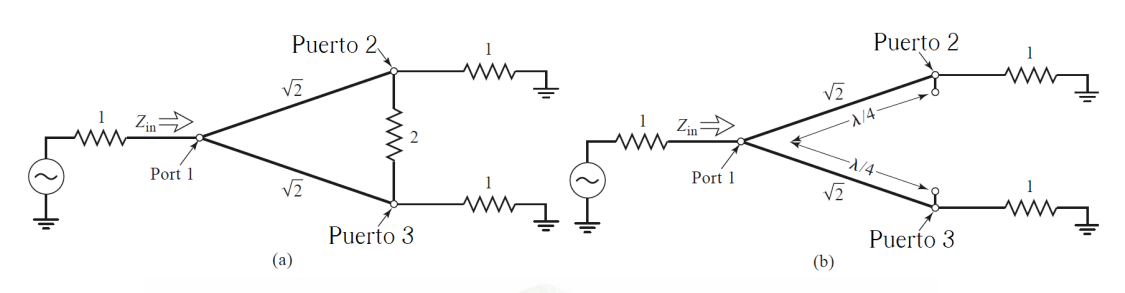

<span id="page-46-0"></span>Figura 2.14: Análisis del divisor de Wilkinson para encontrar *S*11. (a) El divisor de Wilkinson terminado. (b) Bisección del circuito en (a) **Fuente:** [\[1\]](#page-139-0).

# **2.4. Estructuras acopladas**

Los acopladores se basan en el principio de las estructuras acopladas. Cuando dos líneas de transmisión se interconectan una fracción de la potencia presente en la línea principal es acoplada a la línea secundaria. La potencia acoplada es una función de las dimensiones físicas de la estructura, modo de propagación [\(TEM,](#page-0-0) ), la frecuencia de operación y la dirección de propagación de la potencia primaria.

Las líneas acopladas pueden ser de cualquier forma, dependiendo de la aplicación, y generalmente consisten de dos líneas de transmisión como se observa en la Figura [2.15,](#page-47-0) pero podrían contener más de dos. Las líneas pueden ser simétricas o asimétricas, y su separación puede ser constante o variable. Cuando un puerto es excitado con una señal conocida, una parte de esa señal aparece en los otros puertos. Esta interacción se conoce como acoplamiento deseado y realizan varias funciones en los circuitos de microondas, tales como acopladores direccionales y filtros.

### **2.4.1. Líneas de Microcinta**

La línea de microcinta es uno de los tipos más populares de líneas de transmisión porque puede ser fabricada por procesos fotolitográgricos [\[1\]](#page-139-0) y es fácil de miniaturizar e integrar con dispositivos pasivos y activos. La geometría de una línea de microcinta se muestra en la Figura [2.16,](#page-47-1) donde W se define como el ancho del conductor, impreso sobre un delgado sustrato dieléctrico de espesor *d* y permitividad relativa *r* conectado a tierra; las líneas de campo se muestran en la Figura [2.16.](#page-47-1)

En el caso de que no exista un sustrato dieléctrico ( $\epsilon_r = 1$ ), entonces tendríamos un caso de una línea de transmisión TEM simple, con velocidad de fase  $v_p = c$  y constante de propagación  $\beta =$ *k*0. La presencia de dieléctrico complica el comportamiento y análisis de la línea de microcinta.

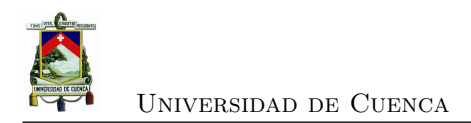

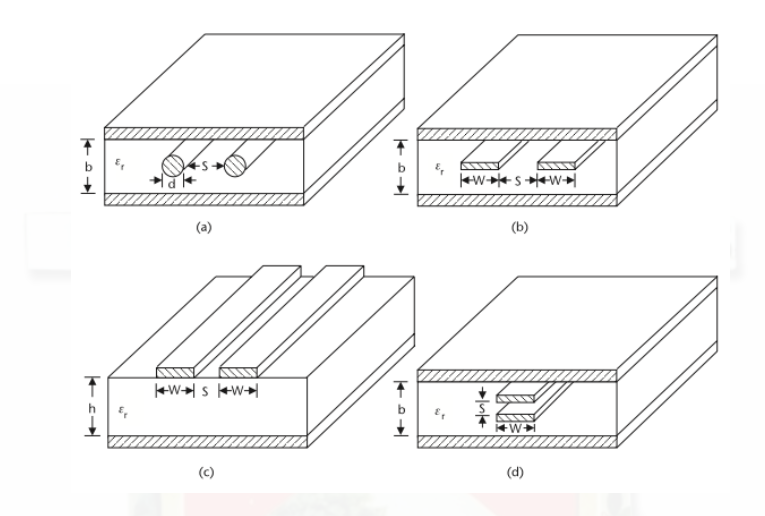

Figura 2.15: (a) Líneas circulares acopladas (b) Striplines (c) Líneas de microcinta (d) Striplines de lado ancho **Fuente:** [\[2\]](#page-139-1).

<span id="page-47-1"></span><span id="page-47-0"></span>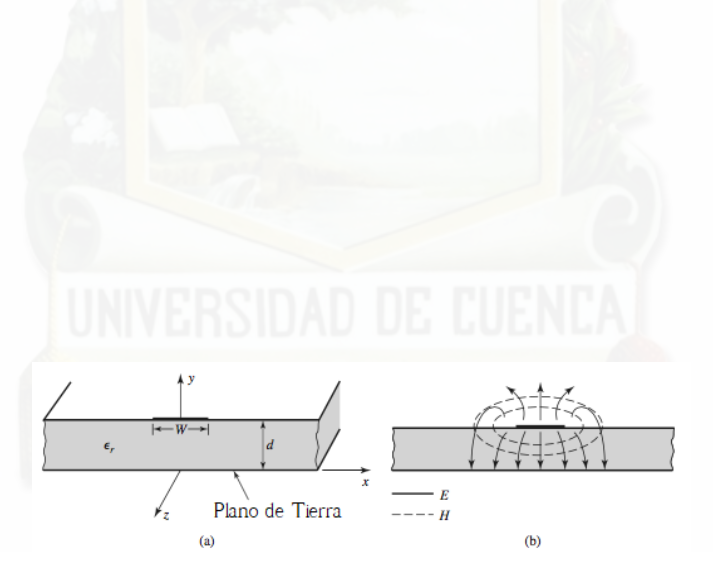

Figura 2.16: Línea de microcinta: (a) Geometría (b) Líneas de campo eléctrico y magnético **Fuente:** [\[1\]](#page-139-0).

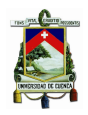

#### Universidad de Cuenca

Al contrario que las *stripline*, donde todos los campos están dentro de una región dieléctrica homogénea, en las líneas de microcinta las líneas de campo están una parte en el dieléctrico entre la microcinta y el plano de tierra, mientras que otra parte está en la región de aire encima del sustrato. Por esta razón, las líneas de microcinta no soportan una onda TEM pura porque la velocidad de fase de los campos TEM en la región del dieléctrico sería  $c/\sqrt{\epsilon_r}$ , mientras que la velocidad de fase en la región de aire sería *c*, así que una condición de acoplamiento de fase sería imposible de cumplir.

En realidad, los campos exactos de una línea de microcinta constituyen una onda híbrida TM-TE y requiere técnicas avanzadas de análisis. Sin embargo, en la mayoría de aplicaciones prácticas, el sustrato dieléctrico es eléctricamente delgado (*d << λ*), de esa forma los campos son quasi-TEM. Así, buenas aproximaciones para la velocidad de fase, constante de propagación, e impedancia característica pueden obtener de soluciones estáticas, o quasi-estáticas:

$$
v_p = \frac{c}{\sqrt{\epsilon_e}}\tag{2.26}
$$

$$
\beta = k_0 \sqrt{\epsilon_e} \tag{2.27}
$$

donde *<sup>e</sup>* es la *constante dieléctrica efectiva* de la línea de microcinta, y depende de la constante dieléctrica del sustrato, el espesor del sustrato, el ancho del conductor y la frecuencia. La constante dieléctrica efectiva puede ser interpretada como la constante dieléctrica de un medio homogéneo que reemplaza al aire y las regiones dieléctricas del la línea de microcinta.

# **2.4.2. Mecanismo de acoplamiento**

Las estructuras de líneas acopladas simétricas, como de la Figura [2.15,](#page-47-0) soportan dos modos: par e impar. La interacción entre estos modos induce el acoplamiento entre las dos líneas de transmisión.

Las distribuciones de los campos para los modos par e impar en líneas de microcintas acopladas se muestran en la Figura [2.17.](#page-49-0) En el modo de excitación par, ambos conductores de microcintas tienen el mismo potencial, mientras que en el modo impar, se consideran potenciales iguales pero de polaridad opuesta con respecto al plano de tierra. Los modos par e impar tienen impedancias características diferentes, y sus valores se igualan cuando la separación entre los conductores es muy larga (las líneas están desacopladas).

Para líneas de microcinta acopladas, los resultados no son escalables de acuerdo a la constante

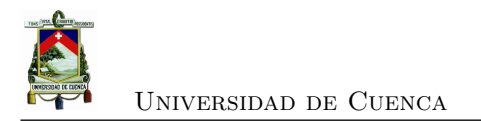

<span id="page-49-0"></span>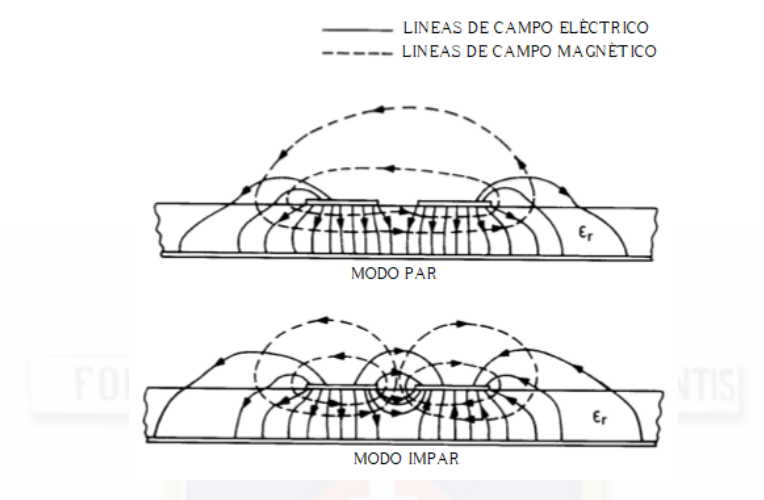

Figura 2.17: Configuraciones de los campos eléctrico y magnético en líneas de microcinta, modo par e impar **Fuente:** [\[2\]](#page-139-1).

dieléctrica [\[1\]](#page-139-0), así que el diseño de un elemento en microcinta debe ser realizado para un valor de constante dieléctrica específico. Una dificultad de trabajar con líneas de microcinta acopladas es el hecho de que la velocidad de fase es diferente para los dos modos de propagación porque los dos modos operan con diferentes configuraciones de campo en las proximidades de la interfaz aire-dieléctrico. Esto puede tener un efecto degradante en la directividad del elemento.

### **2.4.3. Acopladores Direccionales**

Los acopladores direccionales son componentes de microondas pasivos usados para obtener una muestra de la señal de entrada en un puerto diferente al de salida. Se caracterizan como un circuito de microondas de cuatro puertos. En la Figura [2.18](#page-50-0) se muestra un esquema de un acoplador direccional. Un acoplador ideal tiene la propiedad que una onda incidente en el puerto 1 entrega potencia en los puertos 2 y 3 pero no en el puerto 4. De igual manera, si la onda es incidente en el puerto 4 se entrega potencia a los puertos 2 y 3 pero no al 1. Entonces se dice que los puertos 1 y 4 están desacoplados o aislados. Además, los cuatro puertos son iguales, es decir, si los 3 puertos están terminados en cargas iguales entonces el cuarto puerto también parecerá que estuviera terminado en una carga, y una onda incidente en ese puerto no sufre reflexión.

Los acopladores direccionales son ampliamente usados en puentes de impedancia para mediciones de microondas y monitoreo de potencia. Un acoplador puede ser diseñado para obtener una división de potencia arbitraria, inclusive una división de potencia por igual. El acoplador

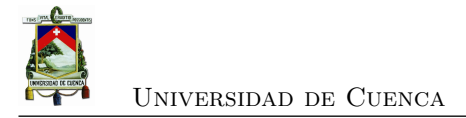

<span id="page-50-0"></span>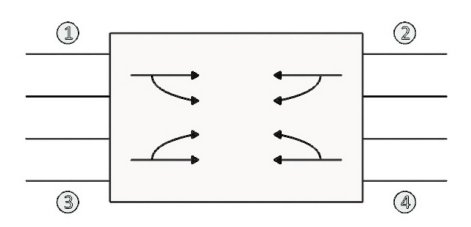

Figura 2.18: Esquema de un acoplador direccional **Fuente:** Autores.

direccional es una red de cuatro puertos con una matriz de dispersión de la forma:

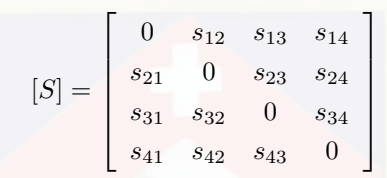

Dado que estos dispositivos operan sobre una banda de frecuencias, no es posible obtener un rendimiento ideal sobre la banda de frecuencias completa. El rendimiento de un acoplador direccional se mide por dos parámetros principales, su *acoplamiento* y *directividad*.

Siendo *P<sup>i</sup>* la potencia que se encuentra en el puerto *i*, las siguientes cantidades son usadas comúnmente para caracterizar un acoplador direccional:

$$
Acoplaniento = C = 10 \log \frac{P_1}{P_3} = -20 \log \beta [dB]
$$
\n(2.28)

*Directividad* = 
$$
D = 10 \log \frac{P_3}{P_4} = -20 \log \frac{\beta}{|s_{14}|} [dB]
$$
 (2.29)

$$
Aislamiento = I = 10 \log \frac{P_1}{P_4} = -20 \log |s_{14}| [dB]
$$
\n(2.30)

$$
Perdidas de insercion = L = 10 \log \frac{P_1}{P_2} = -20 \log |s_{12}| [dB]
$$
 (2.31)

El factor de acoplamiento indica cuanta potencia del puerto de entrada (*P*1) se acopla al puerto acoplado (*P*3). La directividad es una medida de la habilidad para aislar la muestra de la onda incidente en el puerto acoplado y en el puerto aislado. Estas cantidades se relacionan de la forma:

$$
I = D + C[dB] \tag{2.32}
$$

La pérdida de inserción representa la potencia del puerto de entrada que se obtiene en el puerto

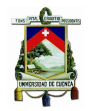

de paso (salida), menos la potencia entregada a los puertos acoplado y aislado. Un acoplador ideal tendría directividad infinita y aislamiento  $(s_{14} = 0)$ .

Los acopladores híbridos son casos especiales de acopladores direccionales, donde el factor de acoplamiento es 3dB. Existen dos tipos de híbridos: el híbrido de cuadratura que tiene un desfase de 90º entre los puertos 2 y 3 cuando se alimenta en el puerto 1; otro tipo son el híbrido T-mágica y el híbrido *rat-race* que tienen un desfase de 180º entre los puertos 2 y 3, cuando se alimenta en el puerto 1.

# **2.4.4. Fuentes de incertidumbre en mediciones de microondas y radio frecuencias**

#### **2.4.4.1. Errores de acoplamiento en [RF](#page-0-0) e incertidumbre**

En frecuencias de microondas y [RF](#page-0-0) el desacoplamiento de componentes a la impedancia característica de un sistema de medición de una línea de transmisión puede ser una de las fuentes de error más importantes. Esto se debe a que las fases de los coeficientes de reflexión de voltaje [\(VRC,](#page-0-0) ) no se conocen usualmente, por lo tanto no se pueden aplicar correcciones. En un sistema de medición de potencia, la potencia *P*<sup>0</sup> que se absorbería en una carga igual a la impedancia característica de la línea de transmisión se ha mostrado relacionada a la potencia real, *PL*, absorbida en un vatímetro en la terminación de la línea de acuerdo a la ecuación [2.4.4.1:](#page-51-0)

<span id="page-51-0"></span>
$$
P_0 = \frac{P_L}{1 - |\Gamma_L|} (1 - 2|\Gamma_G||\Gamma_L|\cos\varphi + |\Gamma_G|^2|\Gamma_L|^2)
$$

(2.33)

donde *ϕ* es la fase relativa de los del generador y la carga (Γ*<sup>G</sup>* y Γ*L*). Cuando Γ*<sup>G</sup>* y Γ*<sup>L</sup>* son pequeños, esto se vuelve

$$
P_0 = \frac{P_L}{1 - |\Gamma_L|} (1 - 2|\Gamma_G||\Gamma_L|\cos\varphi)
$$
\n(2.34)

Cuando *ϕ* es desconocido, esta expresión para potencia puede tener límites.

<span id="page-51-1"></span>
$$
P_0(limits) = \frac{P_L}{1 - |\Gamma_L|} (1 \pm 2|\Gamma_G||\Gamma_L|\cos\varphi)
$$
\n(2.35)

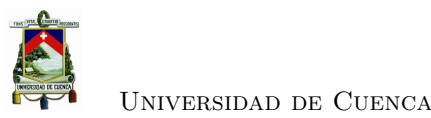

El error de acoplamiento calculado es  $1 - |\Gamma_L|^2$  y se cuenta para el factor de calibración, mientras que los límites para la incertidumbre de desacoplamiento son ±2|Γ*G*||Γ*L*|. Debido a que la función coseno caracteriza la distribución de probabilidad para la incertidumbre, entonces Harris y Warner [\[20\]](#page-140-1) mostraron que la distribución tiene forma de U con una desviación estándar dada por

<span id="page-52-0"></span>
$$
u(desa coplamiento) = \frac{2|\Gamma_G||\Gamma_L|}{\sqrt{2}} = 1,414|\Gamma_G||\Gamma_L|
$$
\n(2.36)

Cuando una medición se hace de la atenuación de un componente de dos puertos insertado entre el generador y una carga que no están perfectamente acoplados a la línea de transmisión, Harris y Warner han mostrado que la desviación estándar de desacoplamiento, [M,](#page-0-0) expresada en dB es aproximada por

<span id="page-52-1"></span>
$$
M = \frac{8,686}{\sqrt{2}}[|\Gamma_G|^2(|s_{11a}|^2 + |s_{11b}|^2) + |\Gamma_L|^2(|s_{22a}|^2 + |s_{22b}|^2) + |\Gamma_G|^2 \cdot |\Gamma_L|^2(|s_{21a}|^4 + |s_{21b}|^4)]^{0,5}
$$
\n(2.37)

donde Γ*<sup>G</sup>* y |Γ*L*| son los de la fuente y la carga respectivamente, y *s*11*, s*22*, s*<sup>21</sup> son los coeficientes de dispersión del componente de dos puertos con el sufijo *a* para referirse al valor inicial del atenuador y *b* para referirse al valor final del atenuador. Harris y Warner [\[20\]](#page-140-1) concluyeron que la distribución para [M](#page-0-0) se aproximaría a la de una distribución normal debido a la combinación de sus distribuciones de componentes.

Los valores de Γ*<sup>G</sup>* y Γ*<sup>L</sup>* usados en [2.35,](#page-51-1) [2.36](#page-52-0) y los parámetros de dispersión usados en [2.37](#page-52-1) por si mismos están sujetos a incertidumbre porque derivan de mediciones. Esta incertidumbre tiene que ser considerada cuando se calcula la incertidumbre de desacoplamiento y es recomendado que esto se haga sumándolo en cuadratura con el valor medido o derivado del coeficiente de reflexión; por ejemplo, si el valor medido de Γ*<sup>L</sup>* es 0*,*03±0*,*02 entonces el valor de Γ*<sup>L</sup>* que debería ser usado para calcular la incertidumbre de desacoplamiento es  $\sqrt{0.03^2 + 0.02^2}$ , que es 0,036.

#### **2.4.4.2. Directividad**

Cuando se realizan mediciones de [VRC](#page-0-0) a [RF](#page-0-0) y frecuencias de microondas, la directividad finita del puente o reflectómetro genera una incertidumbre en el valor medido del [VRC,](#page-0-0) si solo se conoce la magnitud y no la fase de la componente de la directividad. La incertidumbre será igual a la directividad, expresada en términos lineales; por ejemplo, una directividad de 10 dB es equivalente a una incertidumbre de ±0*,*0316 [VRC.](#page-0-0) Como antes, se recomienda que la incertidumbre en la medición de la directividad es tomada en cuenta agregando el valor medido en

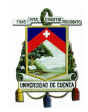

cuadratura con la incertidumbre, en cantidades lineales; por ejemplo, si la directividad medida de un puente es de 36 dB (0,016) y tiene una incertidumbre de +8dB -4dB (±0*,*01) entonces la directividad a ser usada es  $\sqrt{0.016^2 + 0.01^2} = 0.019(34,4dB)$  [\[21\]](#page-140-2).

#### **2.4.4.3. Acoplamiento del puerto de prueba**

El acoplamiento del puerto de prueba de un puente o reflectómetro usado para la medición de coeficiente de reflexión dará un error en el [VRC](#page-0-0) medido debido a reflexión. La incertidumbre,  $u(TP)$ , es calculado desde  $u(TP) = T P \dot{\Gamma_m}^2$  donde TP es el acoplamiento del puerto de prueba, expresado como un [VRC,](#page-0-0) y Γ*<sup>m</sup>* es el coeficiente de reflexión medido. Cuando un acoplador direccional es usado para monitorear la potencia incidente en la calibración de un medidor de potencia, es el acoplamiento de fuente efectiva del acoplador lo que define el valor de Γ*G*. El valor medido del acoplamiento de puerto de prueba tendrá una incertidumbre que debería ser tomada en cuenta mediante el uso de la suma de cuadratura[\[21\]](#page-140-2).

# **2.5. Analizador Vectorial de Redes**

El [VNA](#page-0-0) es un equipo de medición de las relaciones de potencia entre puertos de un componente o parámetros S.

En los últimos tiempos las herramientas de medición han cambiado. Sin embargo, las técnicas básicas se han mantenido, con el desarrollo de la tecnología se ha optimizado los procesos para obtener valores digitales mucho más exactos. En el esquema de la Figura [2.19](#page-53-0) se identifican las partes de una red de dos puertos para detectar las ondas incidentes y reflejadas:

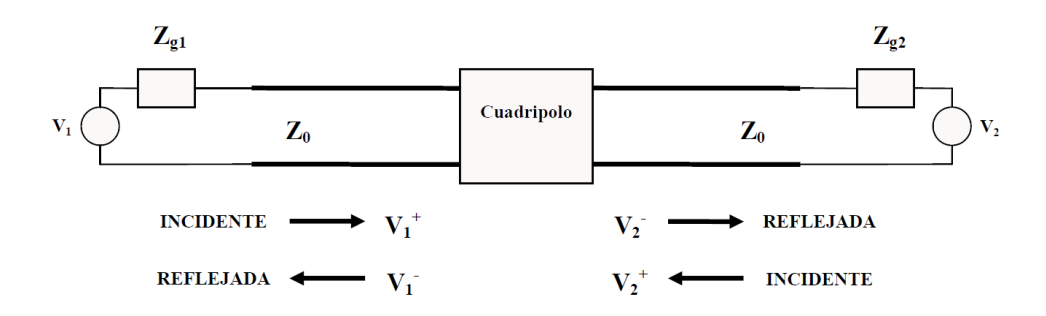

<span id="page-53-0"></span>Figura 2.19: Esquema de medición de parámetros S **Fuente:** [\[3\]](#page-139-2).

Donde *Z<sup>g</sup>*<sup>1</sup> y *Z<sup>g</sup>*<sup>2</sup> deben ser iguales a *Z*0, por lo que el cálculo de los parámetros S depende de la impedancia, por lo general se toma el valor de  $Z_0 = 50\Omega$ . Sin embargo, para la precisión del

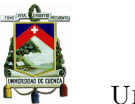

Universidad de Cuenca

equipo este valor se debe medir y calibrar, proceso que se revisa en el Capítulo 3.

Como se observa en la Figura [2.19](#page-53-0) se necesita colocar una carga a la salida con una impedancia igual a la de referencia, determinando la tensión y reflejada.

Como se describe en la Sección [2.2.2,](#page-35-0) la medición y caracterización de los parámetro S, requieren las siguientes herramientas a nivel general:

- Generador de Señales: proporciona la señal con la frecuencia necesaria para las mediciones.
- Acoplador direccional dual: Obtiene una muestra de las ondas incidentes y reflejadas para su medición.
- Voltímetro vectorial: Equipo de medición para obtener los valores de diferencia de magnitud y fase entre dos señales (una señal de entrada y una de referencia).

Un aspecto importante a considerar es que el uso de acopladores direccionales y los cables de prueba para conectar el sistema introducen una atenuación desconocida y cambio de fase en las mediciones. Sin embargo, esto se compensa con la calibración de las mediciones.

# **2.5.1. Medición de** *S*<sup>11</sup>

La lectura del voltaje  $(V_1^+)$  en el primer canal del voltímetro vectorial, es proporcional de la onda incidente al dispositivo de prueba (DUT), de igual manera en el segundo canal es proporcional a la amplitud del voltaje reflejado del dispositivo  $(DUT)(V_1^-)$  $(DUT)(V_1^-)$ .

$$
s_{11} = \frac{V_1}{V_1^+}|_{V_2^+ = 0} \tag{2.38}
$$

Dadas las condiciones no ideales de la medición en el dispositivo causado por los cables, adaptadores, atenuadores, sensores de potencia tenemos las pérdidas que se verán reflejadas en el resultado, y por ello es imprescindible la calibración del dispositivo para responder ante las diferentes condiciones.

# 2.5.2. Medición de  $S_{21}$

Para realizar la medición de este parámetro se muestrean los puertos de entrada y salida al mismo tiempo, ya que se debe determinar cuán grande es la salida de la señal con respecto al nivel de entrada, por lo que el esquema de conexión se presenta en la Figura [2.21,](#page-55-0) donde

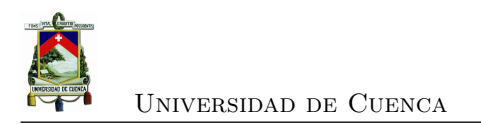

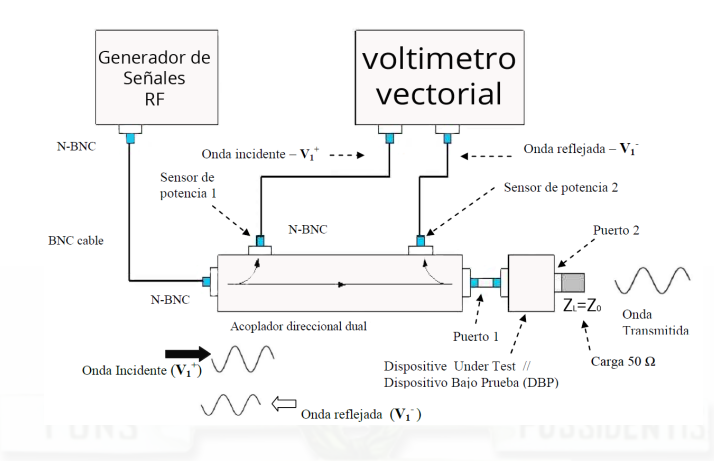

Figura 2.20: Conexión de dispositivos para medir *S*11.

se puede apreciar que el [DUT](#page-0-0) es conectado entre dos acopladores direccionales, el voltaje del primer canal es proporcional al voltaje que ingresa al [DUT,](#page-0-0) y el voltaje del segundo canal es proporcional al voltaje transmitido a través del [DUT,](#page-0-0) y que llega a la impedancia de carga *ZL*.

$$
s_{21} = \frac{V_2^-}{V_1^+}|_{V_2^+=0} \tag{2.39}
$$

Con ello se aprecia que *S*<sup>21</sup> está directamente relacionado con *S*11(Coeficiente de reflexión de entrada), ya que estos parámetros relacionan las ondas reflejada y transmitida para la onda incidente en el [DUT.](#page-0-0)

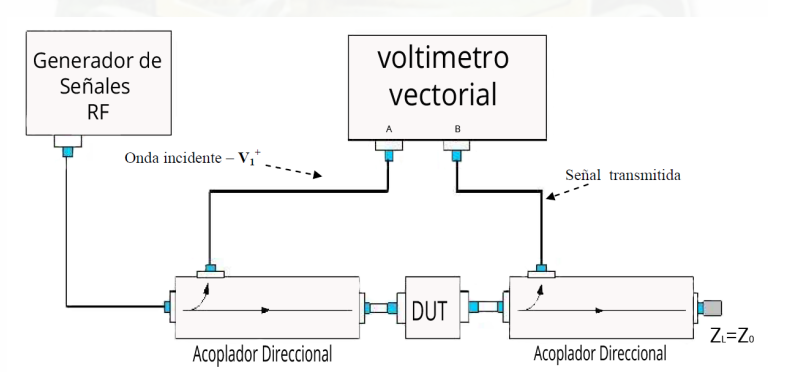

<span id="page-55-0"></span>Figura 2.21: Conexión de dispositivos para medir  $S_{21}$ .

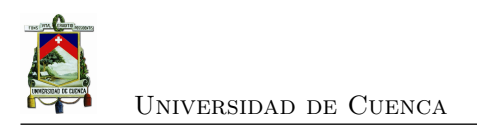

# **Capítulo 3**

# **Diseño y Construcción del VNA**

Este capítulo presenta la metodología y procedimientos tomados para el diseño de cada componente realizado en esta tesis, así como la construcción del [VNA.](#page-0-0)

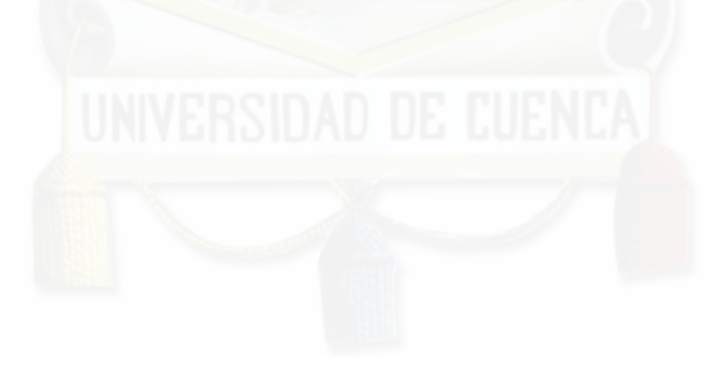

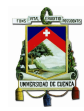

# **3.1. Introducción**

El VNA propuesto tiene la capacidad de medir de forma simultánea dos parámetros de dispersión, *S*<sup>11</sup> y *S*21, y visualizarlos en un rango de frecuencia para su análisis por parte del usuario. Un esquema general del [VNA](#page-0-0) propuesto se observa en la Figura [3.1.](#page-57-0) En este esquema se observan los componentes principales del [VNA](#page-0-0) y su conexión. Un punto importante de este tipo de equipos es la calibración necesaria para obtener una medición con buena exactitud y precisión, todos estos puntos se analizan en secciones posteriores en este capítulo.

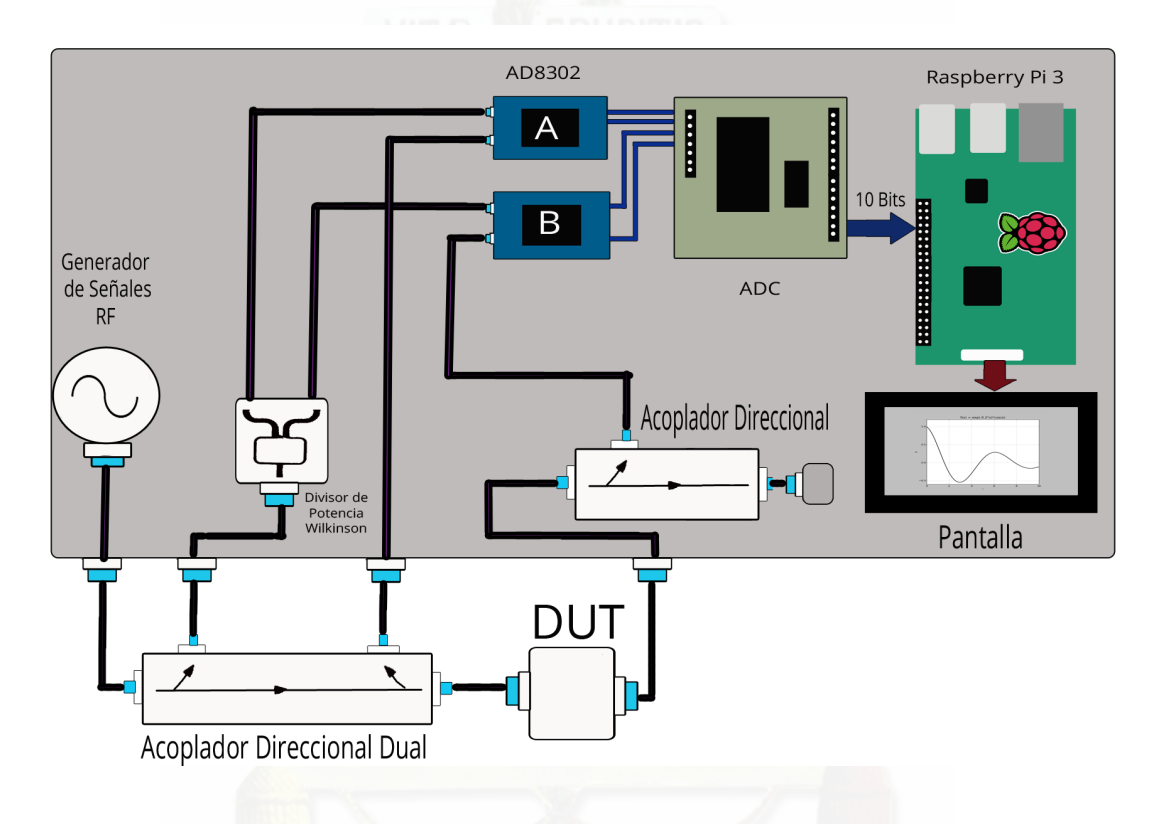

<span id="page-57-0"></span>Figura 3.1: Esquema de Analizador Vectorial de Redes de 2 puertos.

Los componentes de este [VNA](#page-0-0) tienen dos funciones principales, la adquisición de las ondas de [RF](#page-0-0) (incidente, refleja y transmitida) y el procesamiento de datos.

# **3.2. Parámetros de diseño**

El proceso de diseño contiene una serie de requerimientos, para el cálculo de los componentes y el diseño desde software, para ello definiremos algunos aspectos que involucran el mismo.

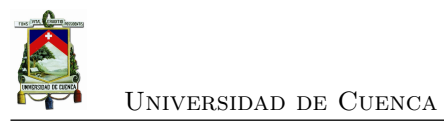

# **3.2.1. Sustrato FR4**

Los valores que se presentan en la Tabla [3.1,](#page-58-0) son el resultado de estudios anteriores en el medio local [\[11\]](#page-139-3), basados en el material FR4.

<span id="page-58-0"></span>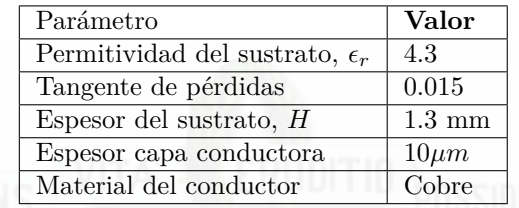

Tabla 3.1: Propiedades del sustrato FR4. [\[11\]](#page-139-3)

# **3.2.2. Impedancia característica**

La impedancia característica es un valor muy importante en telecomunicaciones se utiliza la ecuación [3.1,](#page-58-1) con el fin de que estén acoplados los componentes y exista la máxima transferencia de potencia.

<span id="page-58-1"></span>
$$
Z_0 = 50\Omega \tag{3.1}
$$

# **3.2.3. Frecuencia central**

Dadas las condiciones de operación del equipo que se planteó en la Sección [1.3,](#page-30-0) el rango de operaciones va desde los 400 MHz hasta los 2 GHz, es por ello que es indispensable determinar una frecuencia central, con la que se realizarán los cálculos respectivos, y se ve reflejado en la mitad del rango de frecuencias descrito en la ecuación [3.2.](#page-58-2)

<span id="page-58-2"></span>
$$
f_c = 1,2GHz\Omega
$$
\n<sup>(3.2)</sup>

# **3.2.4. Advanced Design System [\(ADS\)](#page-0-0)**

[ADS](#page-0-0) es un software de automatización de diseño electrónico desarrollado por Keysight Technologies para aplicaciones de [RF,](#page-0-0) microondas, electrónica de alta velocidad y electrónica de potencia. Contiene una interfaz potente y fácil de usar [\[22\]](#page-140-3).

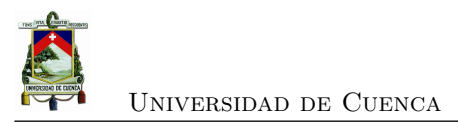

# <span id="page-59-1"></span>**3.2.4.1. LineCalc**

Dentro de las múltiples herramientas que podemos encontrar en [ADS,](#page-0-0) se destaca *LineCalc*, que nos brinda la posibilidad de realizar cálculos de ancho y longitud de la microcinta para una determinada frecuencia, con el ingreso de los parámetros que se visualizan en la Figura [3.2.](#page-59-0)

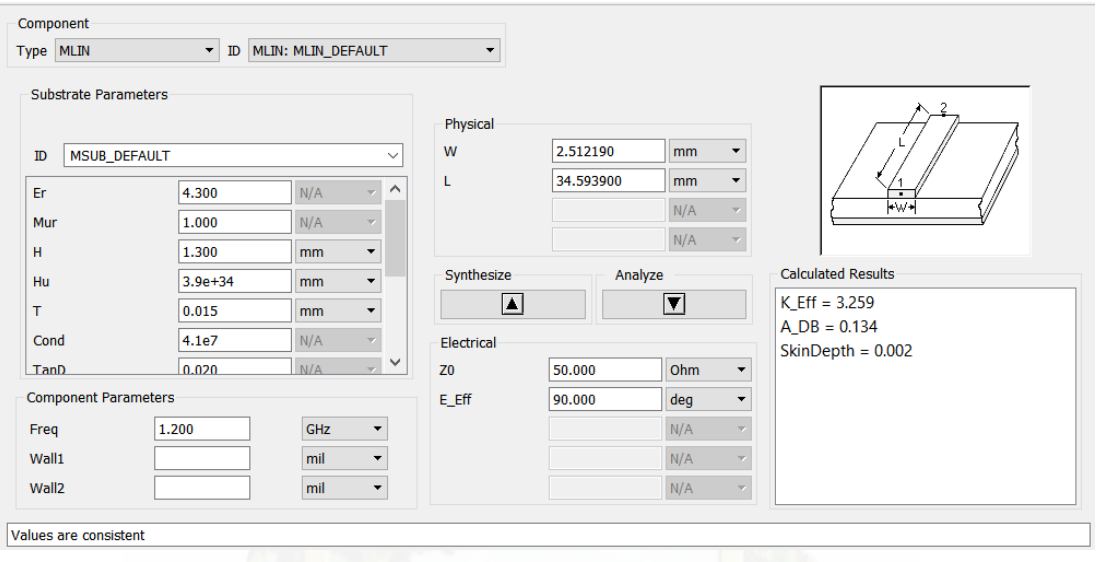

<span id="page-59-0"></span>Figura 3.2: Herramienta LineCalc con valores de sustrato FR4.

Es necesario completar los valores de sustrato para lo cual se toma los valores de la Tabla [3.1,](#page-58-0) sumados a los vales de frecuencia central e impedancia característica que lo tomamos de la ecuación [3.2](#page-58-2) y [3.1](#page-58-1) respectivamente. Los resultados que nos arroja el calculo de la herramienta *LineCalc* para el sustrato a trabajar FR4 es  $W = 2,512190$ *mm* y  $L = 34,593900$ *mm*.

# **3.2.4.2. Tunning**

Otra herramienta importante en [ADS](#page-0-0) es *Tunning* que a partir de la gráfica de resultados nos permite modificar las medidas del sustrato deslizando las barras de la interfaz como se observa en la Figura [3.3,](#page-60-0) con el fin de perfeccionar la misma y obtener el máximo rendimientos de los diseños que se realizan.

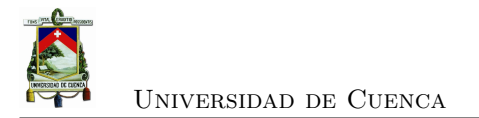

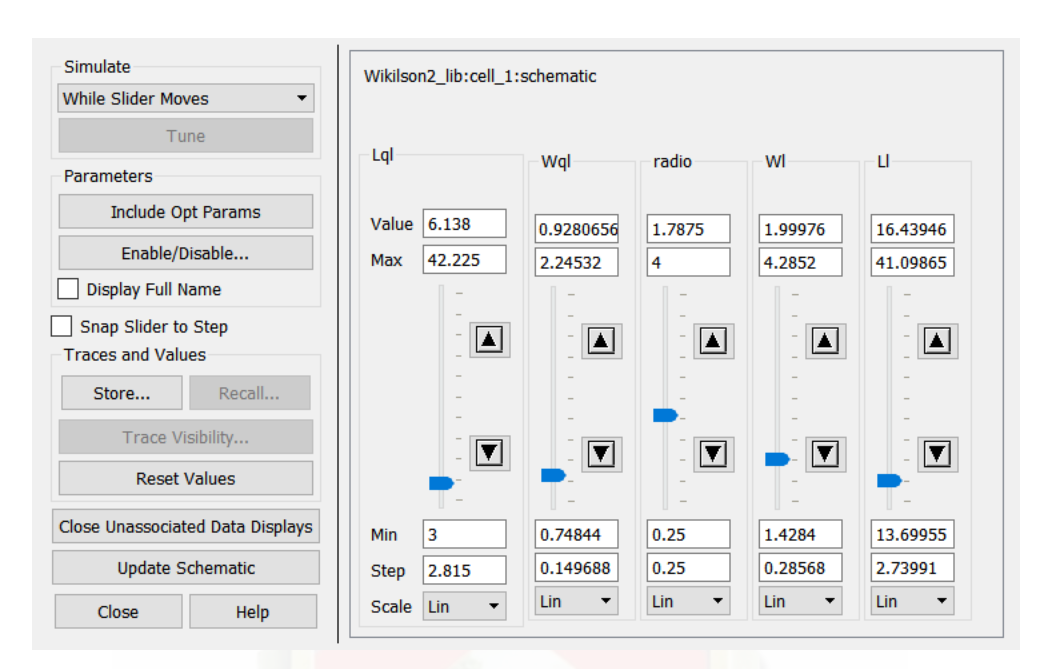

Figura 3.3: Herramienta TUNING aplicado a un divisor de Wilkinson.

# **3.3. Divisor de potencia**

En la sección [2.3](#page-38-1) se describe el funcionamiento de varios tipos de divisores de potencia, pero dados los requerimientos del [VNA,](#page-0-0) y sus distintos componentes es necesaria la implementación de un divisor de potencia Wilkinson debido a que entre sus características se destaca que el desface tiende a 0 ◦ , y es factible de acuerdo a los diseños y tecnologías del medio.

En la Figura [2.11,](#page-43-1) se describieron los componentes del divisor de Wilkinson, y elementos que son necesarios calcular, tanto de la impedancia característica en la curvatura de *λ/*4 como del resistor que va en medio del divisor, que se evalúa en las ecuaciones [3.3](#page-60-1) y [3.4](#page-60-2) respectivamente [\[1\]](#page-139-0).

<span id="page-60-1"></span><span id="page-60-0"></span>
$$
Z = \sqrt{2}Z_0 = 70{,}7\Omega
$$
\n
$$
(3.3)
$$

<span id="page-60-2"></span>
$$
R = 2Z_0 = 100\Omega\tag{3.4}
$$

# **3.3.1. Diseño de divisor de Wilkinson**

Debido a que existen una serie de modelos de divisores de potencia con distintas características, pero el requerimiento del [VNA](#page-0-0) consiste en un ancho de banda muy grande, es necesario analizar varios casos que cumplan los requerimientos establecidos.

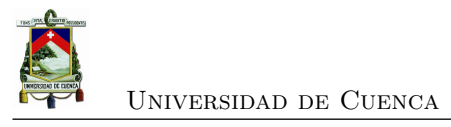

### <span id="page-61-1"></span>**3.3.1.1. Modelo A**

Uno de los principales inconvenientes al diseñar un divisor de Wilkinson para el [VNA,](#page-0-0) es encontrar diseños que tengan la potencia de salida uniforme en todo el rango de frecuencia, con el objetivo de que no afecte a los resultados de las mediciones. Es por ello que se implementó un modelo que cumple los requerimientos, con una aplicación similar que denominaremos modelo A [\[23\]](#page-140-4). El diseño se lo aplica con las especificaciones del modelo A, y los distintos componentes que posee [ADS,](#page-0-0) para completar este modelo que se lo visualiza en la Figura [3.4.](#page-61-0)

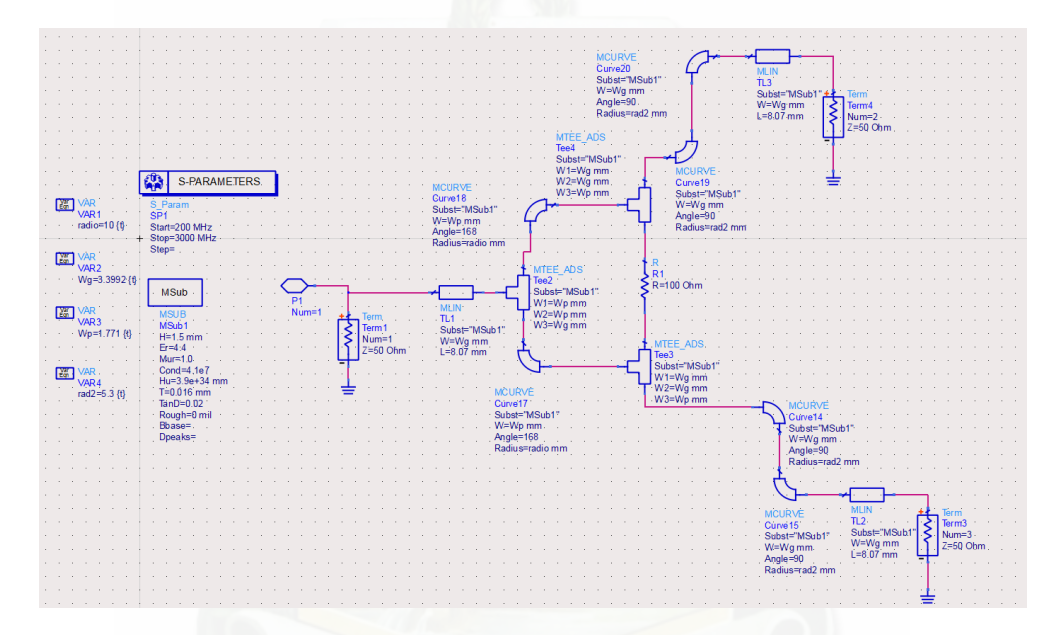

<span id="page-61-0"></span>Figura 3.4: Circuito Esquemático del Modelo A - Divisor de Potencia de Wilkinson.

Los resultados obtenidos al momento de simular fueron aceptables, pero había que mejorarlos para lo cual se aplicó la herramienta *Tunning*, y su respuesta fue mejorando, como se aprecia en la Figura [3.5,](#page-62-0) con valores de pérdidas que bordean el rango de 3.5 dB hasta los 4 dB.

El *layout* permite captar de una manera visual la figura que diseñamos, se ve en la Figura [3.6](#page-62-1) el diseño de este divisor y como queda una vez impreso en placa.

### **3.3.1.2. Modelo B**

Las especificaciones del modelo de diseño pueden variar de acuerdo a las necesidades de equipos, en este caso un ancho de banda muy grande, por lo que se diseñó un divisor Wilkinson denominado Modelo B. El procedimiento es similar al descrito en la sección [3.3.1.1,](#page-61-1) pero con las características descritas en [\[24\]](#page-140-5), que se aprecian en la Figura [3.7.](#page-63-0)

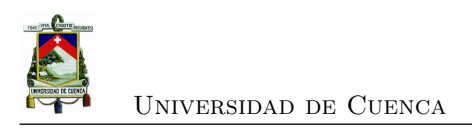

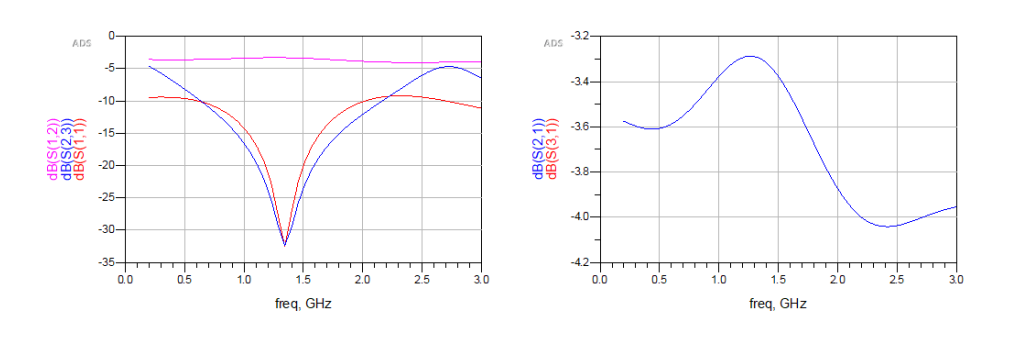

<span id="page-62-0"></span>Figura 3.5: Simulación de divisor de Wilkinson - Modelo A.

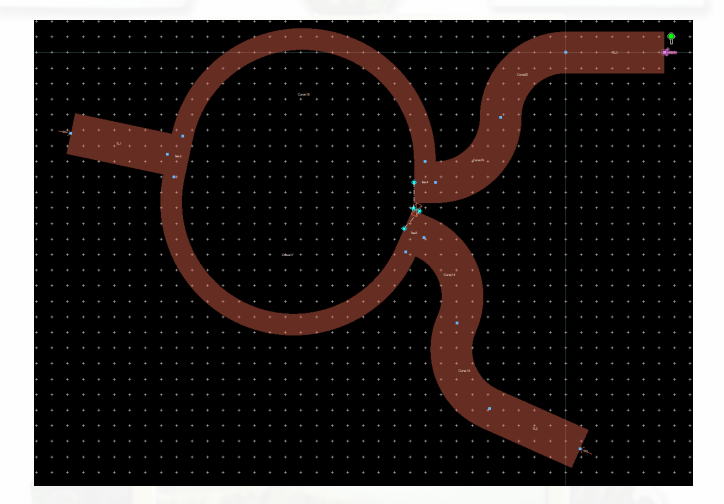

<span id="page-62-1"></span>Figura 3.6: Layout del diseño de Acoplador de Wilkinson - Modelo A.

La implementación de la herramienta *Tunning* es necesaria para mejorar los resultados del diseño inicial, como se visualiza en la Figura [3.8,](#page-63-1) con una pérdida de potencia que va de los 3.8 dB hasta los 4.8 dB.

Antes del proceso de fabricación es importante llevar los datos obtenidos de los procesos anteriores al *layout* en donde se visualiza la forma y dimensiones que se obtendrá al momento de la impresión. Se obtuvo una figura similar a la evaluada, de acuerdo a las medidas obtenidas en el proceso de *Tunning*, como se aprecia en la Figura [3.9.](#page-64-0)

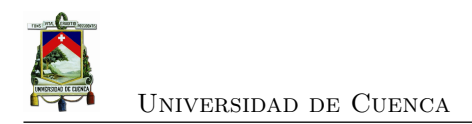

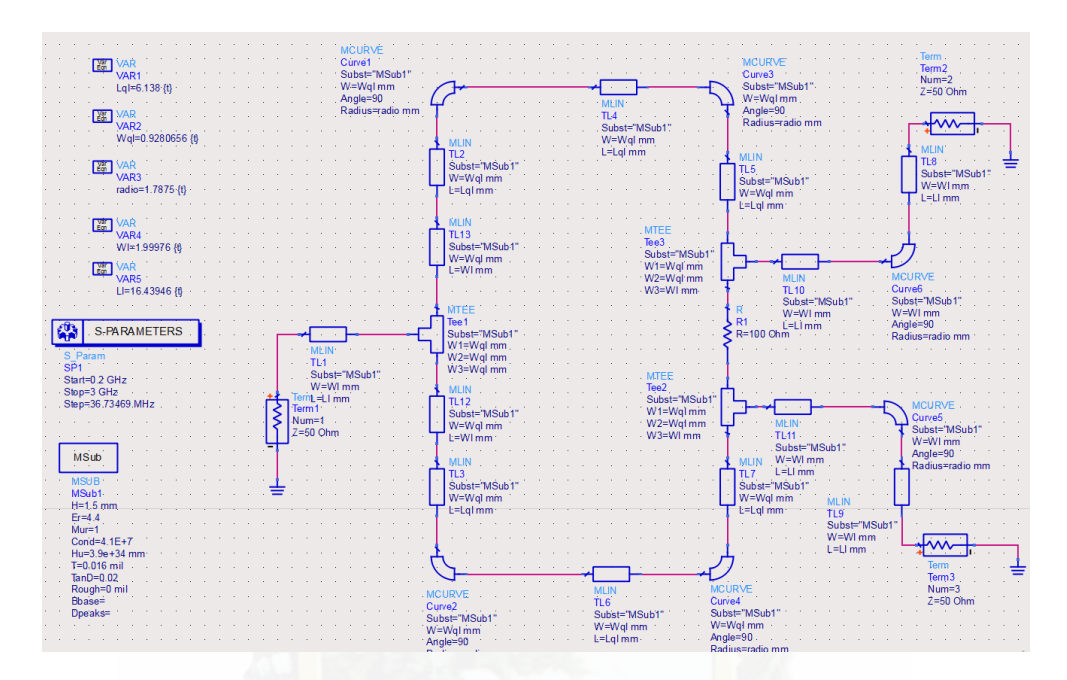

<span id="page-63-0"></span>Figura 3.7: Circuito Esquemático de Modelo B - Divisor de Potencia de Wilkinson.

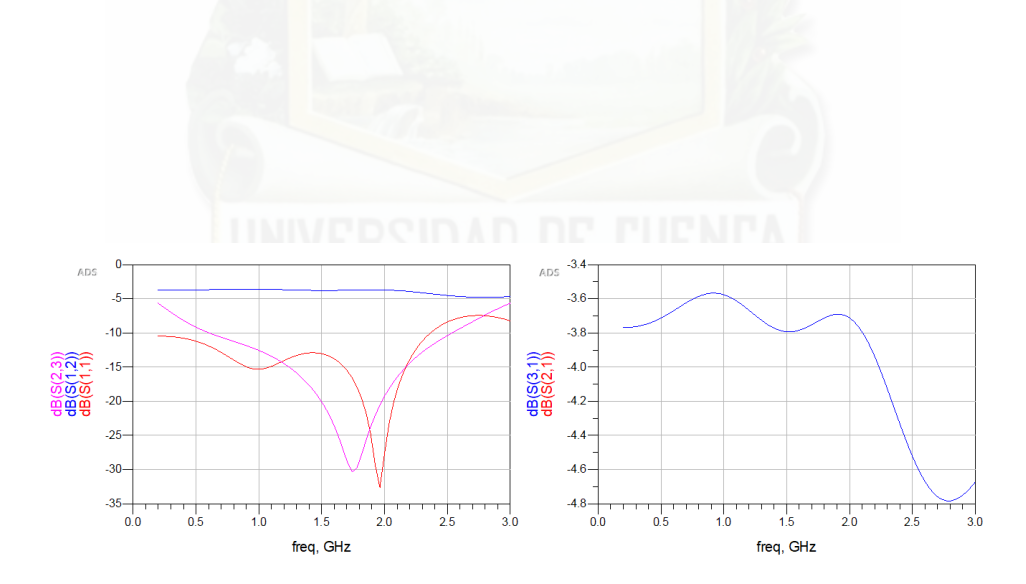

<span id="page-63-1"></span>Figura 3.8: Simulación de Divisor de Wilkinson - Modelo B.

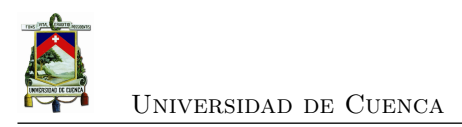

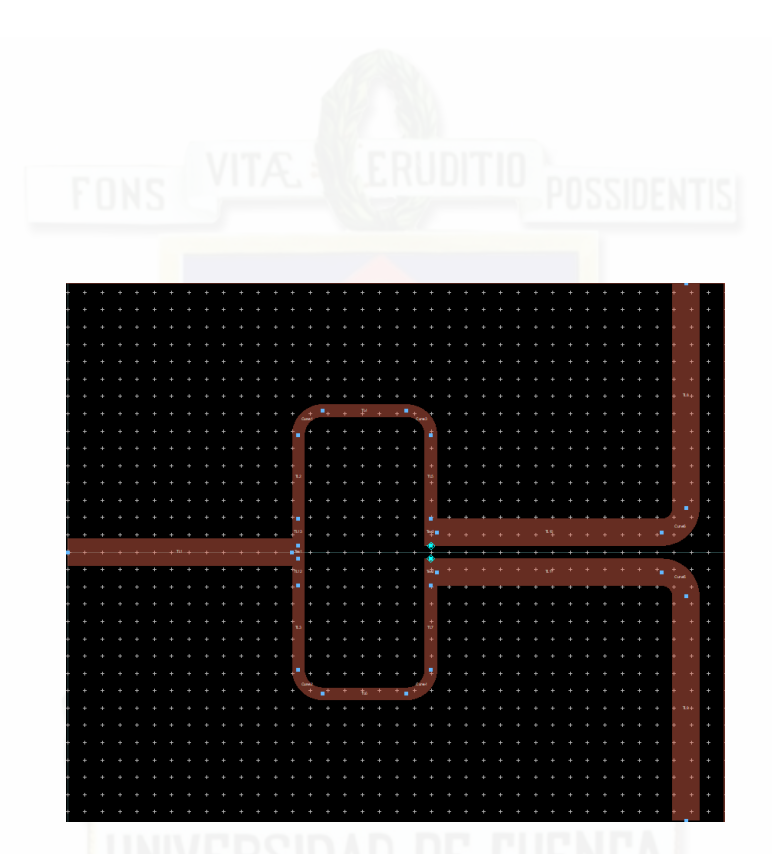

Figura 3.9: Resultados de la Simulación de circuito de Divisor de Wilkinson - Modelo B.

<span id="page-64-0"></span>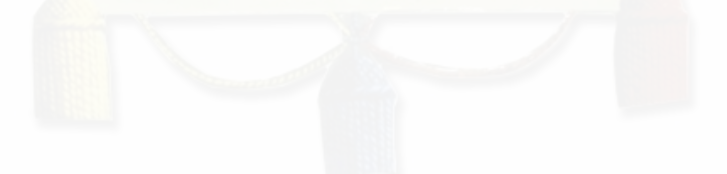

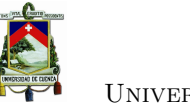

## Universidad de Cuenca

# <span id="page-65-2"></span>**3.4. Diseño del acoplador direccional**

El diseño de un acoplador direccional depende de varios parámetros que pueden afectar la interacción de los campos electromagnéticos. Estos parámetros se pueden ajustar o se imponen por las características del material (en el caso de las propiedades del sustrato) [\[25\]](#page-140-6). Las especificaciones iniciales para el acoplador direccional diseñado se muestran en la Tabla [3.2,](#page-65-0) por otra parte los parámetros del sustrato utilizado también son de gran importancia. Los parámetros del sustrato de fibra de vidrio utilizados en este trabajo se presentan en la Tabla [3.1.](#page-58-0)

<span id="page-65-0"></span>

| Parámetro            | Valor                    |
|----------------------|--------------------------|
| Acoplamiento, $C$    | $10 \text{ dB}$          |
| Frecuencia central   | $1.2 \text{ GHz}$        |
| Directividad, $D$    | $>25$ dB                 |
| Rango de frecuencias | $400 - 2000 \text{ MHz}$ |
| Ancho de banda, BW   | $1.6 \text{ GHz}$        |

Tabla 3.2: Parámetros de diseño para acoplador direccional.

Los acopladores de línea acoplada de una sola sección tiene un ancho de banda limitado por el requisito de la longitud de *λ/*4. Sin embargo, el ancho de banda puede ser incrementado usando múltiples secciones. Como se observa en la Tabla [3.2,](#page-65-0) el ancho de banda para este acoplador es grande para un circuito de micro cinta por lo que se optó por dos diseños de acopladores: de una sola sección y de tres secciones. De hecho, hay una relación muy cercana entre los acopladores de línea acoplada de múltiples secciones y los transformadores de un cuarto de onda [\[26\]](#page-141-0).

# **3.4.1. Diseño de acoplador de una sección**

El diseño de una acoplador con la técnica de líneas acopladas en microcinta requiere que se tenga el espacio suficiente para el montaje de los conectores SMA utilizados.

### **Impedancias par e impar**

Las ecuaciones que se usan en este diseño se basan en el modelo de aproximación de una línea de transmisión. Las impedancias par e impar, *Z*0*<sup>e</sup>* y *Z*0*<sup>o</sup>*, de un acoplador de microcinta se pueden encontrar con:

<span id="page-65-1"></span>
$$
Z_{0o} = Z_0 \sqrt{\frac{1 - 10^{-C/20}}{1 + 10^{-C/20}}}
$$
\n(3.5)

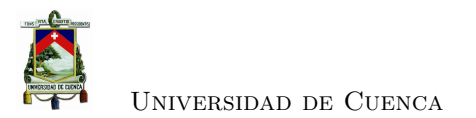

<span id="page-66-0"></span>
$$
Z_{0e} = Z_0 \sqrt{\frac{1 + 10^{-C/20}}{1 - 10^{-C/20}}}
$$
\n(3.6)

donde *Z*<sup>0</sup> es la impedancia característica de la red de 50Ω [\[27\]](#page-141-1) y *C* es acoplamiento deseado en decibeles. El valor de acoplamiento (*C*) en este diseño es de 10 dB, que se sustituye en las ecuaciones [3.5](#page-65-1) y [3.6](#page-66-0) de la siguiente manera:

$$
C = 10^{\frac{-C[dB]}{20}} = 0.1\tag{3.7}
$$

con esto, los valores para  $Z_{0o}$  y  $Z_{0o}$  son  $45,23\Omega$  y  $55,28\Omega$  respectivamente.

Estas impedancias se deben convertir a dimensiones físicas de microcinta por lo que se usa la herramienta LineCalc de [ADS,](#page-0-0) también utilizada en el diseño de los divisores como en la sección [3.2.4.1.](#page-59-1) En LineCalc ingresamos los valores del sustrato utilizado, la frecuencia central, el tipo de línea utilizada y las impedancias par e impar (en el caso de líneas acopladas de microcinta).

# **3.4.2. Diseño de acoplador de tres secciones**

Como se explicó en la sección [3.4](#page-65-2) los acopladores de una sola sección presentan un ancho de banda del dispositivo muy estrecho para el dispositivo propuesto para este trabajo. El diseño de un acoplador de tres secciones se realiza para mejorar esta característica sin afectar demasiado la directividad del dispositivo y hacer realizable físicamente el diseño. Si aumenta el número de secciones se obtiene una respuesta más plana para un ancho de banda mayor. Sin embargo, su directividad disminuye. Por otro lado, al aumentar el número de secciones obtenemos resultados con separaciones muy pequeñas entre las líneas acopladas (*<* 0*,*2*mm*), y la limitante es la separación mínima que nos ofrece la empresa que fabrica las placas de 0.2mm.

El número de secciones (tres) se debe a que las características de fase usualmente son mejores en acopladores de líneas acopladas con un número de secciones impar. Esto se observa en la Figura [3.10.](#page-67-0)

Para el diseño de este acoplador tenemos los parámetros de acuerdo a la Tabla [3.2,](#page-65-0) a estos agregamos el número de secciones del acoplador (*N* = 3), cada sección es de longitud *λ/*4 de la frecuencia central del diseño de esa sección. Para una analogía con el acoplador de una sola sección, el circuito de línea de transmisión con los puertos se puede observar en la Figura [3.10.](#page-67-0)

Las impedancias de modo par e impar de la *i*-ésima sección del acoplador de múltiples secciones están relacionados por:

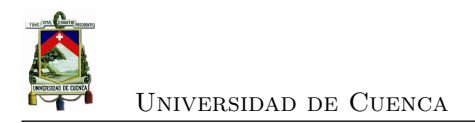

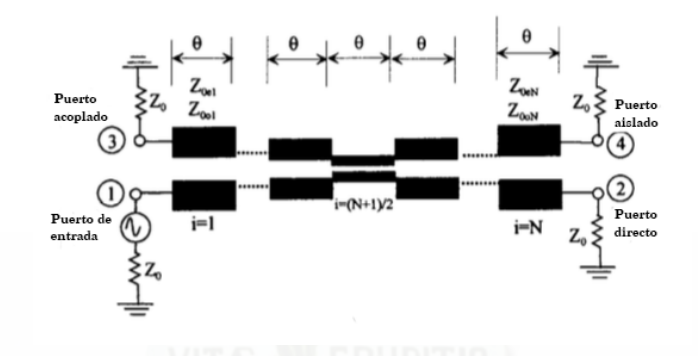

Figura 3.10: Acoplador direccional de líneas paralelas con N-secciones simétrico **Fuente:** [\[2\]](#page-139-1).

<span id="page-67-0"></span>
$$
Z_{0_{oi}} = \frac{Z_0^2}{Z_{0_{ei}}} \tag{3.8}
$$

donde  $Z_0$  es la impedancia que termina en los puertos del acoplador direccional.

Estos acopladores pueden ser simétricos o asimétricos. El término *simétrico* se usa para describir a un acoplador que tiene simetría de punta a punta. Esto quiere decir que la sección *i*-ésima será idéntica a la sección  $N + 1 - i$ ésima como se observa en la Figura [3.10.](#page-67-0)

## **3.4.2.1. Impedancias par e impar**

En el caso de un acoplador de múltiples secciones se tiene que encontrar las impedancias par e impar de cada sección para incrementar el ancho de banda del acoplador. Los parámetros para el diseño de este acoplador son los mismos del acoplador de una sola sección, presentados en la Tabla [3.2.](#page-65-0) Con este acoplador se intenta obtener una respuesta lo más plana posible, para esto es necesario que:

$$
\frac{d^n}{d\theta^n}C(\theta)|_{\theta=\pi/2}=0 \qquad para \quad n=1,2. \tag{3.9}
$$

pero

$$
C = \left| \frac{V_3}{V_1} \right| = 2 \sin \theta \left( C_1 \cos 2\theta + \frac{1}{2} C_2 \right)
$$
  
=  $C_1 (\sin 3\theta - \sin \theta) + C_2 \sin \theta$   
=  $C_1 \sin 3\theta + (C_2 - C_1) \sin \theta$  (3.10)

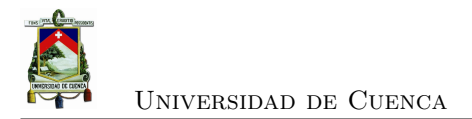

así que

$$
\frac{dC}{d\theta} = [3C_1 \cos 3\theta + (C_2 - C_1) \cos \theta] |_{\pi/2} = 0
$$
\n(3.11)

$$
\frac{d^2C}{d\theta^2} = [-9C_1\cos 3\theta - (C_2 - C_1)\sin \theta] |_{\pi/2} = 10C_1 - C_2 = 0
$$
\n(3.12)

Como deseamos un acoplador de 10*dB* entonces,  $C_0 = 10$ *dB* y a mitad de banda  $\theta = \pi/2$ . Entonces,  $C = 10^{10/20} = 0,31622 = C_2 - 2C_1$ . Resolviendo estas ecuaciones obtenemos  $C_1$  y *C*2:

$$
C_1 = C_3 = 0,039528
$$

$$
C_2 = 0,39528
$$

Las impedancias características del modo par e impar de cada sección quedarían:

<span id="page-68-0"></span>
$$
Z_{0_e}^1 = Z_{0_e}^3 = 52,01707
$$
  
\n
$$
Z_{0_o}^1 = Z_{0_o}^3 = 48,90066
$$
  
\n
$$
Z_{0_e}^2 = 75,94968
$$
  
\n
$$
Z_{0_o}^2 = 32,91653
$$

Como en el caso del acoplador de una sola sección, estas impedancias se deben convertir a dimensiones físicas de micro cinta. Otra vez se utiliza LineCalc para encontrarlas, con los resultados de se observan en la Tabla [3.3.](#page-68-0)

| Sección | Acoplamiento | $Z_0$ |       | W       |         |                        |
|---------|--------------|-------|-------|---------|---------|------------------------|
|         | $\bf (dB)$   |       | (MHz) | mm      | (mm)    | $\mathbf{m}\mathbf{m}$ |
|         |              | 50    | 2000  | 2.86217 | 4.63582 | 20.0511                |
|         |              | 50    | 2000  | 2.14691 | 0.19470 | 20.8983                |
|         |              | 50    | 2000  | 2.86217 | 4.63582 | 20.0511                |

Tabla 3.3: Dimensiones del acoplador direccional de 3 secciones.

# **3.4.2.2. Simulación con [ADS](#page-0-0)**

En [ADS](#page-0-0) se procedió a realizar el esquemático del acoplador de 3 secciones, en el mismo se agregaron las líneas para unir las diferentes secciones a un ángulo de 45◦ . Hay que tomar en

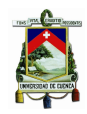

cuenta que cada sección tiene diferentes anchos de línea por lo que la línea a 45◦ debe acoplarse a los anchos de cada extremo. El esquema del acoplador de 3 secciones se observa en la Figura [3.11.](#page-69-0) La respuesta de este acoplador presenta un buen acoplamiento, con una respuesta plana en el rango de frecuencias para el que fue diseñado. Sin embargo, la directividad que presenta es muy baja como se puede observar en la Figura [3.12.](#page-69-1)

|                                                                    |                                        | MSABND MDS<br>Bend <sub>2</sub>   | <b>MSABND MDS</b><br>Bend4        |                                 |      | <b>MSub</b>               |                         |  |
|--------------------------------------------------------------------|----------------------------------------|-----------------------------------|-----------------------------------|---------------------------------|------|---------------------------|-------------------------|--|
| 鼎<br>S-PARAMETERS                                                  |                                        | Subst="MSub1"<br>W=2.86217 mm     | Subst="MSub1"<br>$W = 2.86217$ mm |                                 |      | <b>MSUB</b><br>MSub1      |                         |  |
| S Param<br>SP <sub>1</sub>                                         |                                        | Angle=45<br>$M = 0$               | Angle=45<br>$M = \Omega$          |                                 |      | $H=1.6$ mm<br>$Er=4.7$    |                         |  |
| Start=200 MHz                                                      |                                        | MTA PER                           | MTAPER                            |                                 |      | $Mur = 1$<br>Cond=4.10E+7 |                         |  |
| Stop=3 GHz                                                         |                                        | Taper1                            | Taper <sub>2</sub>                |                                 |      | $Hu=3.9e+034$             |                         |  |
| Step=10 MHz                                                        |                                        | Subst="MSub1"<br>W1=2.86217 mm    | Subst="MSub1"<br>W1=2.86217 mm    |                                 |      | $T = 35$ um               |                         |  |
|                                                                    | <b>MSABND MDS</b>                      | W2=2.13941 mm                     | W2=2.13941 mm                     | <b>MSABND MDS</b>               |      | TanD=0.020<br>Rough=0 mm  |                         |  |
|                                                                    | · Bend1                                | $-1 = 2.57$ mm                    | $L = 2.57$ mm                     | Bend3                           |      | Bbase=                    | w                       |  |
| Term                                                               | Subst="MSub1"<br>$W = 2.14691$ mm      |                                   |                                   | Subst="MSub1"<br>W=2.14691 mm   |      | Doeaks=                   | <b>Ferm</b>             |  |
| Term1                                                              | Angle=45                               |                                   |                                   | Angle= $45$                     |      |                           | Term <sub>2</sub>       |  |
| $Num = 1$                                                          | $M = 0$                                |                                   |                                   | $M = 0$                         |      |                           | · Num=2<br>$Z = 50$ Ohm |  |
| $Z=50$ Ohm                                                         | <b>MSABND MDS</b><br>Bend <sub>5</sub> |                                   |                                   | <b>MSABND MDS</b><br>Bend7      |      |                           |                         |  |
|                                                                    | Subst="MSub1"                          |                                   |                                   | Subst="MSub1"                   |      |                           |                         |  |
| <b>MCUN</b><br>CLin1                                               | $W = 2.14691$ mm                       | <b>MCLIN</b><br>CLin <sub>2</sub> |                                   | W=2.14691 mm                    | MCLI | CLin <sub>3</sub>         |                         |  |
| Subst="MSub1"                                                      | Angle=45<br>$M = 0$                    | Sübst="M Sub1"                    |                                   | Angle $=45$<br>$M = 0$          |      | Subst="MSub1"             |                         |  |
| <b>Term</b><br>W=2.86217 mm                                        | MTAPER <sup>1</sup>                    | W=2.14691 mm                      |                                   | <b>MTAPER</b>                   |      | $W = 2.86217$ mm          | Term.                   |  |
| Term <sub>3</sub><br>S=4.63582 mm<br>$Num = 3$<br>$L = 20.0511$ mm | Taper3                                 | S=0.1947 mm                       |                                   | Taper4                          |      | $-S=4.63582$ mm           | Term4<br>$Num=4$        |  |
| $Z = 50$ Ohm                                                       | Subst="MSub1"<br>W 1=2.86217 mm        | L=20.8983 mm                      |                                   | Subst="MSub1"<br>W 1=2.86217 mn |      | L=20.0511 mm              | $Z = 50$ Ohm            |  |
|                                                                    | W2=2.13941 mm                          | <b>MSABND MDS</b>                 | <b>MSABND MDS</b>                 | W 2= 2.13941 mn                 |      |                           |                         |  |
|                                                                    | $L=2.57$ mm                            | Bend <sub>6</sub>                 | Bend <sub>8</sub>                 | $L = 2.57$ mm                   |      |                           |                         |  |
|                                                                    |                                        | Subst="MSub1"<br>W=2.86217 mm     | Subst="MSub1"<br>W=2.86217 mm     |                                 |      |                           |                         |  |
|                                                                    |                                        | Angle=45                          | Angle=45                          |                                 |      |                           |                         |  |
|                                                                    |                                        | $M = 0$                           | $M = \Omega$                      |                                 |      |                           |                         |  |
|                                                                    |                                        |                                   |                                   |                                 |      |                           |                         |  |

<span id="page-69-0"></span>Figura 3.11: Esquemático de acoplador de 3 secciones.

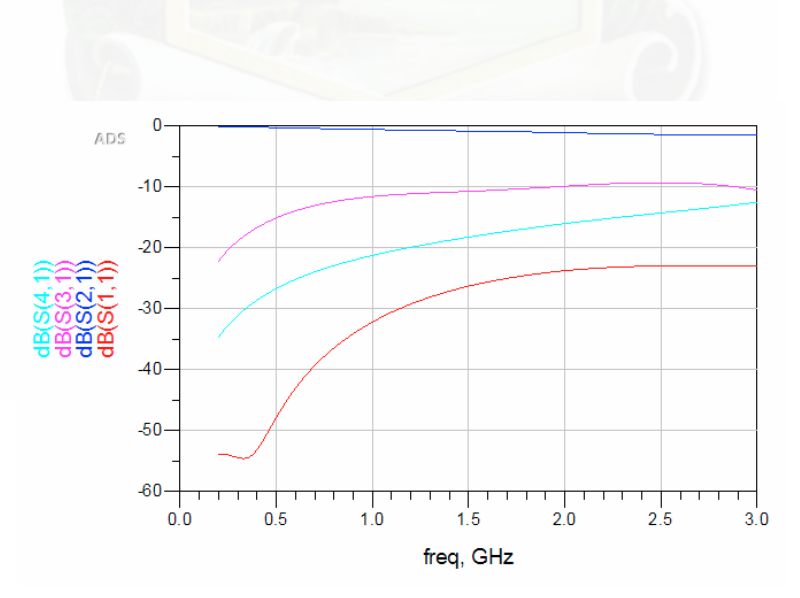

<span id="page-69-1"></span>Figura 3.12: Respuesta de simulación de acoplador de 3 secciones.

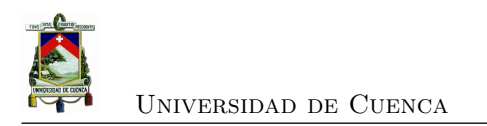

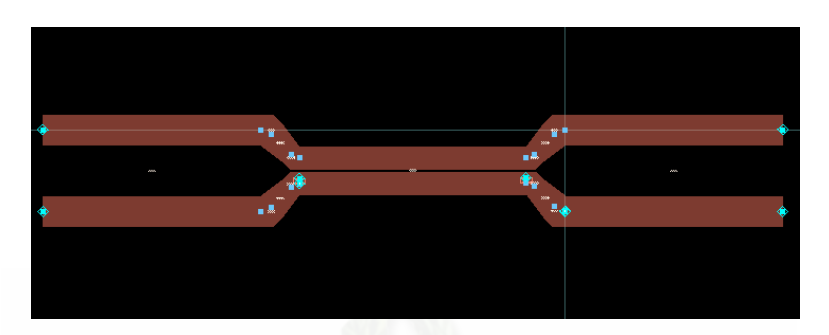

Figura 3.13: Layout de acoplador de 3 secciones.

### **3.4.2.3. Limitaciones de acopladores de múltiples secciones**

Los acopladores de múltiples secciones tienen limitaciones debido a que el espacio entre líneas de al menos una de las secciones es más delgado que el resto del acoplador. Esto crea problemas en la fabricación de estos acopladores con tecnología de microcinta, debido a que el difícil lograr un espacio entre líneas tan delgado. Además, la diferencia en la longitud de cada sección de los acopladores de múltiples secciones ayudan a mejorar el ancho de banda del acoplador. Sin embargo, la directividad se ve afectada por la potencia en el puerto aislado de todas las secciones.

# **3.4.3. Mejora de la directividad de un acoplador de líneas acopladas**

Hay tres técnicas principales para mejorar la directividad de acopladores de microcinta [\[28\]](#page-141-2):

- 1. Agregar capacitancias al final de las líneas acopladas.
- 2. Usar una superposición dieléctrica sobre las líneas acopladas.
- 3. Usar líneas onduladas (irregulares).

En este trabajo se utiliza la técnica de colocación de capacitancias al final de las líneas acopladas. Esta técnica agrega capacitancias al final de una sección de líneas acopladas, ya sea en las secciones finales o en la sección central[\[29\]](#page-141-3). Agregar estas capacitancias ayuda a que la longitud eléctrica del acoplador llegue a ser igual para los modos par e impar en la frecuencia de diseño[\[30\]](#page-141-4). El esquemático del acoplador de 3 secciones con los capacitores agregados se observa en la Figura [3.14.](#page-71-0)

Para encontrar el valor de los capacitores que nos ofrecen la mejor respuesta en simulación se utilizó la herramienta de *Tunning* de [ADS.](#page-0-0) En esta herramienta se pueden modificar parámetros de los componentes y observar su respuesta al mismo tiempo.

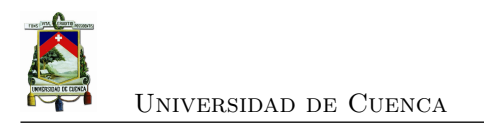

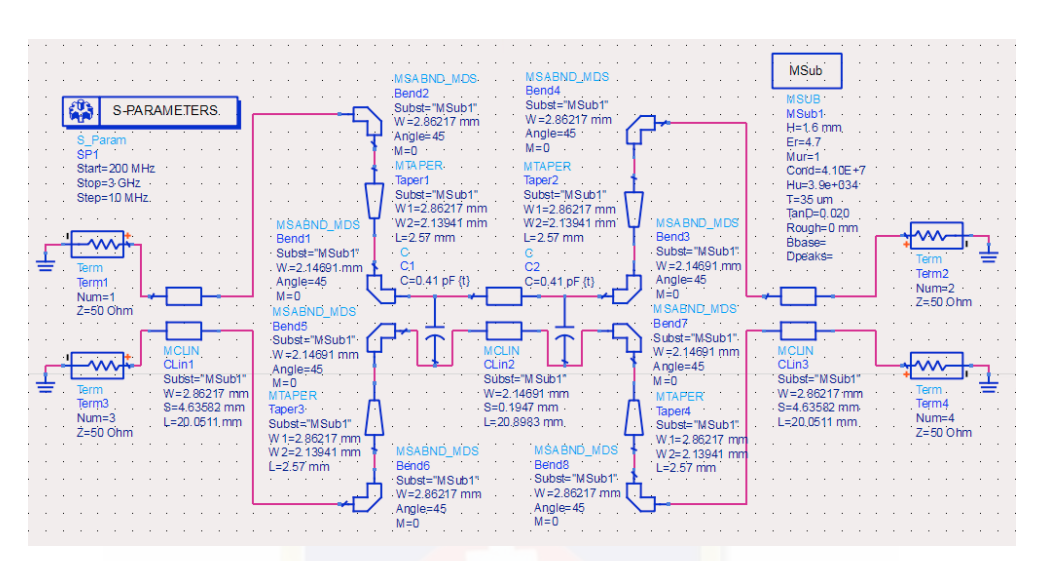

<span id="page-71-0"></span>Figura 3.14: Esquemático de acoplador de 3 secciones mejorado.

En [ADS](#page-0-0) se simuló el acoplador de 3 secciones mejorado cuya respuesta se muestra en la Figura [3.15.](#page-71-1) Se puede observar una respuesta más plana y con una directividad aproximada de 25dB, óptimo para obtener respuestas confiables de las ondas incidentes y reflejadas sin interferencia. El layout del acoplador de 3 secciones mejorado se observa en la Figura [3.16.](#page-72-0)

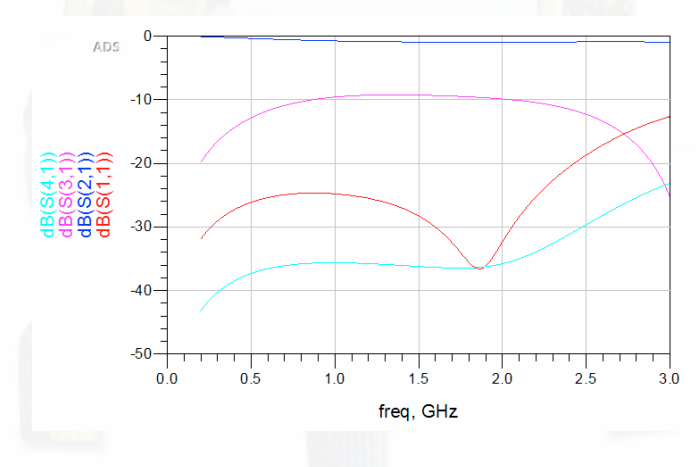

<span id="page-71-1"></span>Figura 3.15: Respuesta de simulación de acoplador de 3 secciones mejorado.
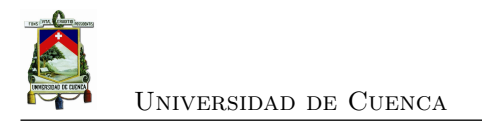

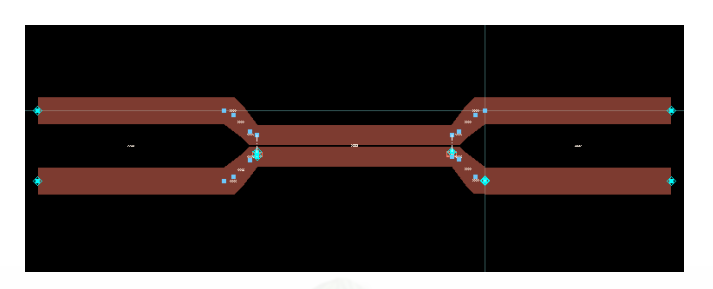

Figura 3.16: Layout de acoplador de 3 secciones mejorado.

## **3.5. Módulo de conversión analógico-digital [\(ADC\)](#page-0-0)**

Los módulos AD8302 tienen la salida de las señales de acuerdo a la fase y magnitud de la señal de manera analógica, por lo cual se nos genera un inconveniente ya que el Raspberry no cuenta con un conversor analógico-digital, por lo que se procedió a realizar un conversor analógico digital [\(ADC\)](#page-0-0). Mediante un microcontrolador se multiplexara las señales hacia el raspberry con un bus de datos de 10 bits, y la respectiva sincronización entre los dos dispositivos para almacenar los resultados de cada medición proveniente de los módulos AD8302.

#### **3.5.1. Cálculos**

El [ADC](#page-0-0) tiene muchos aspectos que involucran en la conversión, es por ello que solo se mencionará los más relevantes que serán necesarios para la correcta conversión de señales.

**Frecuencia de Muestreo:** Viene condicionada por los parámetros del dispositivo, en este caso el módulo AD8302 y la interrelación con el microcontrolador, en las ecuaciones [3.13](#page-72-0) y [3.14,](#page-72-1) se aprecia las condiciones de muestreo de los módulos [\[5\]](#page-139-0).

<span id="page-72-0"></span>
$$
T_b = 300ns\tag{3.13}
$$

<span id="page-72-1"></span>
$$
f_b = \frac{1}{T_b} = \frac{1}{300ns} = 3,33 \times 10^6 = 3,33 MHz \tag{3.14}
$$

Debido a las condiciones del Microcontrolador [\[9\]](#page-139-1) podemos programar el muestreo de la señal de acuerdo a la ecuación [3.15.](#page-72-2)

<span id="page-72-2"></span>
$$
f_b = 10MHz \tag{3.15}
$$

**Efecto de Aliasing:** En todos los casos en los que se necesite realizar una conversión analógica digital debemos preservar que se guarden las condiciones para que no exista el efecto de

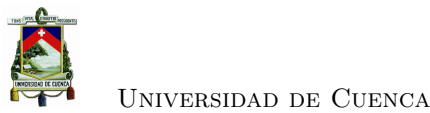

aliasing [\[31\]](#page-141-0). Para lo cual, mediante las ecuaciones [3.16](#page-73-0) y [3.17](#page-73-1) se comprobó que se cumplen las condiciones necesarias para que no exista aliasing.

<span id="page-73-0"></span>
$$
f_s \ge 2f_b \tag{3.16}
$$

<span id="page-73-1"></span>
$$
10Mhz \ge 6,66MHz \tag{3.17}
$$

#### **3.5.1.1. Cuantificación**

La precisión del conversor analógico-digital se determina en la cuantificación de microcontrolador utilizado de acuerdo al fabricante [\[9\]](#page-139-1), el mismo tiene una resolución de acuerdo a la ecuación [3.18.](#page-73-2)

<span id="page-73-2"></span>
$$
n = 10 bits \tag{3.18}
$$

Con el número de bits obtendremos el número de niveles significativos reflejados en la ecuación [3.19.](#page-73-3)

<span id="page-73-3"></span>
$$
L = 2n = 210 = 1024niveles
$$
\n(3.19)

Y finalmente en la ecuación [3.20](#page-73-4) se calcula el bit menos significativo que resultó con una respuesta muy buena para compararlo en la escala de de salida de voltaje de los módulos AD8302.

<span id="page-73-4"></span>
$$
LSB = \frac{V_{Ref+} - V_{Ref-}}{L} = \frac{5 - 0}{1024} = 0,004883
$$
\n(3.20)

#### **3.5.2. Diseño**

El componente principal del módulo es el PIC 18F4550, sus características técnicas importantes lo encontramos en el apéndice [A.2.](#page-113-0) Para el diseño es necesario partir del circuito y se optó por el uso de la tecnología de Proteus Design Suite, que es un software de automatización de diseño electrónico, desarrollado por Labcenter Electronics. Consta de dos programas principales: Ares e Isis, y los módulos VSM y Electra Proteus Design Suite, que brindan importantes ventajas para la simulación e implementación [\[32\]](#page-141-1).

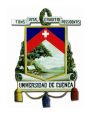

#### **3.5.2.1. Circuito de módulo [ADC](#page-0-0)**

Basados en los requerimientos, se planteó la conexión de los componentes como se representa en la Figura [3.18.](#page-75-0) Mediante el bus de datos en las entradas analógicas que corresponde a los pines 3,4,5 y 7 del microcontrolador se realiza la conversión Analógica-Digital. Los interruptores SW1, SW2, SW3 y SW4 corresponde a los pines que ayudan a multiplexar las señales que provienen de los módulos AD8302. Finalmente tenemos dos salidas digitales que nos sirven para monitorear el proceso al momento que se procesa la información.

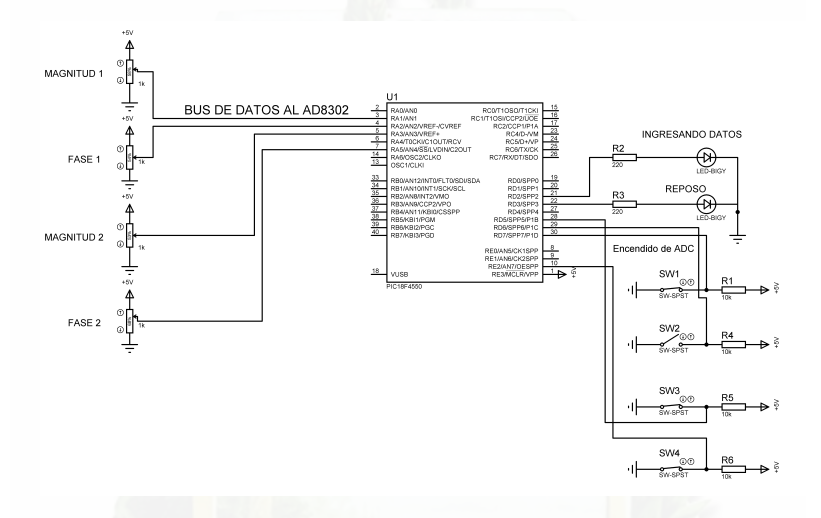

Figura 3.17: Esquema del circuito aplicado en el módulo ADC.

#### **3.5.2.2. Programación del Microcontrolador**

La programación se basó en la conversión analógica-digital de los canales analógicos de acuerdo al circuito diseñado que corresponde a la Figura [3.18,](#page-75-0) para lo cual se utilizó del lenguaje de programación *Picbasic* basado en el entorno de programación visual *Microcode*, ya que nos brinda muchas herramientas, dentro de las que destacan *Adcin* que resulta la más importante en el proceso de conversión [\[33\]](#page-141-2). El resultado de la conversión analógica-digital que de acuerdo a la ecuación [3.18,](#page-73-2) corresponde a 10 bits lo obtenemos por el puerto B y dos salidas digitales del puerto C que corresponde a *C*0 y *C*1.

#### **3.5.2.3. Sincronización de las señales**

Un proceso importante para el manejo de las señales es la sincronización de las mismas ya que es importante conocer el momento y frecuencias en que se da cada una de las muestras, este

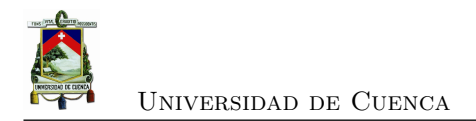

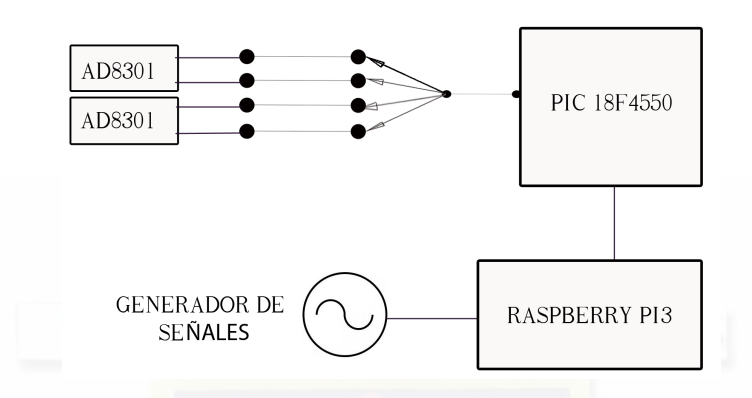

<span id="page-75-0"></span>Figura 3.18: Esquema del circuito aplicado en el módulo ADC.

proceso de sincronización se observa en la Figura [3.19.](#page-75-1) En el pin CLCK del módulo ADF4351 se obtienen tres indicadores en el momento que se da un cambio de frecuencia, esto nos avisa que la señal se encuentra a la frecuencia deseada y se procede a encender el módulo de ADC y obtener las muestras de magnitud 1, fase 1, magnitud 2 y fase 2 de manera individual.

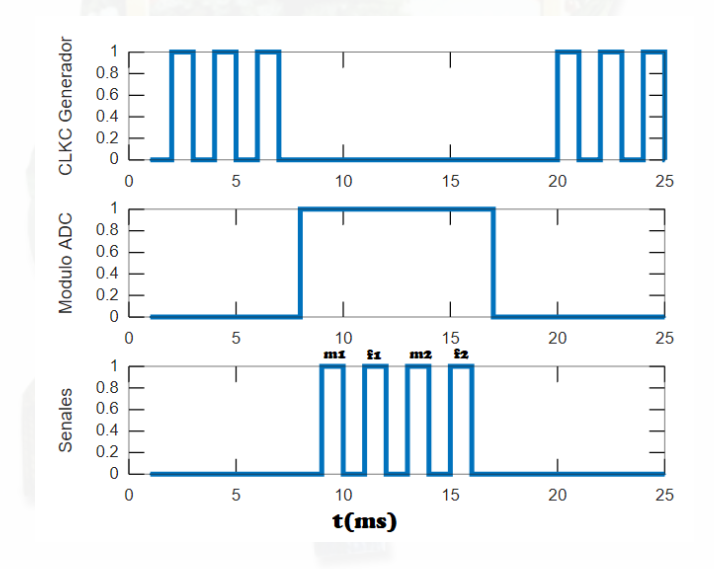

<span id="page-75-1"></span>Figura 3.19: Sincronización de las señales.

#### **3.5.2.4. Simulación**

La simulación fue desarrollada en Proteus, y obtenemos salidas digitales donde se aprecia el funcionamiento del módulo [ADC](#page-0-0) (Figura [B.1\)](#page-116-0). Una vez que se encienda el módulo a través del

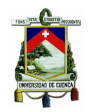

Interruptor SW4, configuramos el número de módulo que requerimos para hacer la conversión de acuerdo a las configuraciones SW1, SW2 y SW3, inmediatamente el resultado de la conversión se trasladará al puerto B y la salidas *C*0 y *C*1 respectivamente para completar los 10 bits.

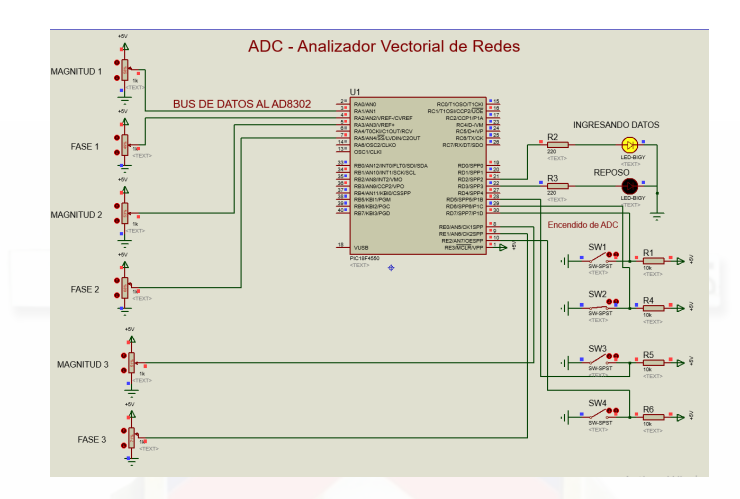

Figura 3.20: Simulación en Proteus del módulo [ADC.](#page-0-0)

En el apéndice [B](#page-116-1) se puede visualizar el diseño de la placa, tanto esquemática como el layout, diseño en 3D y fotografías de los resultados del diseño.

## **3.6. Procesamiento de la información**

El procesamiento de datos, parte de la determinación de subprocesos con los que se asegura que los datos sean los correctos, y exista el menor error posible para garantizar que la información obtenida sea precisa. En la Figura [3.21](#page-77-0) tenemos las distintas etapas en las que se ha procesado la información e inicia en la lectura desde el módulo AD8302, donde la señal es muy ruidosa debido a la sensibilidad de los dispositivos, para mejorar la señal se le aplica un filtro, y obtenemos una señal más clara para procesarla y obtener la magnitud y fase, en dB y grados respectivamente. Finalmente se visualiza en la interfaz gráfica hacia el usuario.

#### **3.6.1. Lectura de Información**

La librería GPIO permite obtener entradas y salidas digitales desde y hacia el raspberry, con la debida configuración debemos asegurarnos que la programación sea la correcta, en la Figura [3.22](#page-77-1) apreciamos la configuración física de los pines GPIO, ya que es importante que la conexión

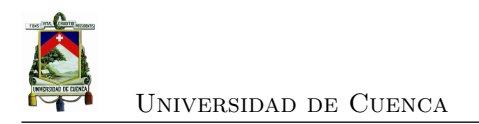

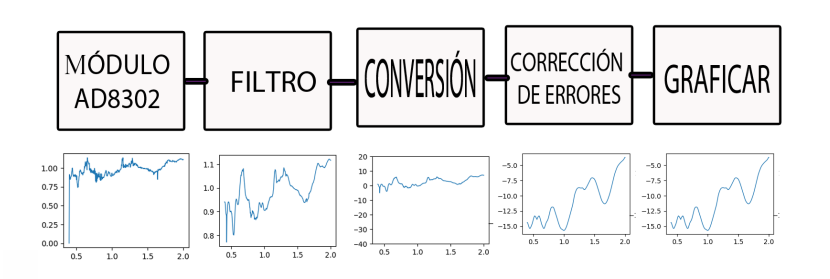

<span id="page-77-1"></span><span id="page-77-0"></span>Figura 3.21: Etapas de procesamiento de la señal.

sea la correcta de acuerdo a la configuración al momento de programar para no quemar puertos, y asegurarnos el correcto funcionamiento.

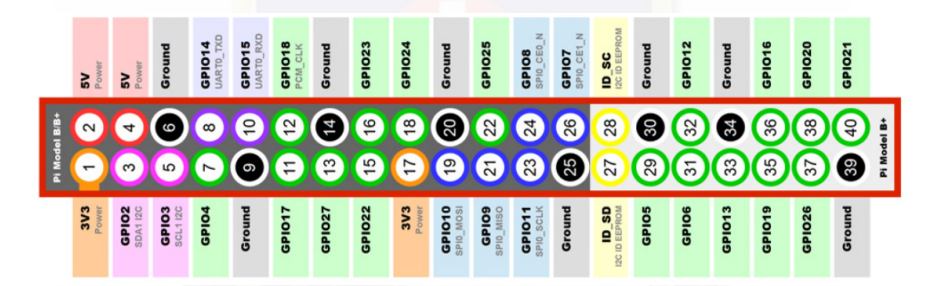

Figura 3.22: Diagrama de entras y salidas GPIO del Raspberry PI 3 **Fuente:** [\[4\]](#page-139-2).

#### **3.6.1.1. Voltaje de los módulos**

El [ADC](#page-0-0) diseñado presenta una salida digital de 10 bits de la señal de voltaje de salida de los módulos AD8302, para lo cual, se ingresa los valores binarios en los puerto 3, 5,7, 8, 10, 11, 12, 13, 15 y 16.

> $a0 = GPIO$ . **input** (3)  $a1 = GPIO$ . **input** (5)  $a2 = GPIO$ . **input** (7)  $a3 = GPO$ . **input** (8)  $a4 = GPIO$ . **input** (10)  $a5 = GPIO$ . **input** (11)  $a6 = GPIO$ . **input** (12)  $a7 = GPIO$ . **input** (13)  $a8 = GPIO$ . **input** (15)  $a9 = GPIO$ . **input** (16)

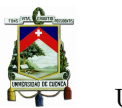

Posterior al ingreso, se procede a calcular el valor binario en valor digital mediante la ecuación [3.21](#page-78-0) de acuerdo a los voltajes de referencia del módulo ADC, en este caso 5*V* . Se obtiene *v* que representa el voltaje que esta ingresando de en el puerto paralelo que se ha creado.

<span id="page-78-0"></span> $v = a_0 \times 2^0 + a_1 \times 2^1 + a_2 \times 2^2 + a_3 \times 2^3 + a_4 \times 2^4 + a_5 \times 2^5 + a_6 \times 2^6 + a_7 \times 2^7 + a_8 \times 2^8 + a_9 \times 2^9$  (3.21)

#### **3.6.2. Filtro**

Las señales que provienen del módulo [ADC,](#page-0-0) al ser analógicas presentan cierto ruido debido a los saltos que se dan al momento del barrido de frecuencias, es por ello que el filtro de promediado móvil es aplicable en estos casos por su eficacia ya que las variaciones son mínimas pero considerables. Con la precaución de no causar la pérdida muy grande de información, por lo que la ventana del filtro debe ser corto en este caso se aplicó una relación de la cuarentava parte del número de muestras ya que el tamaño de los vectores va a diferir de acuerdo a las mediciones que se requieran.

Finalmente en la Figura [3.23](#page-78-1) se aprecia la diferencia entre la señal antes del filtro y luego del mismo, donde se aprecia que al ingresar las señales sobre todo antes de 1 GHz presenta ruido que se debe corregir.

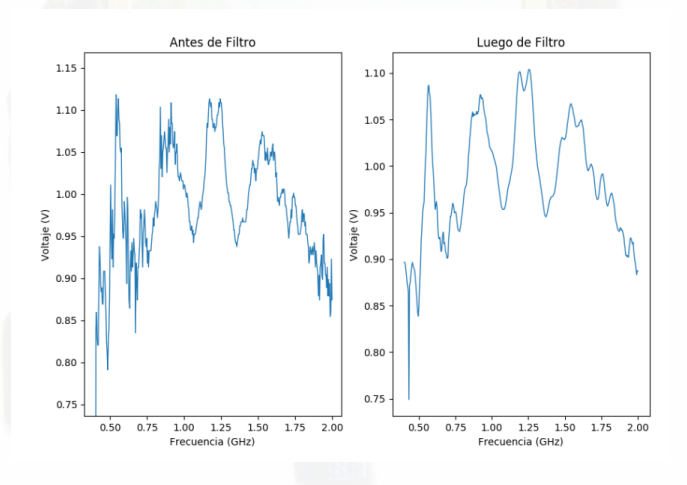

<span id="page-78-1"></span>Figura 3.23: Filtro de promediado móvil de la señal.

#### **3.6.3. Conversión**

El proceso de conversión viene determinado por el fabricante, es por ello que se realiza el análisis de acuerdo alas características de salida del módulo AD8302.

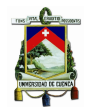

**AD8302:** El circuito integrado [\(IC\)](#page-0-0) AD8302 es un sistema integrado completo para medir la ganancia/pérdida y fase en receptores, transmisores y aplicaciones de instrumentación. Este IC requiere componentes externos y una fuente de 2.7 V-5.5 V. Las señales de entrada acopladas en [AC](#page-0-0) puede estar en el rango de -60 dBm a 0 dBm en un sistema de 50 Ω, desde bajas frecuencias hasta los 2.7 GHz. Las salidas proveen una medición precisa de ambos, la ganancia o pérdida sobre un rango de  $\pm 30$  dB escalado a 30 mV/dB, y una fase sobre un rango escalado de 0<sup>o</sup> a 180º a 10 mV/degree. Ambos subsistemas tienen una ancho de banda de salida de 30 MHz, el cuál podría opcionalmente reducirse agregando un filtro externo de capacitores. Las curvas de salida características de este IC se muestran en las Figuras [3.24](#page-79-0) y [3.25](#page-80-0) [\[5\]](#page-139-0).

**Conversión de magnitud:** El valor de la magnitud de las distintas mediciones viene en dB, la Figura [3.24](#page-79-0) representa el voltaje que obtenemos al comparar dos señales en el módulo AD8302, por lo que es importante obtener la ecuación característica de recta con el fin de aplicarlo en el procesamiento de la señal.

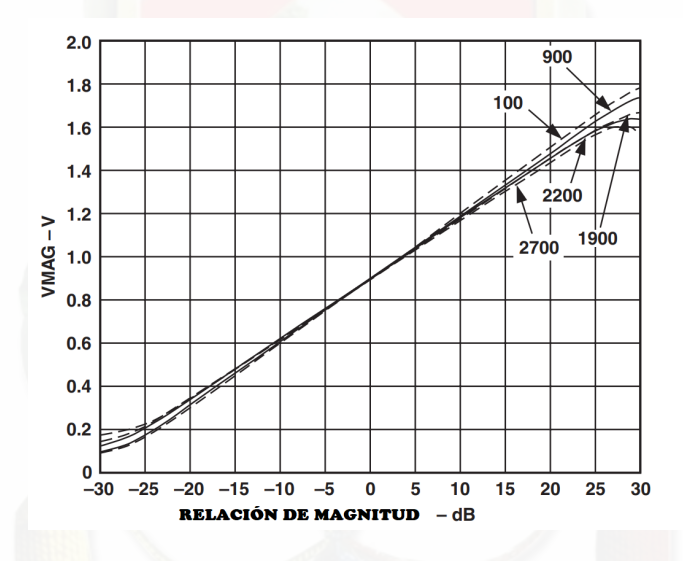

Figura 3.24: Comportamiento de magnitud de módulo AD8302 **Fuente:** [\[5\]](#page-139-0)

De acuerdo a la Figura [3.24,](#page-79-0) el módulo AD8302 tiene un comportamiento que puede ser modelado como lineal, la ecuación característica de voltaje con respecto a la magnitud en dB es la [3.22](#page-79-1) [\[5\]](#page-139-0).

<span id="page-79-1"></span><span id="page-79-0"></span>
$$
Mag = (35 \times v) - 32 \tag{3.22}
$$

**Conversión de fase:** La fase de acuerdo a las especificaciones del módulo AD8302 viene marcada en medida angular de grados, como se aprecia en la Figura [3.25.](#page-80-0)

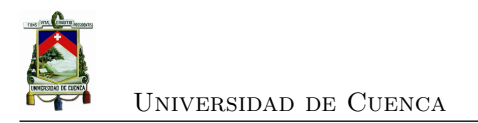

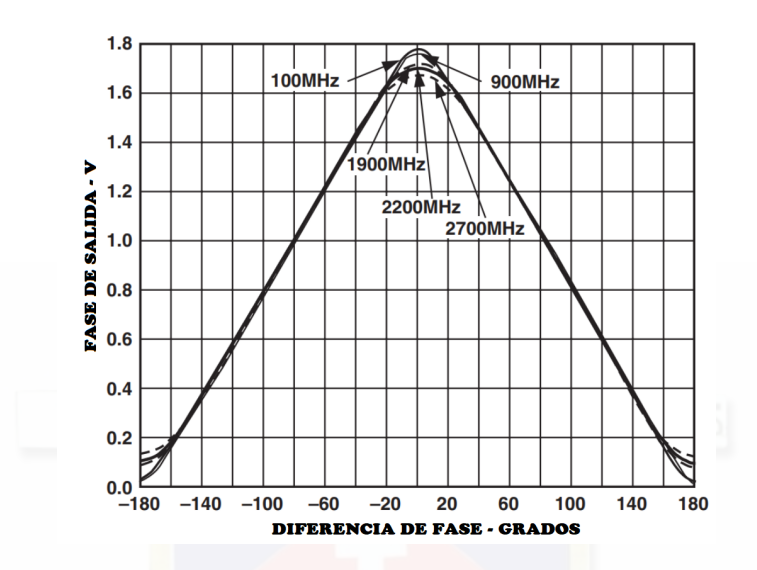

Figura 3.25: Comportamiento de fase de módulo AD8302 **Fuente:** [\[5\]](#page-139-0)

De acuerdo a la Figura [3.25,](#page-80-0) el módulo AD8302 tiene un modelado de función por partes que se encuentra compuesto de dos funciones lineales, de acuerdo las ecuaciones [3.23](#page-80-1) y [3.24.](#page-80-2)

<span id="page-80-1"></span><span id="page-80-0"></span>
$$
x_1 = 100y - 18\tag{3.23}
$$

<span id="page-80-2"></span>
$$
x_1 = 177,857 - 89,2857y \tag{3.24}
$$

El mayor problema se genera debido a que al analizar la Figura [3.25,](#page-80-0) por cada señal de voltaje hay dos posibilidades de fase, para ello en el barrido de frecuencias es necesario si la recta tiene pendiente positiva o negativa con el fin de verificar a cual de las dos rectas corresponde la muestra.

#### **3.6.4. Corrección de errores y calibración del equipo**

La calibración de los analizadores vectoriales de redes es crítica para una buena medición de los parámetros *S*. El [VNA](#page-0-0) tiene una serie de imperfecciones que limitan las mediciones realizadas sin calibraciones. Estas imperfecciones incluyen:

- 1. **Acoplamiento:** Debido al ancho de banda del VNA, la respuesta en todo el rango de frecuencias no es perfecto. Incluso un acoplamiento de 20 dB, que es buena, puede traer errores de más de 1 dB.
- 2. **Directividad:** El acoplador direccional permite que el VNA separe la señal incidente en el

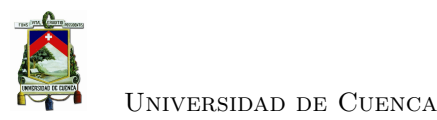

DUT de la señal reflejada desde el DUT. Incluso cuando se conecta una carga perfecta, la señal acoplada presenta algunos errores. Esto puede afectar las mediciones de coeficientes de reflexión.

3. **Respuesta en frecuencia:** La respuesta de frecuencia interna debería ser pre-calibrada para el equipo. Sin embargo, cualquier cable conectado de forma externa tendrá una respuesta en frecuencia que se debe calibrar para obtener mediciones de alta calidad.

La calibración corrige estas imperfecciones, y otros problemas. Existen varios algoritmos de calibración posibles y muchos de ellos se implementan en los [VNA](#page-0-0) comerciales. Las formas de calibrar se pueden categorizar de acuerdo a dos métodos: tipo de calibración (por ejemplo dependiendo de que puertos se van a corregir y a que nivel se deben corregir) y el algoritmo de calibración (por ejemplo la forma en que la corrección se realiza). En la Tabla [3.4](#page-81-0) se muestra los tipos de calibración, mientras que en la Tabla [3.5](#page-82-0) se muestran los diferentes algoritmos de calibración [\[34\]](#page-141-3):

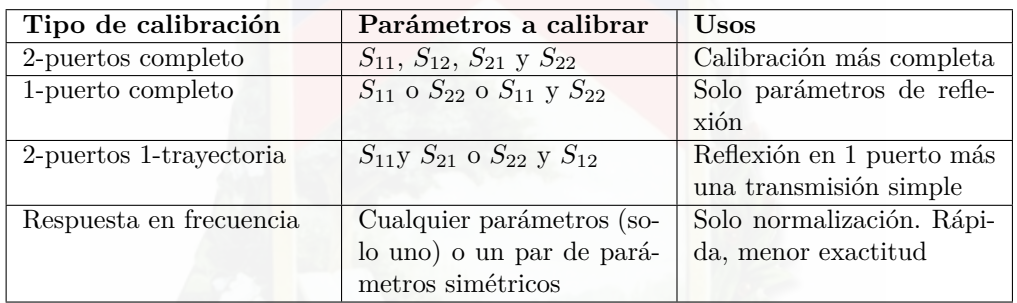

<span id="page-81-0"></span>Tabla 3.4: Tipos de calibración disponibles.

#### **3.6.4.1. Fuentes y tipos de errores**

Todos los sistemas de medición, incluyendo los analizadores de redes, pueden ser afectados por tres tipos de errores de medición [\[35\]](#page-141-4) :

- Errores sistemáticos
- Errores aleatorios
- Errores de deriva o acumulación

Los *errores sistemáticos* son causados por imperfecciones en el equipamiento de prueba y configuración de la prueba. Si estos errores no varían sobre el tiempo, estos pueden ser caracterizados a través de calibración y matemáticamente removidos durante el proceso de medición. Existen 6 tipos de errores sistemáticos:

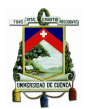

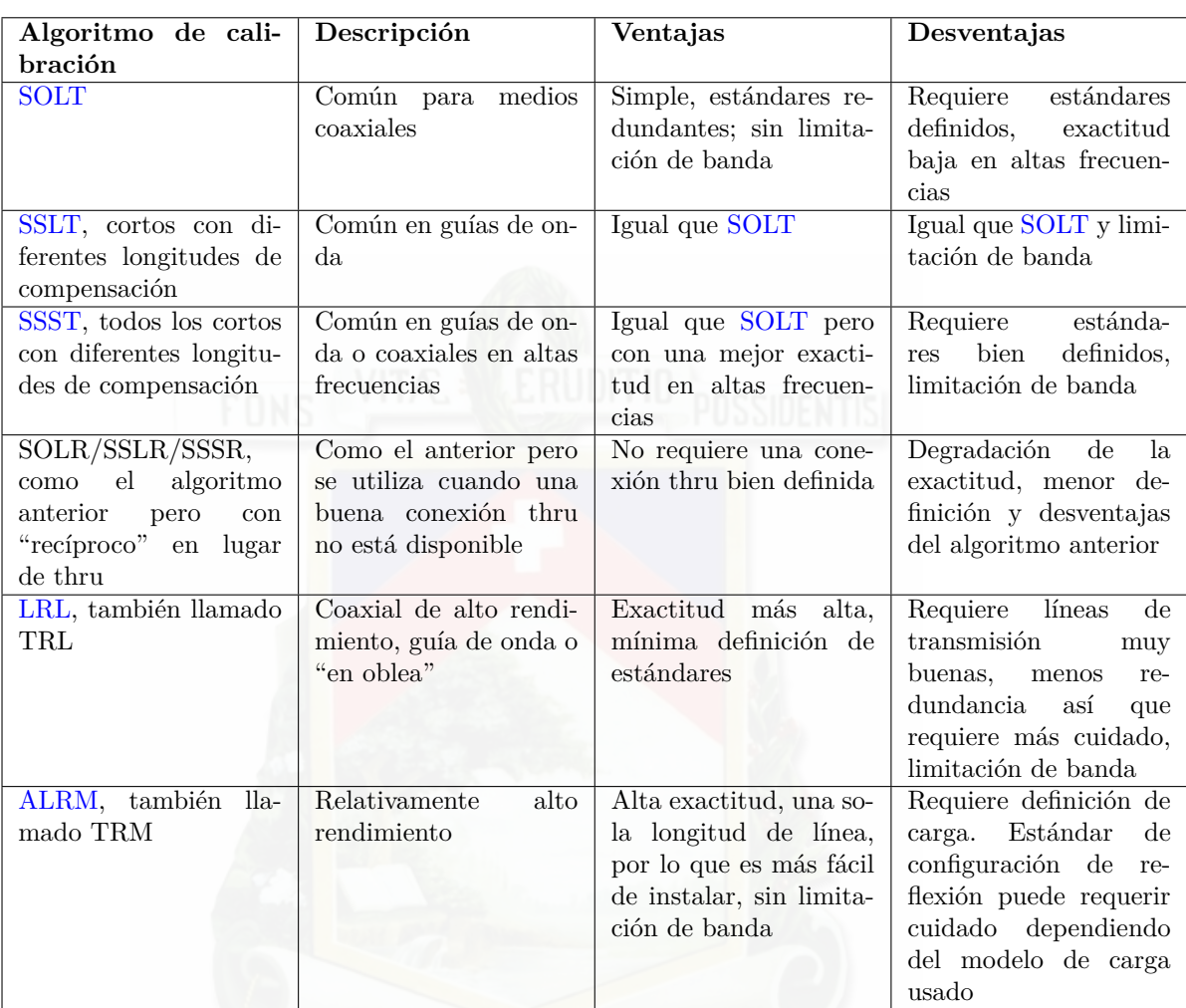

<span id="page-82-0"></span>Tabla 3.5: Diferentes algoritmos de calibración disponibles.

- Errores de directividad y diafonía relacionados a la fuga de señal (por ejemplo por cables sin terminación).
- Desfases de impedancia de carga y fuente relacionados con reflexiones.
- Errores de respuesta en frecuencia causados por el seguimiento de reflexión y transmisión en los receptores de prueba.

Los *errores aleatorios* varían aleatoriamente en función del tiempo y dado que estos no son predecibles no se pueden remover con calibración. Estos errores en su mayoría se deben a ruido en los instrumentos, desgaste de conectores o de interruptores. En los analizadores de redes, los errores por ruido a menudo se reducen incrementando la potencia de la fuente, estrechando el ancho de banda o promediando los valores en múltiples saltos de frecuencia.

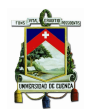

Los *errores de deriva o acumulación* ocurren cuando el rendimiento de un sistema cambia después de haber realizado la calibración. Estos errores son principalmente causados por variaciones de temperatura y se pueden remover con una calibración adicional. La tasa de deriva determina con cuanta frecuencia se necesitan calibraciones adicionales. Sin embargo, estos errores se pueden minimizar con un control de temperatura dentro del rango normal de funcionamiento.

#### **3.6.4.2. Tipos de corrección de errores**

Existen dos tipos básicos de corrección de errores: correcciones de respuesta (normalización), y correcciones de vectores.

La *calibración de respuesta* es simple de realizar, pero corrige pocos errores sistemáticos. La calibración de respuesta es una medición normalizada en la que se almacena un rastro de referencia en la memoria del analizador de red, y el rastro almacenado se divide entre los datos de la medición para normalizarlos.

La *corrección de errores de vectores* es un método más completo para remover errores sistemáticos. Este tipo de corrección necesita un analizador de redes capaz de medir fase y magnitud. El proceso de corrección de vectores caracteriza errores sistemáticos midiendo estándares de calibración conocidos, guardando esas mediciones y usando estos datos para calcular un modelo de error que es usado para remover los efectos de errores sistemáticos de mediciones subsecuentes. Los dos tipos principales de corrección de errores de vectores son las calibraciones de un puerto y dos puertos.

#### **3.6.4.3. Tipos de calibración**

Los tipos de calibración se definen por los puertos que se involucran y por el nivel de corrección se desea alcanzar. Estos tipos de calibración son:

- **2-puertos completo:** Este es el más común y el más completo. Involucra los dos puertos y los 4 parámetros S son totalmente corregidos  $(S_{11}, S_{12}, S_{21} \text{ y } S_{22})$ .
- **1-puerto completo:** En este caso, un solo parámetro de reflexión es totalmente corregido (cualquiera *S*<sup>11</sup> o *S*22). Este tipo de calibración es útil únicamente para mediciones de reflexión.
- **2-puertos 1-trayectoria:** En este caso, se corrigen las mediciones de reflexión en un puerto y una trayectoria de transmisión es corregida parcialmente, pero el acoplamiento de la carga no se corrige. Esta técnica puede ser usada cuando se necesitan solamente 2 parámetros S y los requisitos de precisión en el parámetro de transmisión son bajos o el

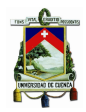

DUT tiene pérdidas muy bajas (más de 10 dB de pérdida de inserción).

• **Respuesta en frecuencia:** Esta calibración es una normalización y corrige parcialmente un parámetro. Solo corrige la respuesta en frecuencia o el seguimiento de la señal. Se usa cuando los requerimientos de exactitud no son muy necesarios y todo lo que se necesita es una medición rápida.

#### **3.6.4.4. Calibración de un-puerto**

La calibración permite medir y remover errores sistemáticos de las mediciones de reflexión. Los tres errores a corregir se derivan de una ecuación general que se puede resolver como 3 ecuaciones con 3 variables desconocidas. Para establecer esas ecuaciones, tres estándares de calibración conocidos y medidos: *open*, *short* y *load*. La carga debe tener la misma impedancia característica del sistema (por lo general  $50\Omega$ ).

#### **3.6.4.5. Corrección de error de 2-puertos**

La corrección de 2 puertos brinda los resultados más precisos porque corrige la mayoría de fuentes de errores sistemáticos. El modelo de error para un dispositivo de dos puertos se muestra en la Figura

#### **3.6.4.6. Aplicación de corrección de errores de las mediciones**

De acuerdo a los motivos antes mencionados el equipo debe ser calibrado previamente con un KIT que sea factible, y se utilizó el método [SOLT](#page-0-0) con lo que obtenemos las mediciones de la carga, abierto, corto y la medición de la señal que atraviesa del puerto 1 al puerto 2.

Para la corrección del parámetro *S*<sup>11</sup> se utilizó el método presentado en [\[36\]](#page-141-5). Para lo cual es necesario calcular los errores de directividad (ecuación [3.27\)](#page-85-0), de seguimiento (ecuación [3.26\)](#page-84-0) y acoplamiento de la fuente (ecuación [3.25\)](#page-84-1).

<span id="page-84-1"></span>
$$
E_s = \frac{2s_{11,carga}^m - (S_{11,corto}^m + s_{11,abierto}^m)}{s_{11,corto}^m - s_{11,abierto}^m}
$$
(3.25)

<span id="page-84-0"></span>
$$
E_t = \frac{2(S_{11,abierto}^{m} + s_{11,carga}^{m})(s_{11, corto}^{m} + s_{11,carga}^{m})}{s_{11, corto} - s_{11,abierto}}
$$
(3.26)

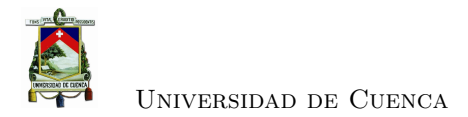

<span id="page-85-0"></span>
$$
E_d = s_{11, \text{carg}a}^m \tag{3.27}
$$

Finalmente se a corrige los errores del parámetro de dispersión *S*11, en la ecuación [3.28.](#page-85-1)

<span id="page-85-1"></span>
$$
S_{11}^{a} = \frac{S_{11}^{m} - E_d}{E_s(s_{11}^{m} - E_d) + E_t}
$$
\n(3.28)

Para el cálculo de error y corrección del puerto 2 fue necesario aplicar la metodología aplicada en [\[12\]](#page-139-3) donde es necesario calcular campos, el aislamiento *X* (ecuación [3.29](#page-85-2) ). La carga de acoplamiento y seguimiento de transmisión se encuentran resolviendo el sistema de ecuaciones que resulta en la medición de los coeficientes de reflexión y transmisión para transmisión directa del estándar (ecuaciones [3.30](#page-85-3) y [3.31\)](#page-85-4).

<span id="page-85-2"></span>
$$
X = s_{21, \text{carg}a}^m \tag{3.29}
$$

<span id="page-85-3"></span>
$$
M_l = \frac{S_{11}^m - E_d}{T_r + E_s(s_{11,through}^m - E_d)}
$$
(3.30)

<span id="page-85-4"></span>
$$
T_t = (S_{21, through}^m - X)(1 - E_s M_l)
$$
\n(3.31)

Finalmente se procede al corrección de error de parámetro  $S_{21}$  en la ecuación [3.32.](#page-85-5)

<span id="page-85-5"></span>
$$
S_{21}^a = \frac{(s_{21}^m - X)(1 - s_{11}^a)E_s}{T_t}
$$
\n(3.32)

#### **3.6.5. Gráfica de resultados**

Para generar los gráficos se utilizó la librería *MATPLOTLIB* que realiza figuras en una variedad de formatos y entornos interactivos, puede ser utilizado en scripts de python. Por lo que tenemos una serie de herramientas que nos ayudan para que el usuario pueda interpretar los resultados, el código en Python se presenta a continuación:

plt. plot  $(mag1, free, '-', linewidth=3, color=self.colo)$ plt.hold (False)  $plt : x \, label('MAGNITUD(dB)")$ plt.ylabel ("Frecuencia (GHz)")

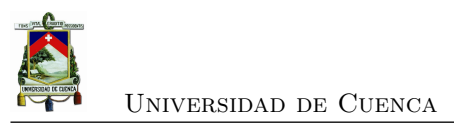

```
plt.title ("Par metro\sqcupS11")
plt.show()
```
En la Figura [3.26](#page-86-0) representa los resultados que ya se han capturado de un dispositivo a prueba, en el eje Y los valores de magnitud y fase de los parámetros *S* según lo requiera el usuario que interactúa, y en el eje X, su comportamiento en frecuencia.

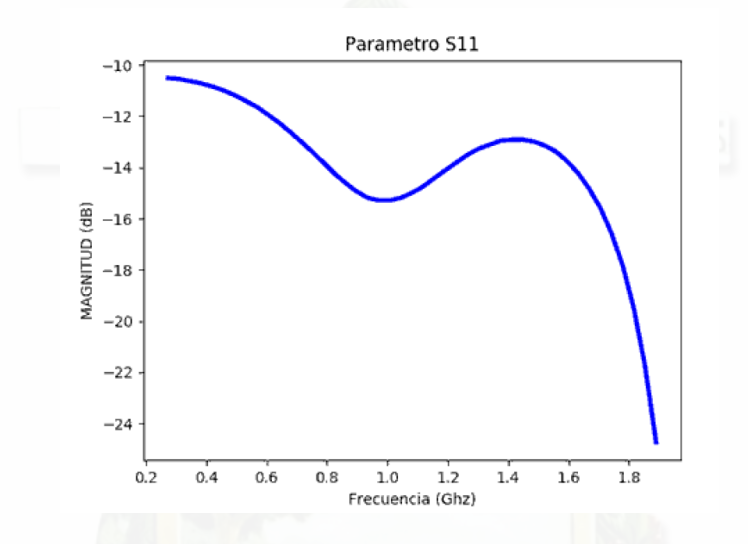

<span id="page-86-0"></span>Figura 3.26: Comportamiento del parámetros *S*<sup>11</sup> de un divisor de Wilkinson.

#### **3.6.5.1. Carta de Smith**

La Carta de Smith se basa en la gráfica polar del coeficiente de reflexión del voltaje como se ve en la Figura [E.13.](#page-133-0) El coeficiente de reflexión se expresa en forma de magnitud y fase (polar) como  $\Gamma = |\Gamma|e^{j\theta}$ . Entonces la magnitud  $|\Gamma|$  se traza como un radio ( $|\Gamma| \leq 1$ ) desde el centro del gráfico, y el ángulo *θ* (−180◦ ≤ *θ* ≤ 180◦ ) se mide en sentido antihorario desde el lado derecho del diámetro horizontal. Cualquier coeficiente de reflexión realizable pasivamente  $(|\Gamma| \leq 1)$  se puede trazar como un punto único en la Carta de Smith. La utilidad real de la Carta de Smith, reside en el hecho de que puede usarse para convertir los coeficientes de reflexión en impedancias (o admitancias) normalizadas y viceversa utilizando los círculos de impedancia (o admitancia) impresos en el gráfico. Cuando se trata de impedancias en una Carta de Smith, generalmente se usan cantidades normalizadas, que denotaremos con letras minúsculas. La constante de normalización suele ser la impedancia característica de la línea de transmisión. Por lo tanto,  $z = Z/Z_0$  representa la versión normalizada de la impedancia Z.[\[1\]](#page-139-4)

Debido a la importancia de la Carta de Smith para el análisis de las medidas de coeficientes de reflexión, desarrollamos un gráfico basado en estudios anteriores en la plataforma de *Matlab* [\[37\]](#page-141-6),

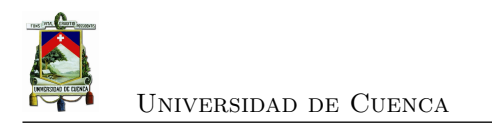

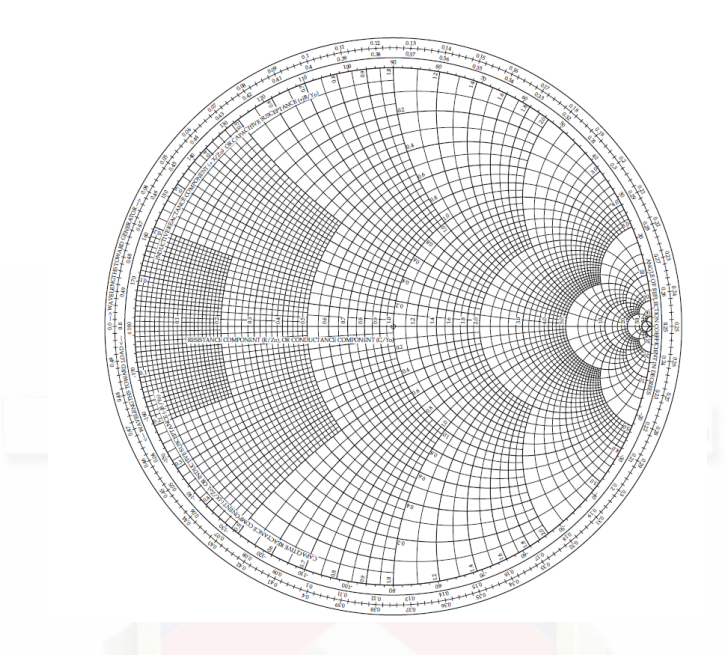

Figura 3.27: Carta de Smith **Fuente:** [\[1\]](#page-139-4).

con las herramientas de la librería de *Numpy* se procedió a elaborar una figura que corresponda a las mediciones respectivas, como se observa en la Figura [3.28.](#page-87-0)

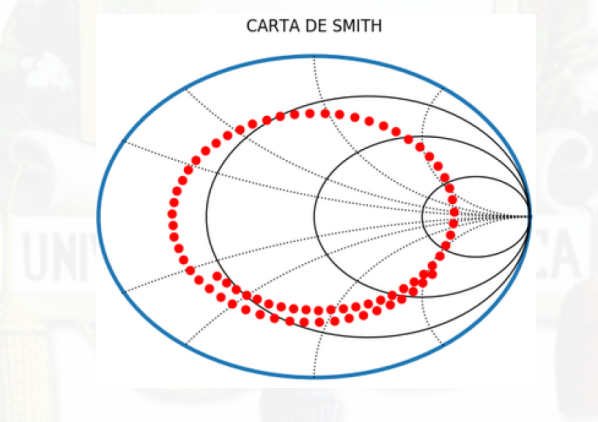

<span id="page-87-0"></span>Figura 3.28: Análisis en carta de Smith.

#### **3.6.5.2. Interfaz gráfica**

La interfaz gráfica permite visualizar los resultados para la el análisis del usuario del equipo. En el apéndice [D](#page-122-0) se detallan los aspectos generales de la herramientas que se utilizaron para el desarrollo de la interfaz gráfica. Toda la interfaz se basa en el lenguaje de programación *Python* y sus librerías. En las secciones anteriores se analizaron los gráficos de la señal tanto en

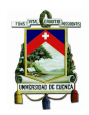

magnitud como en fase y Carta de Smith, la interfaz desarrollada permite observar todas estas gráficas al usuario.

Basados en la librería Tkinter que mayores detalles de sus funciones se encuentran en el Apéndice [C.1.4](#page-120-0) se realizó una interfaz gráfica que se aprecia en la Figura [4.6.](#page-100-0) El Manual de Usuario se encuentra detallado en el apéndice [E,](#page-124-0) donde se destacan las funcionalidades de la interfaz gráfica y como interactúa con el usuario para visualizar las mediciones en distintos rangos de frecuencia, tanto de magnitud, fase y Carta de Smith.

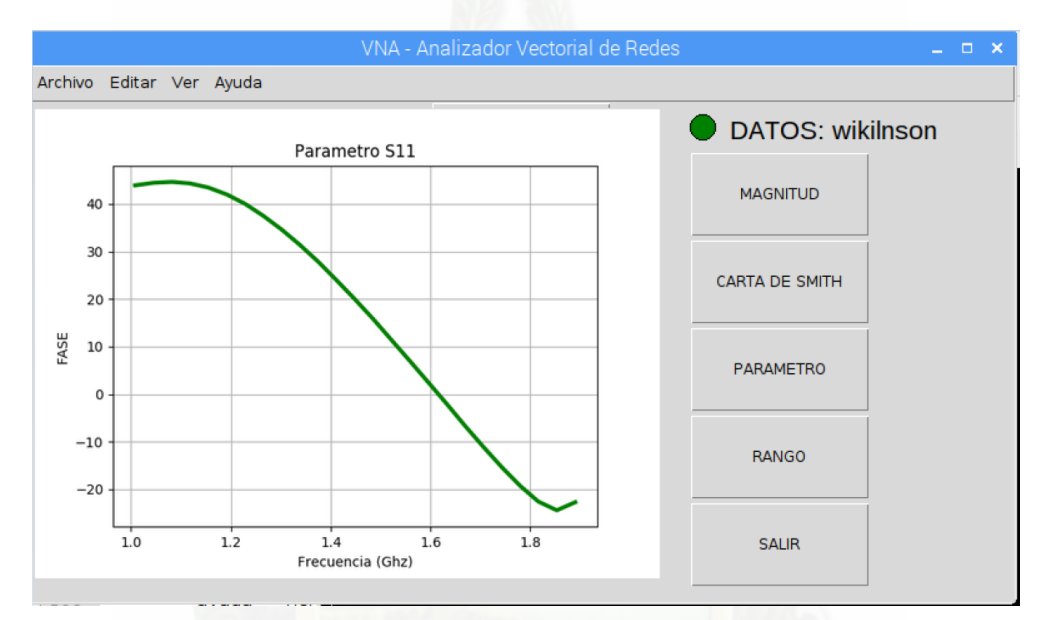

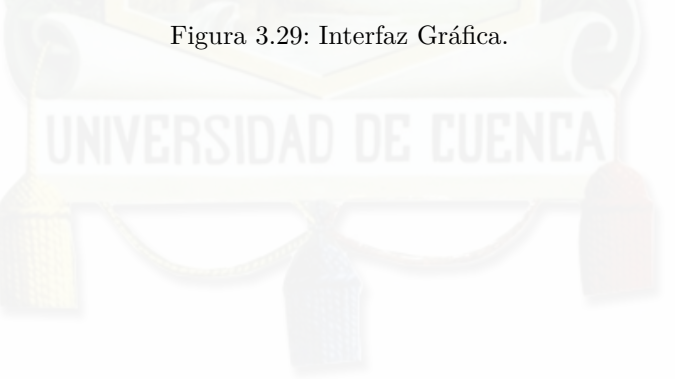

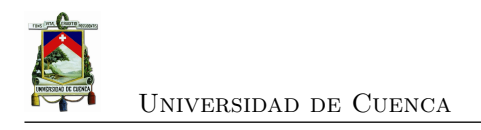

## **Capítulo 4**

# **Resultados**

En este capítulo se presentan los resultados obtenidos de cada componente; se comparan los resultados de los mismos simulados con las mediciones reales; además se comparan las mediciones sobre diferentes dispositivos realizadas en el [VNA](#page-0-0) desarrollado, con uno comercial de marca MegiQ; y se realiza un análisis de incertidumbre del equipo a diferentes frecuencias predefinidas.

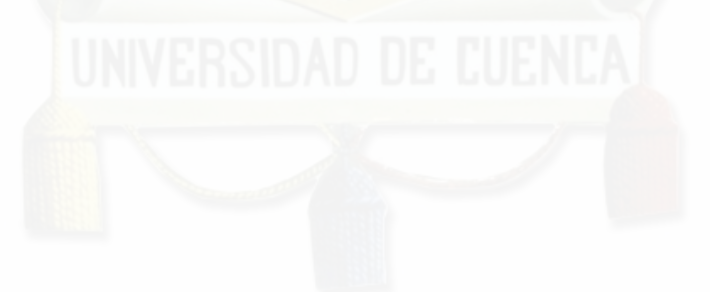

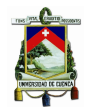

### **4.1. Introducción**

En este capítulo se presentan los resultados obtenidos en el presente trabajo de titulación, una comparación con resultados obtenidos mediante un [VNA](#page-0-0) comercial, la incertidumbre del equipo implementado y el costo total del desarrollo del [VNA.](#page-0-0) Para determinar las características del [VNA](#page-0-0) desarrollado se utilizan los métodos presentados en la *Guía para expresar incertidumbres de medida (GUM: JCGM-100 de la BIPM)*[1](#page-90-0) . La incertidumbre de acuerdo con [\[38\]](#page-141-7) se define como el "parámetro, asociado con el resultado de la medición, que caracteriza la dispersión de los valores que podrían atribuirse razonablemente al mensurando<sup>[2](#page-90-1)</sup>", por ejemplo un parámetro podría ser la desviación estándar o el ancho medio de un nivel de confidencia. En otras palabras la incertidumbre es un atributo cuantificable que expresa la duda acerca de que tan bien el resultado de la medición representa el valor de la cantidad que se mide.

El análisis realizado en este capítulo se enfoca en determinar la precisión y exactitud en la medición de los parámetros *S* del [VNA](#page-0-0) desarrollado. Para determinar la precisión se utiliza el análisis de incertidumbre, mientras que para determinar la exactitud se comparan las mediciones del equipo desarrollado con el [VNA](#page-0-0) marca MegiQ.

### <span id="page-90-2"></span>**4.2. Análisis de incertidumbre**

Cuando se analiza la dispersión de las mediciones, esta parece una distribución aleatoria Gausiana centrada en la media y dispersa por ruido[\[12\]](#page-139-3). Como se trata de una distribución entonces tendrá una función de densidad de probabilidad (Probability Density Function, pdf) dada por:

$$
f(x,y) = A * exp \left\{ -\frac{1}{2(1-\rho_{xy}^2)} \left[ \left( \frac{x-\bar{x}}{\sigma_x} \right)^2 - 2\rho_{xy} \frac{(x-\bar{x})(y-\bar{y})}{\sigma_x \sigma_y} + \left( \frac{y-\bar{y}}{\sigma_y} \right)^2 \right] \right\}
$$
(4.1)

donde

$$
A = \frac{1}{2\pi\sigma_x\sigma_y\sqrt{1 - \rho_{xy}^2}}\tag{4.2}
$$

*ρxy* representa el coeficiente de correlación cruzada entre las dos distribuciones. Asumiendo que se repite una medición N veces, entonces:

$$
(x_1, y_1), (x_2, y_2), (x_3, y_3), \dots (x_N, y_N) \tag{4.3}
$$

<span id="page-90-1"></span><span id="page-90-0"></span> $1$ La GUM:JCGM-100 es la guía que establece las reglas generales para evaluar y expresar incertidumbre en mediciones aplicables en varios tipos de mediciones, basada en las recomendaciones CI-1981 del Comité International des Poids et Mesures y la recomendación INC-1 del Working Group on the Statement of Uncertainties. <sup>2</sup>Mensurando es la magnitud particular que se somete a medición.

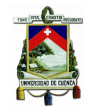

donde *x<sup>i</sup>* y *y<sup>i</sup>* son las partes real e imaginaria del valor complejo, entonces la desviación estándar en la media se define por las ecuaciones [4.4](#page-91-0) y [4.5](#page-91-1) para las partes real e imaginaria respectivamente:

<span id="page-91-0"></span>
$$
\sigma_x = \sqrt{\frac{1}{N(N-1)} \sum_{i=1}^{N} (x_i - \bar{x})^2}
$$
\n(4.4)

<span id="page-91-1"></span>
$$
\sigma_y = \sqrt{\frac{1}{N(N-1)} \sum_{i=1}^{N} (y_i - \bar{y})^2}
$$
\n(4.5)

donde  $\bar{x}$  y  $\bar{y}$  son las media de las muestras. Por lo tanto, el límite de la región de incertidumbre está definido por la ecuación [4.6:](#page-91-2)

<span id="page-91-2"></span>
$$
\left(\frac{x-\bar{x}}{\sigma_x}\right)^2 + \left(\frac{y-\bar{y}}{\sigma_y}\right)^2 = K^2
$$
\n(4.6)

donde el valor *K* debe ser asignado apropiadamente, como en la Tabla [4.1](#page-91-3)

<span id="page-91-3"></span>

| Región de confianza | K    |
|---------------------|------|
| $85\%$              | 1.97 |
| $95\%$              | 3.18 |
| $99\%$              | 5.06 |

Tabla 4.1: Región de confianza usando K [\[12\]](#page-139-3)

El sintetizador de frecuencias utilizado como generador en las mediciones del [VNA](#page-0-0) desarrollado presenta un conector [SMA](#page-0-0) de salida acoplada para una carga de 50Ω. Para lograr esto la tarjeta presenta unos inductores en las etapas de salida [RF](#page-0-0) los cuales son óptimos para frecuencias en el rango de 1 GHZ hasta los 4.4 GHz<sup>[3](#page-91-4)</sup>. Por este motivo el análisis se realizará en dos rangos de frecuencias deseados: de 0.4-1 GHz y de 1-2 GHz.

Por otro lado, para el análisis se utilizan 3 elementos diferentes para comparar las mediciones, por lo que se realizará el análisis por cada elemento y luego obtendremos la incertidumbre promedio. Los tres elementos utilizados son:

- Divisor de potencia Wilkinson a 3 dB.
- Acoplador direccional con acoplamiento de 10 dB.
- Antena con frecuencia central de 1761 MHz.

De cada elemento se toman 5 mediciones en los rangos de frecuencia anteriores, para determinar

<span id="page-91-4"></span><sup>3</sup>Para frecuencias menores el fabricante recomienda unos inductores más grandes en la etapa de salida, o una resistencia de 50Ω conectada a *VDD*.

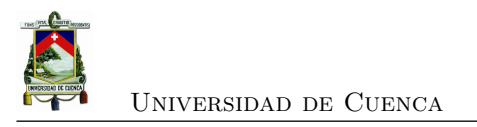

la precisión del [VNA](#page-0-0) desarrollado.

#### **4.2.1. Análisis con antena**

Para el análisis de *S*<sup>11</sup> se utilizó una antena con una respuesta conocida y 5 mediciones bajo las mismas condiciones de la misma antena, a diferentes frecuencias. En la Figura [4.1](#page-92-0) se observan las gráficas de incertidumbre del [VNA](#page-0-0) desarrollado. Mientras que la Tabla [4.2](#page-92-1) resume la información del análisis estadístico.

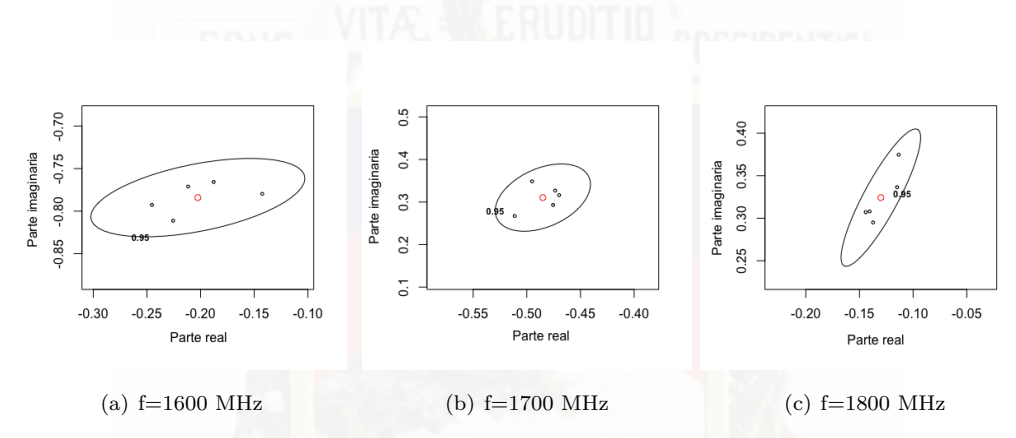

Figura 4.1: Representación estadística de mediciones con antena de *f<sup>c</sup>* = 1761*MHz*, parámetro *S*11.

| Frec. | Desy. estándar           | Desy. estándar            | Coef. de    | Error $(dB)$ | Magnitud |
|-------|--------------------------|---------------------------|-------------|--------------|----------|
| (MHz) | parte real               | parte imag.               | correlación | magnitud     | absoluta |
| 1600  | $17,6906 \times 10^{-3}$ | $8.1728 \times 10^{-3}$   | 0.489       | 0.2552       | 2.5832   |
| 1700  | $7,8733 \times 10^{-3}$  | $14,03776 \times 10^{-3}$ | 0.391       | 0.2649       | 3.0998   |
| 1800  | $6.5772 \times 10^{-3}$  | $14.3284 \times 10^{-3}$  | 0.8721      | 0.7073       | 3.4929   |

<span id="page-92-0"></span>Tabla 4.2: Análisis estadístico de mediciones con [VNA](#page-0-0) desarrollado

<span id="page-92-1"></span>Un coeficiente de correlación mayor indica que las mediciones de magnitud varían con mayor intensidad con una variación de la fase, esto no debería ser el caso para un [VNA](#page-0-0) correctamente calibrado. Esto se corrobora con la Figura [4.1\(](#page-92-0)c) que nos muestra una forma elíptica del límite de incertidumbre.

De la ecuación [4.6](#page-91-2) se puede analizar que el límite de incertidumbre para lograr un nivel de confianza tiene una forma elíptica, o circular solo en el caso de  $\sigma_x = \sigma_y$ , el análisis de la forma del límite muestra que si la forma es circular entonces los errores aleatorios son dominantes en

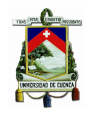

las mediciones, en caso de que tenga una forma elíptica entonces los errores son sistemáticos y provienen de unos estándares de calibración imprecisos.

De la Tabla [4.2](#page-92-1) se determina que en las frecuencias cercanas a 1600 MHz y 1800 MHz presentan una forma elíptica más pronunciada, que indica un problema de calibración del equipo en esas frecuencias. De igual forma la precisión del equipo varía con cada frecuencia, mientras más dispersos (forma elíptica expandida) son los resultados entre cada medición del equipo, este decrece su precisión. En secciones posteriores se indicará la forma de reportar la precisión y exactitud de un [VNA.](#page-0-0)

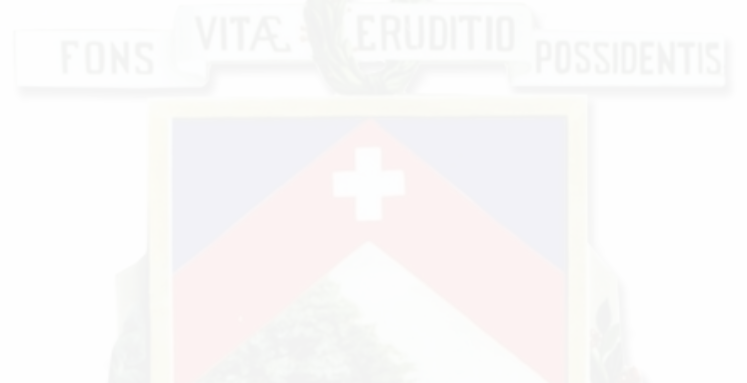

#### **4.2.2. Análisis con divisor de potencia**

El divisor de potencia es un dispositivo de 3 puertos, dos de salida y un de entrada, las dos salidas son simétricas como se observó en capítulos anteriores. Al ser un dispositivo de 3 puertos el divisor de potencia permite obtener los parámetros de al menos 2 de sus puertos de forma simultánea. En esta sección se analiza la precisión del dispositivo por lo que se obtiene la dispersión del mismo para 5 mediciones con el [VNA](#page-0-0) desarrollado, con la configuración de la Tabla [4.3.](#page-93-0)

| Parámetro                    | Valor                 |
|------------------------------|-----------------------|
| Rango                        | $0.4 - 2 \text{ GHz}$ |
| Espaciamiento entre muestras | 4 MHz                 |

Tabla 4.3: Configuración de VNA desarrollado.

<span id="page-93-0"></span>Número de puntos  $\boxed{401}$ Calibración T

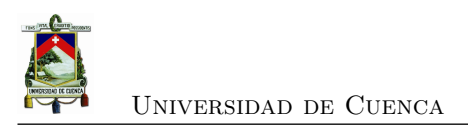

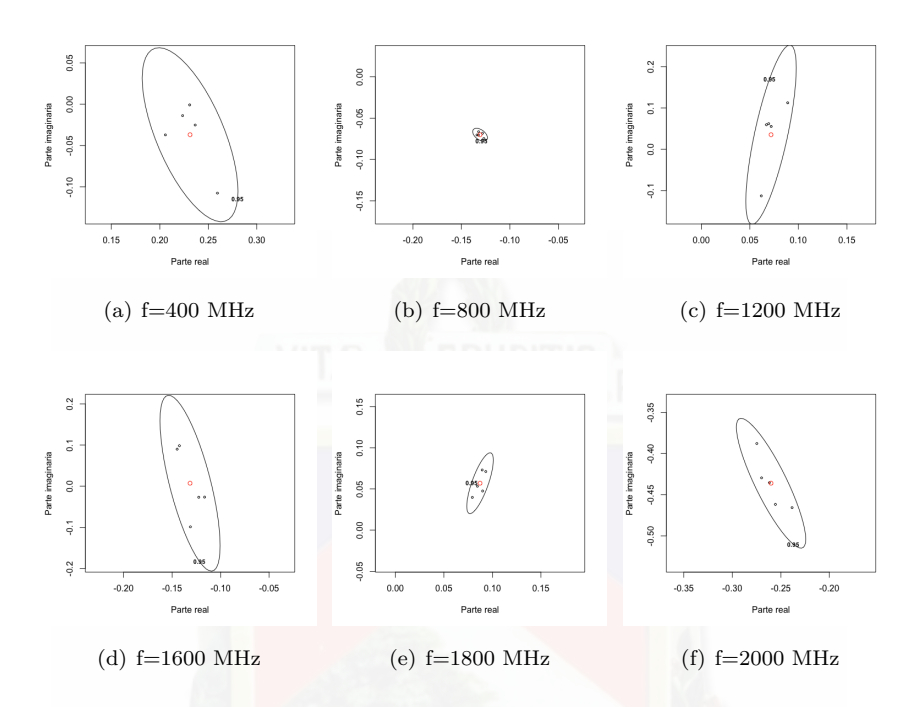

Figura 4.2: Representación estadística de mediciones, divisor parámetro *S*11.

| Frec. | Desy. estándar          | Desy, estándar           | Coef. de    | Error(dB) | Error (degrees) |
|-------|-------------------------|--------------------------|-------------|-----------|-----------------|
| (MHz) | parte real              | parte imag.              | correlación | magnitud  | fase            |
| 400   | $8,7481 \times 10^{-3}$ | $18,6649 \times 10^{-3}$ | $-0.6493$   | 0.9536    | 8.6454          |
| 500   | $8,2186 \times 10^{-3}$ | $12,4119 \times 10^{-3}$ | 0.6871      | 0.4758    | 8.7486          |
| 600   | $3,3952 \times 10^{-3}$ | $61,2653 \times 10^{-3}$ | $-0.4638$   | 0.7215    | 95.2454         |
| 700   | $1,1924 \times 10^{-3}$ | $0.8773 \times 10^{-3}$  | 0.0126      | 0.1717    | 1.2319          |
| 800   | $1,3500 \times 10^{-3}$ | $1,3707 \times 10^{-3}$  | $-0.4751$   | 0.1366    | 1.3999          |
| 900   | $2,5823 \times 10^{-3}$ | $4.9487 \times 10^{-3}$  | 0.7870      | 0.2899    | 0.6163          |
| 1000  | $1,9708 \times 10^{-3}$ | $5.5003 \times 10^{-3}$  | $-0.6297$   | 0.5272    | 0.9751          |
| 1100  | $1,0454 \times 10^{-3}$ | $6,4640 \times 10^{-3}$  | $-0.7225$   | 0.9014    | 6.9996          |
| 1200  | $4,6056 \times 10^{-3}$ | $38,4773 \times 10^{-3}$ | 0.7438      | 1.9322    | 46.9996         |
| 1300  | $3,0975 \times 10^{-3}$ | $16,5430 \times 10^{-3}$ | $-0.9044$   | 0.4961    | 12.1816         |
| 1400  | $3,9747 \times 10^{-3}$ | $6,4432 \times 10^{-3}$  | 0.6584      | 0.3487    | 4.1717          |
| 1500  | $4,1907 \times 10^{-3}$ | $12,7027 \times 10^{-3}$ | $-0.8220$   | 1.0241    | 5.2462          |
| 1600  | $5,4919 \times 10^{-3}$ | $37,8551 \times 10^{-3}$ | $-0.7103$   | 1.5557    | 167.9395        |
| 1700  | $9,7458 \times 10^{-3}$ | $48,8343 \times 10^{-3}$ | $-0.7614$   | 0.8523    | 115.1054        |
| 1800  | $2,4262 \times 10^{-3}$ | $6.5529 \times 10^{-3}$  | 0.7597      | 0.9978    | 5.5902          |
| 1900  | $1,0065 \times 10^{-3}$ | $18,5609 \times 10^{-3}$ | $-0.8244$   | 0.6798    | 8.0296          |
| 2000  | $6,3400 \times 10^{-3}$ | $13,9725 \times 10^{-3}$ | $-0.8635$   | 0.3567    | 3.1277          |

Tabla 4.4: Análisis estadístico de mediciones con [VNA](#page-0-0) desarrollado con divisor Wilkinson, parámetro $\mathcal{S}_{11}$ 

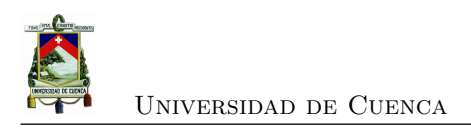

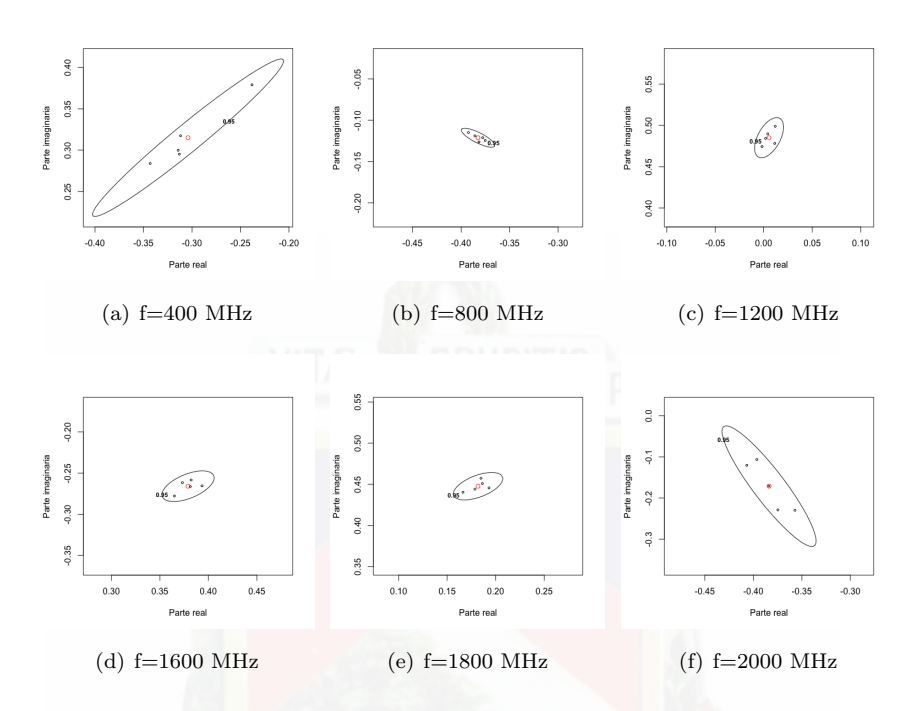

Figura 4.3: Representación estadística de mediciones, divisor parámetro  $S_{21}$ .

| Frec. | Desv. estándar           | Desy, estándar           | Coef. de    | Error(dB) | Error (degrees) |
|-------|--------------------------|--------------------------|-------------|-----------|-----------------|
| (MHz) | parte real               | parte imag.              | correlación | magnitud  | fase            |
| 400   | $17,4770 \times 10^{-3}$ | $16,9019 \times 10^{-3}$ | 0.9742      | 0.1527    | 6.9757          |
| 500   | $30,9154 \times 10^{-3}$ | $24,9713 \times 10^{-3}$ | 0.9622      | 0.2098    | 8.0482          |
| 600   | $8,2618 \times 10^{-3}$  | $5,5794 \times 10^{-3}$  | 0.1701      | 0.2148    | 1.6574          |
| 700   | $1,9493 \times 10^{-3}$  | $3,6491 \times 10^{-3}$  | $-0.4175$   | 0.1492    | 0.5507          |
| 800   | $3,0554 \times 10^{-3}$  | $2,0293 \times 10^{-3}$  | $-0.7987$   | 0.1190    | 0.8645          |
| 900   | $2,5909 \times 10^{-3}$  | $3,0297 \times 10^{-3}$  | 0.6720      | 0.1345    | 0.5642          |
| 1000  | $4,2956 \times 10^{-3}$  | $4,9725 \times 10^{-3}$  | $-0.9080$   | 0.2811    | 0.4151          |
| 1100  | $6,8377 \times 10^{-3}$  | $5,5994 \times 10^{-3}$  | $-0.8424$   | 0.1989    | 2.8174          |
| 1200  | $2,6472 \times 10^{-3}$  | $4,3164 \times 10^{-3}$  | 0.5269      | 0.1728    | 0.6953          |
| 1300  | $1,5632 \times 10^{-3}$  | $3,1781 \times 10^{-3}$  | $-0.7030$   | 0.1281    | 0.3176          |
| 1400  | $7,3638 \times 10^{-3}$  | $11,8879 \times 10^{-3}$ | $-0.9932$   | 0.1073    | 4.4107          |
| 1500  | $1,0126 \times 10^{-3}$  | $2,9614 \times 10^{-3}$  | 0.8961      | 0.1286    | 0.2211          |
| 1600  | $4,7647 \times 10^{-3}$  | $3,3002 \times 10^{-3}$  | 0.5479      | 0.1360    | 1.3281          |
| 1700  | $8,1639 \times 10^{-3}$  | $67,3941 \times 10^{-3}$ | 0.5086      | 0.1562    | 142.572         |
| 1800  | $4,5140 \times 10^{-3}$  | $2,9566 \times 10^{-3}$  | 0.5509      | 0.1581    | 0.9883          |
| 1900  | $8,6482 \times 10^{-3}$  | $7,5940 \times 10^{-3}$  | 0.8634      | 0.1334    | 3.1062          |
| 2000  | $8,6019 \times 10^{-3}$  | $25.9805 \times 10^{-3}$ | $-0.9093$   | 0.2101    | 8.1850          |

Tabla 4.5: Análisis estadístico de mediciones con [VNA](#page-0-0) desarrollado divisor, parámetro ${\cal S}_{21}$ 

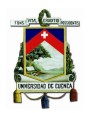

#### **4.2.3. Análisis con acoplador direccional**

Para el análisis con el acoplador direccional se usa la misma configuración utilizada para el divisor de potencia (ver Tabla [4.3\)](#page-93-0). La representación visual de los resultados se presenta en la Figura [4.4.](#page-96-0) mientras que los datos obtenidos se revisan en la Tabla [4.6](#page-96-1) para el parámetro  $S_{11}$ , y en la Tabla [4.7](#page-97-0) para el parámetro  $S_{21}$ .

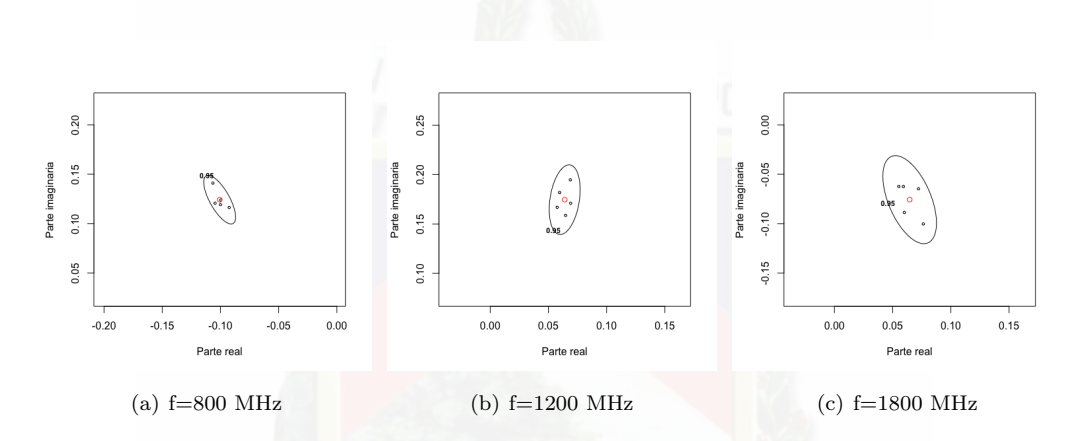

<span id="page-96-0"></span>Figura 4.4: Representación estadística de mediciones, acoplador direccional parámetro *S*11.

| Frec. | Desy. estándar          | Desy, estándar           | Coef. de    | Error(dB) | Error (degrees) |
|-------|-------------------------|--------------------------|-------------|-----------|-----------------|
| (MHz) | parte real              | parte imag.              | correlación | magnitud  | fase            |
| 400   | $2,8846 \times 10^{-3}$ | $7,3241 \times 10^{-3}$  | $-0.9577$   | 0.9732    | 1.2782          |
| 500   | $1,6055 \times 10^{-3}$ | $5{,}7968\times10^{-3}$  | $-0.9790$   | 1.0267    | 0.9527          |
| 600   | $12,440 \times 10^{-3}$ | $18,056 \times 10^{-3}$  | $-0.9759$   | 1.7274    | 4.8479          |
| 700   | $1,9829 \times 10^{-3}$ | $50.0463 \times 10^{-3}$ | $-0.6794$   | 0.9798    | 127.3117        |
| 800   | $2,4283 \times 10^{-3}$ | $4,3652 \times 10^{-3}$  | $-0.7161$   | 0.5506    | 1.4759          |
| 900   | $4,0038 \times 10^{-3}$ | $73,838 \times 10^{-3}$  | 0.3506      | 0.3314    | 34.0182         |
| 1000  | $1,9088 \times 10^{-3}$ | $7.6804 \times 10^{-3}$  | $-0.0235$   | 0.7235    | 1.6765          |
| 1100  | $1,6366 \times 10^{-3}$ | $24,4468 \times 10^{-3}$ | 0.6843      | 0.5913    | 139.5698        |
| 1200  | $2{,}3527\times10^{-3}$ | $6,2499 \times 10^{-3}$  | 0.2859      | 0.6321    | 1.8291          |
| 1300  | $2,7665 \times 10^{-3}$ | $9,4239 \times 10^{-3}$  | 0.6848      | 0.2623    | 5.1356          |
| 1400  | $4,0887 \times 10^{-3}$ | $3,9954 \times 10^{-3}$  | $-0.8829$   | 0.5528    | 2.9537          |
| 1500  | $4,6191 \times 10^{-3}$ | $9.3410 \times 10^{-3}$  | $-0.9890$   | 0.8855    | 6.0022          |
| 1600  | $6,6494 \times 10^{-3}$ | $13,1142 \times 10^{-3}$ | $-0.2156$   | 0.8086    | 10.7679         |
| 1700  | $2,4211 \times 10^{-3}$ | $6.9413 \times 10^{-3}$  | $-0.2021$   | 1.3815    | 3.1998          |
| 1800  | $4,0856 \times 10^{-3}$ | $7,9049 \times 10^{-3}$  | $-0.5300$   | 1.4693    | 5.4568          |
| 1900  | $3,9599 \times 10^{-3}$ | $41,3005 \times 10^{-3}$ | $-0.4858$   | 0.4004    | 143.7022        |
| 2000  | $5.1706 \times 10^{-3}$ | $8.2471 \times 10^{-3}$  | $-0.7419$   | 0.2703    | 1.8553          |

<span id="page-96-1"></span>Tabla 4.6: Análisis estadístico de mediciones con [VNA](#page-0-0) desarrollado con acoplador direccional, parámetro *S*<sup>11</sup>

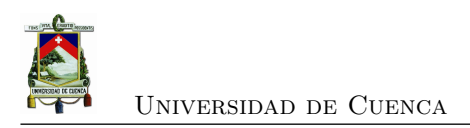

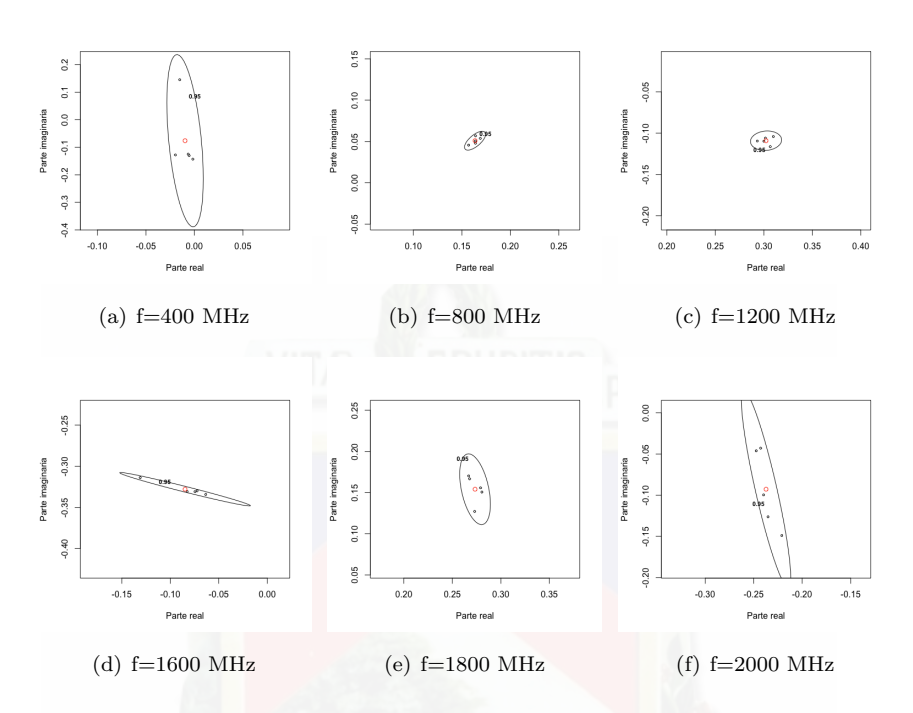

Figura 4.5: Representación estadística de mediciones, acoplador direccional parámetro  $S_{21}$ .

| Frec. | Desy. estándar            | Desy. estándar           | Coef. de    | Error(dB) | Error (degrees) |
|-------|---------------------------|--------------------------|-------------|-----------|-----------------|
| (MHz) | parte real                | parte imag.              | correlación | magnitud  | fase            |
| 400   | $3.330511 \times 10^{-3}$ | $55.434 \times 10^{-3}$  | $-0.4419$   | 0.5884    | 84.8629         |
| 500   | $5,7846 \times 10^{-3}$   | $101,592 \times 10^{-3}$ | 0.1839      | 0.2939    | 88.7230         |
| 600   | $15,845 \times 10^{-3}$   | $6,0642 \times 10^{-3}$  | $-0.8846$   | 0.2220    | 9.7317          |
| 700   | $1,0645 \times 10^{-3}$   | $4,4161 \times 10^{-3}$  | $-0.6231$   | 0.6161    | 0.9618          |
| 800   | $1,9226 \times 10^{-3}$   | $2,0190 \times 10^{-3}$  | 0.6794      | 0.2612    | 1.1948          |
| 900   | $4{,}9537\times10^{-3}$   | $2,5581 \times 10^{-3}$  | 0.4842      | 0.1609    | 2.5333          |
| 1000  | $3,8982 \times 10^{-3}$   | $11,8678 \times 10^{-3}$ | 0.9993      | 0.0562    | 5.9944          |
| 1100  | $0.5654 \times 10^{-3}$   | $1,4810 \times 10^{-3}$  | 0.6519      | 0.1146    | 0.2025          |
| 1200  | $2,8467 \times 10^{-3}$   | $2,0863 \times 10^{-3}$  | 0.0821      | 0.1648    | 0.8906          |
| 1300  | $4,4274 \times 10^{-3}$   | $44,788 \times 10^{-3}$  | $-0.5232$   | 0.1107    | 144.5386        |
| 1400  | $3{,}3251\times10^{-3}$   | $1,4105 \times 10^{-3}$  | $-0.2558$   | 0.1421    | 1.2872          |
| 1500  | $4{,}6191\times10^{-3}$   | $9,3410 \times 10^{-3}$  | $-0.9890$   | 0.1782    | 2.6416          |
| 1600  | $6,6494 \times 10^{-3}$   | $13,1142 \times 10^{-3}$ | $-0.2156$   | 0.0314    | 4.7102          |
| 1700  | $2,4211 \times 10^{-3}$   | $6.9413 \times 10^{-3}$  | $-0.2021$   | 0.1644    | 2.9196          |
| 1800  | $4.0856 \times 10^{-3}$   | $7.9049 \times 10^{-3}$  | $-0.5300$   | 0.2097    | 3.0467          |
| 1900  | $3.9599 \times 10^{-3}$   | $41,3005 \times 10^{-3}$ | $-0.4858$   | 0.1911    | 1.6296          |
| 2000  | $5.1706 \times 10^{-3}$   | $8,2471 \times 10^{-3}$  | $-0.7419$   | 0.3057    | 10.6445         |

<span id="page-97-0"></span>Tabla 4.7: Análisis estadístico de mediciones con [VNA](#page-0-0) desarrollado con acoplador direccional, parámetro $\mathcal{S}_{21}$ 

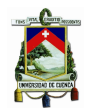

#### **4.2.4. Análisis de incertidumbre en dispositivos de múltiples puertos**

El enfoque anterior para evaluar la incertidumbre en mediciones de parámetros S se puede extender para la medición de múltiples parámetros S en múltiples puertos simultáneamente. Para cada componente real e imaginario de cada parámetros S, la media y la desviación estándar son calculados, junto con el coeficiente de correlación de cada par real e imaginario. Además se necesita considerar la correlación entre los parámetros S entre sí [\[39\]](#page-142-0).

Por ejemplo, para un dispositivo de dos puertos se deben considerar las mediciones de los cuatro parámetros S complejos. Esto lleva a una matriz de covarianza de  $8 \times 8$  que contiene 28 coeficientes de correlación fuera de la diagonal principal que representan todas las posibles combinaciones de pares de componentes de los parámetros S. La matriz quedaría de la forma:

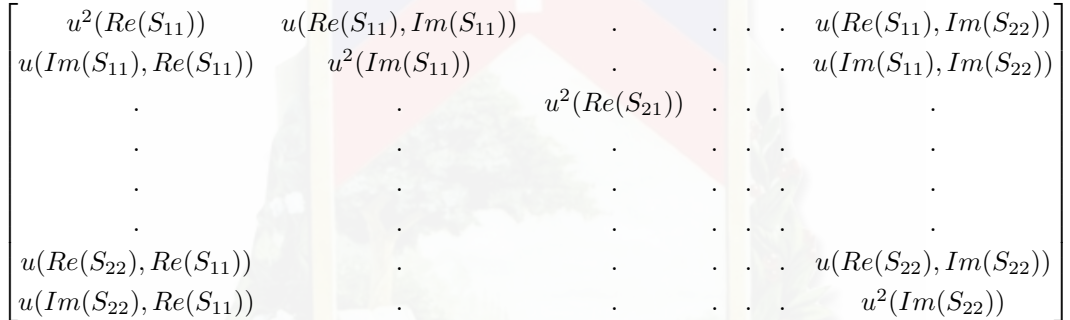

Con el [VNA](#page-0-0) propuesto solo se miden dos de los cuatro parámetros S de un dispositivo de dos puertos por lo que la matriz se podría reducir, ya que no se pueden obtener los coeficientes de correlación con los parámetros *S*<sup>12</sup> y *S*22. La configuración del experimento para obtener la matriz de covarianza del [VNA](#page-0-0) desarrollado se presentan en la Tabla [4.8:](#page-98-0)

<span id="page-98-0"></span>

| Parámetro    | Valor                 |
|--------------|-----------------------|
| Parámetros S | S11, S22              |
| Frecuencia   | $1500$ MHz            |
| Mediciones   |                       |
| Dispositivo  | Acoplador direccional |

Tabla 4.8: Configuración de experimento para múltiples puertos

Con estas mediciones se obtuvo la matriz de covarianza para las mediciones de los parámetros S que se obtienen con el VNA desarrollado:

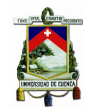

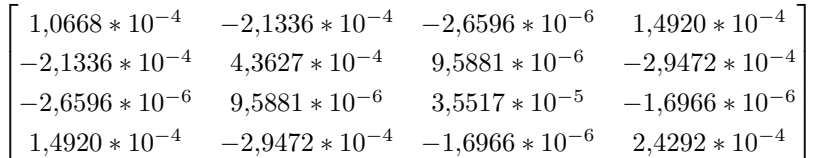

Un número mayor en un coeficiente de esta matriz representa una relación más fuerte entre la variación de un parámetro con otro. En el caso de la matriz anterior se puede observar que existe aún una relación entre la parte real del parámetro *S*<sup>11</sup> y la parte imaginaria del parámetro *S*<sup>22</sup> lo que nos indica que existe un problema de reflexión de potencia del puerto 2 que afecta al puerto 1. Esto se puede mejorar con calibración y con un nivel de directividad mayor en el acoplador del puerto 2.

## **4.3. Comparación con [VNA](#page-0-0) comercial**

En esta sección las mediciones del [VNA](#page-0-0) desarrollado son comparadas con los resultados obtenidos de un [VNA](#page-0-0) comercial calibrado de la marca MegiQ con el objetivo de analizar la exactitud de la medición con el [VNA](#page-0-0) desarrollado. Las configuraciones para el experimento se muestran en la Tabla [4.9](#page-99-0)

| Parámetro                    | Valor                 |
|------------------------------|-----------------------|
| Rango                        | $0.4 - 2 \text{ GHz}$ |
| Espaciamiento entre muestras | 4 MHz                 |
| Número de puntos             | 401                   |
| Calibración                  | <b>SOLT</b>           |

<span id="page-99-0"></span>Tabla 4.9: Configuración de [VNA](#page-0-0) MegiQ.

En esta sección al igual que en la Sección [4.2,](#page-90-2) se analizan los resultados en dos rangos de frecuencias por el problema del sintetizador de frecuencia, usando los siguientes 3 elementos:

- Divisor de potencia Wilkinson a 3 dB.
- Acoplador direccional con acoplamiento de 10 dB.
- Antena con frecuencia central de 1761 MHz.

Para el análisis de datos se calculó una métrica para comparar las mediciones del [VNA](#page-0-0) elaborado con el [VNA](#page-0-0) marca MegiQ: *Desviación Media Absoluta* (MAD). La métrica MAD mide la cantidad de error que existe en las mediciones. La ecuación [4.7](#page-100-1) permite encontrar esta métrica.

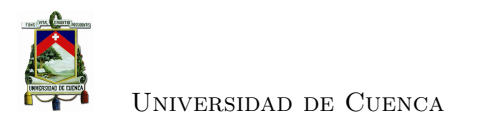

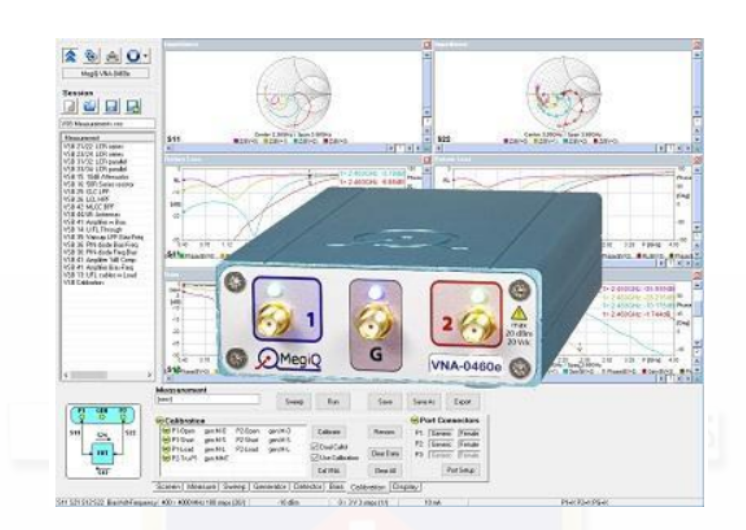

Figura 4.6: Analizador Vectorial de redes MegiQ Modelo: 0460e 6GHz 3-puertos **Fuente:** [\[6\]](#page-139-5)

<span id="page-100-1"></span><span id="page-100-0"></span>
$$
MAD = \frac{1}{N} \sum_{i=1}^{N} \left| \hat{Y}_i - Y_i \right| \tag{4.7}
$$

donde  $N$  es el número de mediciones,  $\hat{Y}_i$  es el valor de la medición de prueba y  $Y_i$  es el valor de la medición de referencia.

Las mediciones de potencia en los [VNA](#page-0-0) se representan en escalas logarítmicas (dB). Sin embargo, éstas se deben analizar de forma lineal y luego pasar nuevamente a una escala logarítmica como se indica en [\[39\]](#page-142-0). Los parámetros *S* representan números complejos en forma de magnitud y fase, por lo que su análisis también toma en cuenta esta característica.

#### **4.3.1. Comparación con divisor de potencia**

El divisor de potencia es un dispositivo de 3 puertos, dos de salida y uno de entrada, las dos salidas son simétricas como se observó en capítulos anteriores. Al ser un dispositivo de 3 puertos el divisor de potencia permite obtener los parámetros de al menos 2 de sus puertos de forma simultánea. En las Figuras [4.7](#page-101-0) y [4.8](#page-101-1) se observa una comparación del parámetro  $S_{11}$  para los dos rangos de frecuencias utilizados en el análisis.

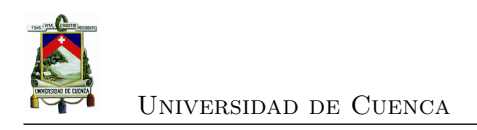

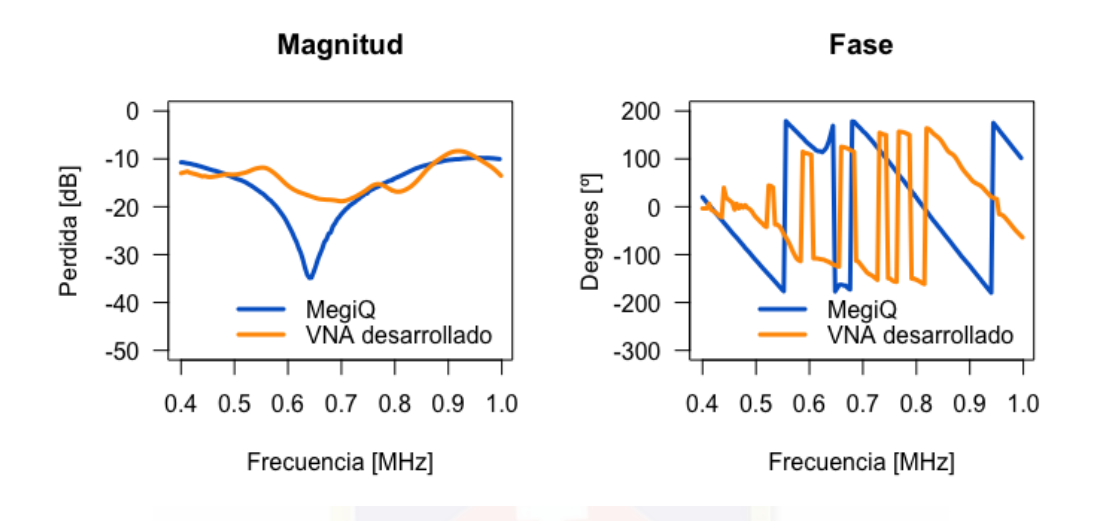

<span id="page-101-0"></span>Figura 4.7: Comparación de *S*<sup>11</sup> rango 0.4-1 GHz del divisor.

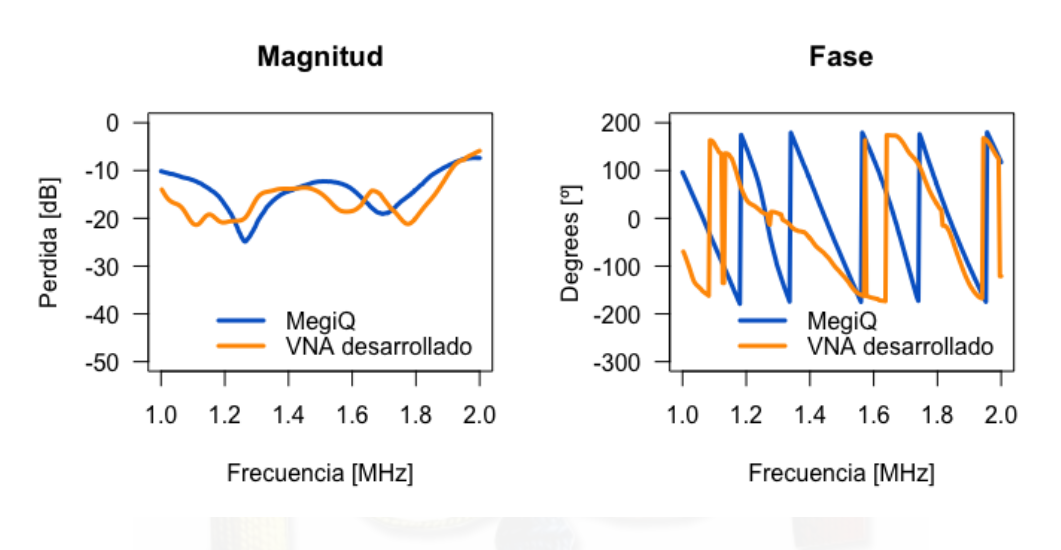

<span id="page-101-1"></span>Figura 4.8: Comparación de *S*<sup>11</sup> rango 1-2 GHz del divisor.

| Rango     | MAD parte | $MAD$ parte | Error (dB) | Error (degrees) |
|-----------|-----------|-------------|------------|-----------------|
| (GHz)     | real      | imaginaria  | magnitud   | fase            |
| $0.4 - 1$ | 0.204220  | 0.206983    | 3.463121   | 157.205         |
| $1 - 2$   | 0.140006  | 0.135994    | 3.501158   | 120.388         |

Tabla 4.10: Métricas de error, parámetro ${\cal S}_{11}$  del divisor.

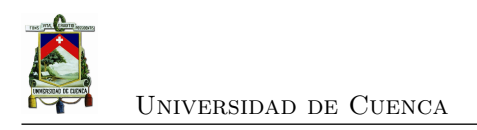

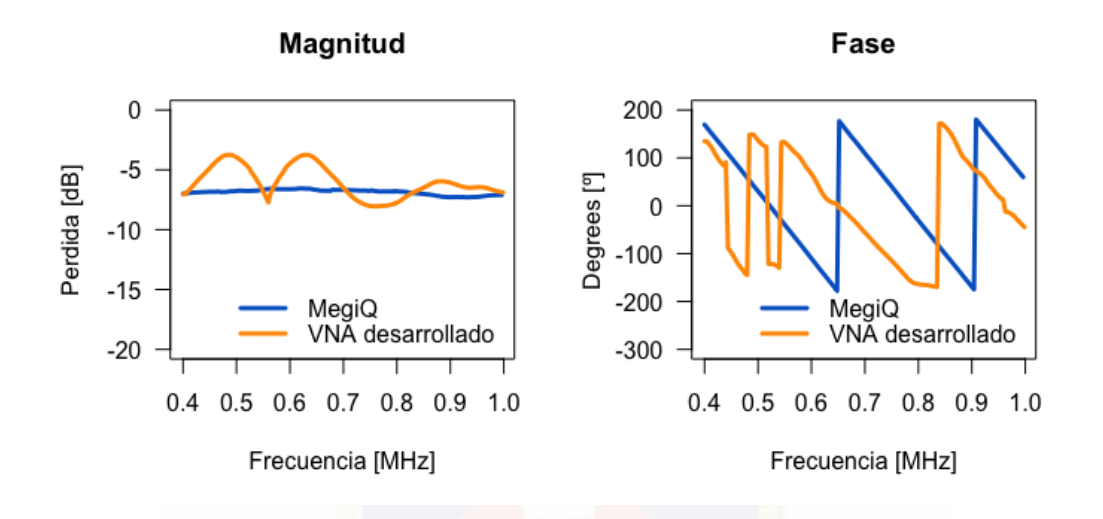

Figura 4.9: Comparación de  $S_\mathrm{21}$ rango 0.4-1 GHz del divisor.

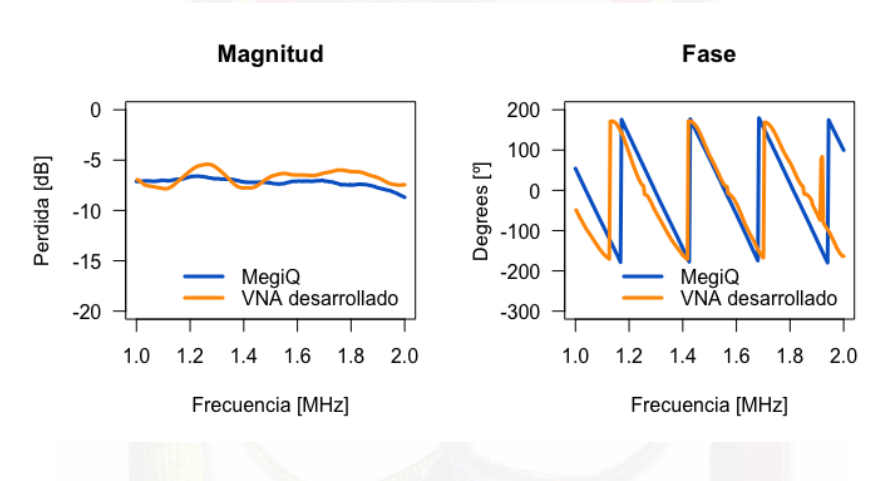

Figura 4.10: Comparación de $S_\mathrm{21}$ rango 1-2 GHz del divisor.

| Rango     | MAD parte | $MAD$ parte | $\vert$ Error (dB) | Error (degrees) |
|-----------|-----------|-------------|--------------------|-----------------|
| (GHz)     | real      | imaginaria  | magnitud           | fase            |
| $0.4 - 1$ | 0.539822  | 0.504040    | 1.259919           | 149.768         |
| $1 - 2$   | 0.215734  | 0.231423    | 0.758789           | 78.036          |

Tabla 4.11: Métricas de error, parámetro ${\cal S}_{21}$  del divisor.

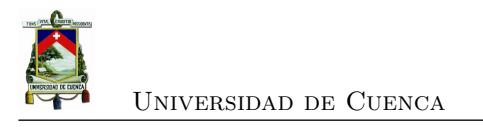

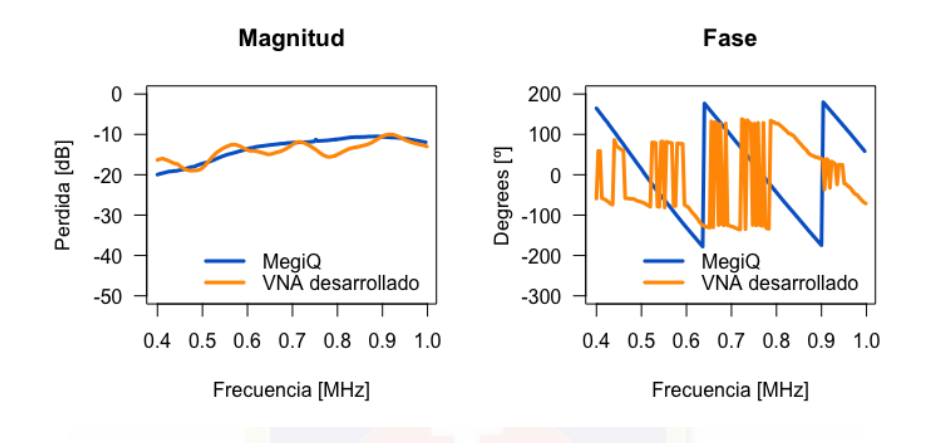

## **4.3.2. Comparación con acoplador direccional**

Figura 4.11: Comparación de  $S_{11}$  rango 0.4-1 GHz del acoplador.

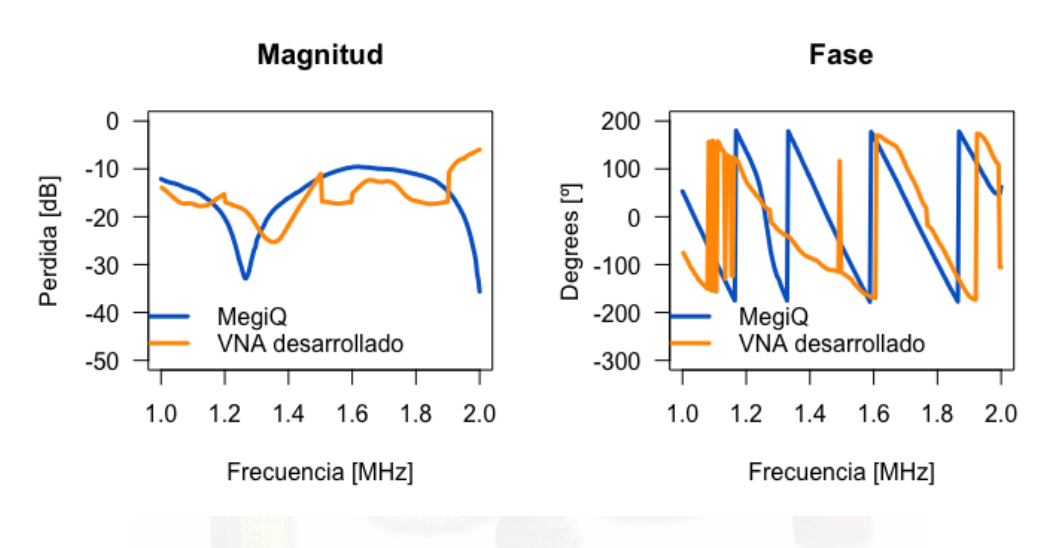

Figura 4.12: Comparación de *S*<sup>11</sup> rango 1-2 GHz del acoplador.

| Rango     | MAD parte | MAD parte  | Error $(dB)$ | Error (degrees) |
|-----------|-----------|------------|--------------|-----------------|
| (GHz)     | real      | imaginaria | magnitud     | fase            |
| $0.4 - 1$ | 0.197399  | 0.239072   | 1.563868     | 137.155         |
| $1 - 2$   | 0.171535  | 0.173919   | 6.556334     | 118.554         |

Tabla 4.12: Métricas de error, parámetro  $S_{11}$  del acoplador.

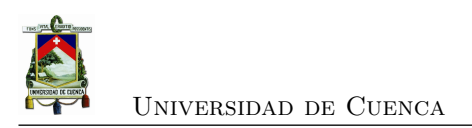

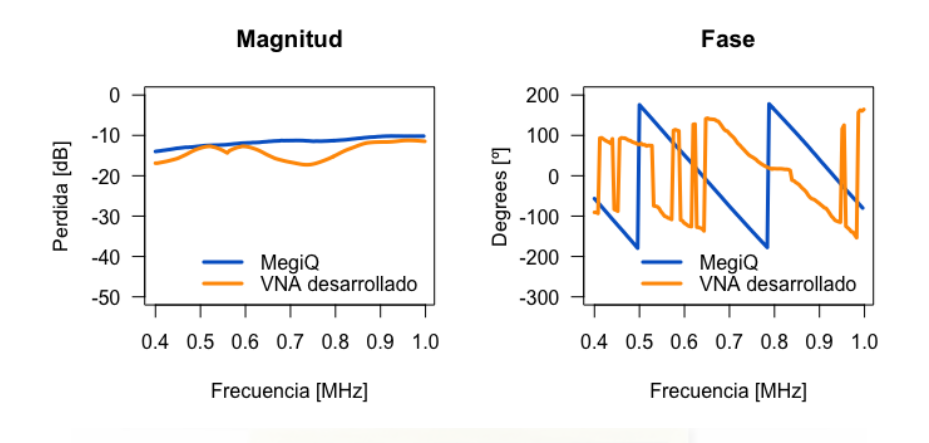

Figura 4.13: Comparación de  $S_{21}$  rango 0.4-1 GHz del acoplador.

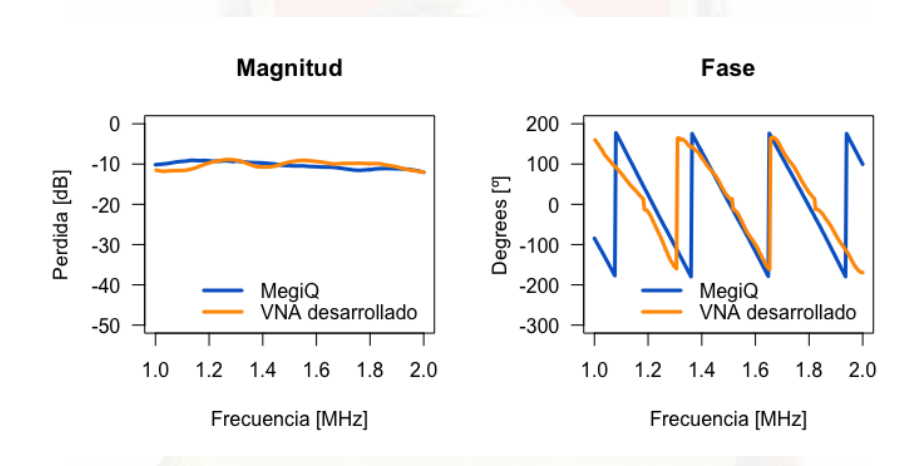

Figura 4.14: Comparación de  $S_{21}$  rango 1-2 GHz del acoplador.

| Rango     | MAD parte | MAD parte  | Error $(dB)$ | Error (degrees) |
|-----------|-----------|------------|--------------|-----------------|
| (GHz)     | real      | imaginaria | magnitud     | fase            |
| $0.4 - 1$ | 0.247990  | 0.264780   | 2.470394     | 147.307         |
| $1 - 2$   | 0.128365  | 0.149939   | 1.002342     | 83.850          |

Tabla 4.13: Métricas de error, parámetro ${\cal S}_{21}$  del acoplador.

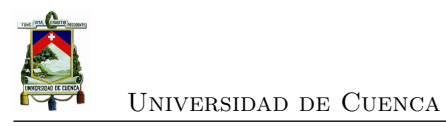

#### **4.3.3. Comparación con antena**

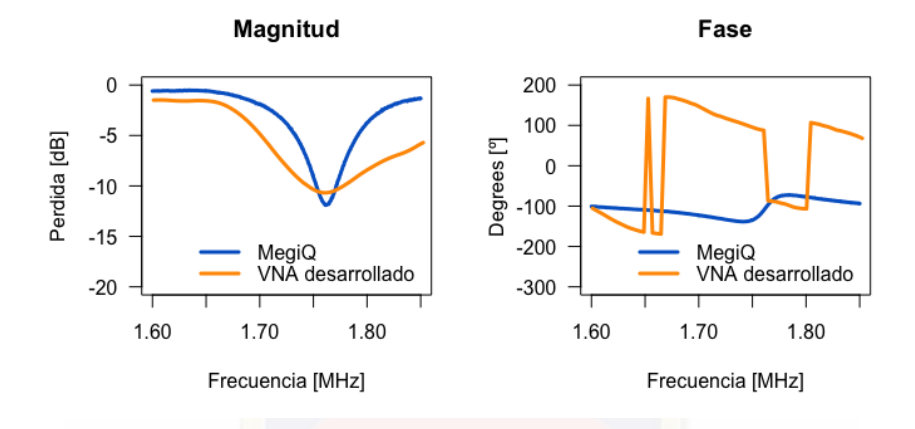

Figura 4.15: Comparación de *S*<sup>11</sup> rango 0.4-1 GHz del acoplador.

| Rango                      |      |            |          | MAD parte   MAD parte   Error $(dB)$   Error $(degrees)$ |
|----------------------------|------|------------|----------|----------------------------------------------------------|
| (GHz)                      | real | imaginaria | magnitud | fase                                                     |
| $1.6 - 1.85 \mid 0.242403$ |      | 0.716483   | 2.64728  | 149.452                                                  |

Tabla 4.14: Métricas de error, parámetro $\mathcal{S}_{11}$  de la antena.

## **4.4. Reporte de resultados**

Un de los métodos tradicionales para el reporte de los resultados de mediciones es el de presentarlos en un certificado de calibración. Este método se usa en laboratorios de calibración para proveer mediciones reproducibles bajo los estándares de medición internacionales [\[38\]](#page-141-7). Sin embargo, para el caso de pocos parámetros S se puede usar otro método presentado en [\[39\]](#page-142-0). Para cada frecuencia se puede presentar una tabla con los parámetros requeridos para obtener el certificado de calibración<sup>[4](#page-105-0)</sup>.

<span id="page-105-0"></span><sup>4</sup>Note que las incertidumbres evaluadas en las secciones anteriores se han convertido en incertidumbres expandidas en un nivel de confianza del 95 % (usando K=3.18), este nivel de confianza es a mundo usado por los laboratorios de calibración.

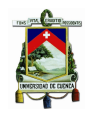

## **4.5. Costo de equipo**

El costo total del equipo desarrollado es de \$848*,*59, en la Tabla [4.15](#page-106-0) se puede observar todos los elementos utilizados y el costo de cada equipo de forma detallada. Este precio es bastante inferior a los [VNA](#page-0-0) comerciales que se encuentran en el mercado y con el rendimiento que se analizó en las secciones anteriores de esta tesis.

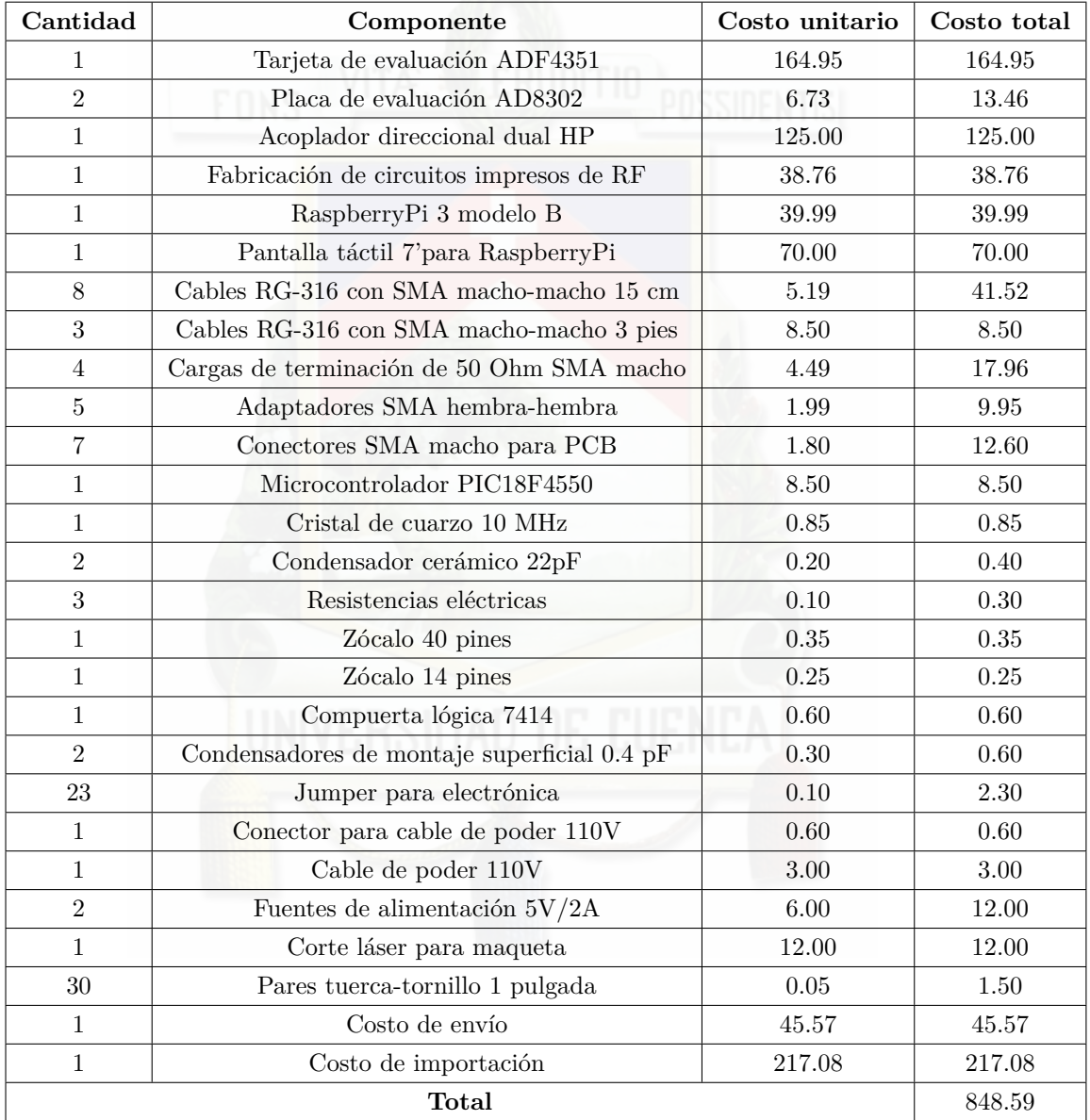

<span id="page-106-0"></span>Tabla 4.15: Tabla de elementos y costos utilizados para el [VNA](#page-0-0) desarrollado

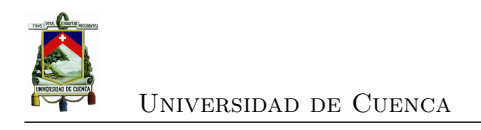

## **Capítulo 5**

# **Conclusiones y Recomendaciones**

En este capítulo se presentan las conclusiones obtenidas luego del diseño, construcción y prueba del [VNA](#page-0-0) propuesto en este trabajo de titulación. Se incluyen las recomendaciones para el desarrollo de equipos similares y se indican tareas a futuro para mejorar los resultados del [VNA](#page-0-0) desarrollado.

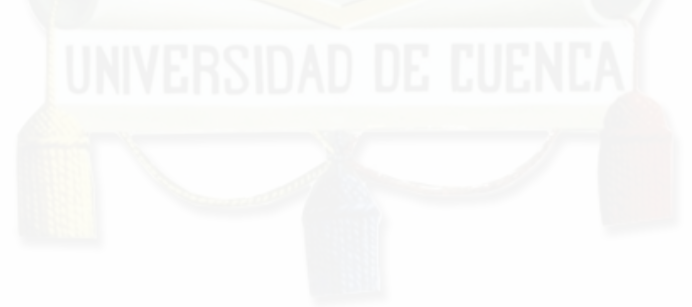
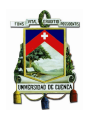

Una vez realizado el análisis de resultados obtenidos con el [VNA](#page-0-0) desarrollado se pueden realizar las siguientes conclusiones y recomendaciones:

### **5.1. Conclusiones**

En cuanto a la implementación de circuitos de microondas se concluye que la característica más importante es el acoplamiento de los mismos para evitar los cambios repentinos de pérdidas y desfases de las muestras de la señal. Para el diseño de los circuitos es deseable una señal con una respuesta de fase lineal con el objetivo de poder obtener un mejor muestreo digital en la conversión analógica-digital.

Como resultado del análisis de precisión y exactitud del [VNA](#page-0-0) desarrollado, comparándolo con el [VNA](#page-0-0) comercial MegiQ se obtiene que el proceso de calibración es importante para eliminar los errores sistemáticos que se obtienen por irregularidades de respuesta de magnitud y fase en los diferentes circuitos de [RF](#page-0-0) que componen el [VNA.](#page-0-0)

Como resultado de las mediciones de magnitud y fase del [DUT](#page-0-0) se obtiene que los errores de magnitud se pueden corregir con una calibración simple con un solo elemento de calibración, mientras que las correcciones de fase y magnitud de la señal reflejada requieren de elementos adicionales de calibración (elemento abierto, en corto y carga).

Como resultado de las mediciones de los parámetros  $S_{11}$  y  $S_{21}$  de los diferentes dispositivos de prueba, se concluye que es necesario una caracterización de los elementos adicionales como cables para obtener una respuesta con mayor exactitud. La caracterización de la ambigüedad en la medición de fase también se debe tomar en cuenta para los desplazamientos de fase cercanos a 0° y 90°.

El desarrollo del software para la interacción con el dispositivo mostró que la velocidad de procesamiento, velocidad de conversión y la resolución del conversor analógico digital son claves para la velocidad y exactitud con la que el usuario visualiza la respuesta del [VNA.](#page-0-0)

Con el equipo propuesto se obtiene una precisión buena, en el rango de frecuencias de 400 MHz a 1 GHz la dispersión entre mediciones en el caso de la magnitud del parámetro *S*<sup>11</sup> es de 0,684 dB y en la fase de 20,601<sup>°</sup>; mientras que en el caso del parámetro  $S_{21}$  es de  $\pm 0.247$  dB en magnitud y de 15*,*22° en la fase. Para el rango de frecuencias de 1 GHz a 2 GHZ la dispersión en magnitud del parámetro *S*<sup>11</sup> es de ±0*,*819 dB y en la fase de 34*,*793°, mientras que la dispersión en magnitud del parámetro  $S_{21}$  es de  $\pm 0.157$  dB y en la fase de 16,858°.

La exactitud del equipo elaborado, con respecto a la medición de un equipo comercial, nos

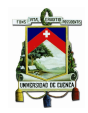

entrega un error en medición del parámetro *S*<sup>11</sup> de ±2*,*513 dB en magnitud y de 147*,*18° en la medición de fase; en la medición del parámetro *S*<sup>21</sup> se obtiene un error de ±1*,*865 dB en la medición de magnitud y de 148*,*537° en la medición de fase para el rango de 400 MHz a 1 GHz. Para el rango de 1 GHz a 2 GHz el error en la medición de la magnitud del parámetro *S*<sup>11</sup> es de  $\pm 5,087$  dB y en la fase de 119,471° y la magnitud del parámetro  $S_{21}$  es de  $\pm 0,8806$  dB y en la fase de 80*,*943°.

### **5.2. Recomendaciones**

- La tarjeta de evaluación ADF4351 en el rango de frecuencias menores a 1 GHz necesita una inductancia mayor, o una resistencia de 50  $\Omega$  en la etapa de salida para un funcionamiento óptimo. La recomendación es de utilizar otro generador de señales con un ancho de banda mayor para eliminar este tipo de error sistemático introducido.
- El módulo AD8302 presenta un comportamiento ambiguo inherente en la medición de la fase ya que no permite la distinción entre un desfase positivo y negativo, y si bien mediante algoritmos en la programación se puede corregir ante comportamientos uniformes de la señal de la fase, en cambios extremos de la señal, es difícil mantener esta uniformidad. La recomendación es usar un sintetizador en cuadratura como opción para que el procesador que analiza la señal obtenga el cuadrante en el que se encuentra la señal y pueda resolver la ambigüedad del detector.
- Caracterizar los elementos de radio frecuencias una vez elaborado el circuito para corregir de mejor manera los errores sistemáticos introducidos mediante calibración del [VNA.](#page-0-0)

### **5.3. Trabajos Futuros**

- Utilizar un sintetizador de frecuencias en cuadratura para obtener una respuesta de fase más exacta.
- Probar otros tipos de calibración del [VNA](#page-0-0) para corregir la mayor cantidad de errores en la medición.
- Elaborar un acoplador direccional con una mayor eficiencia para que los errores de fase en la señal transmitida se puedan corregir con mayor exactitud.
- Reducir el tamaño del [VNA](#page-0-0) elaborado con el objetivo de hacerlo portátil y aplicable en otros campos.

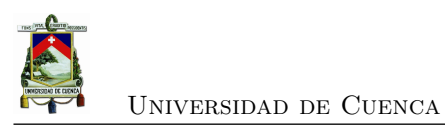

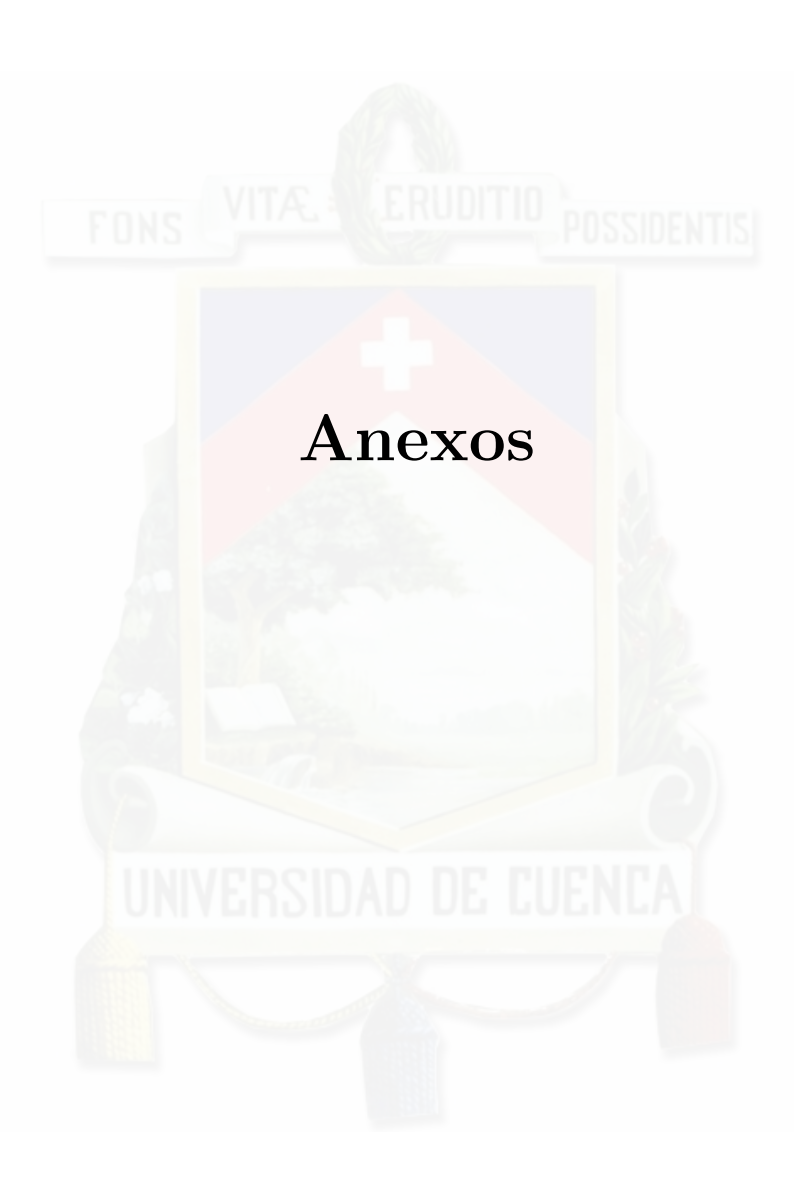

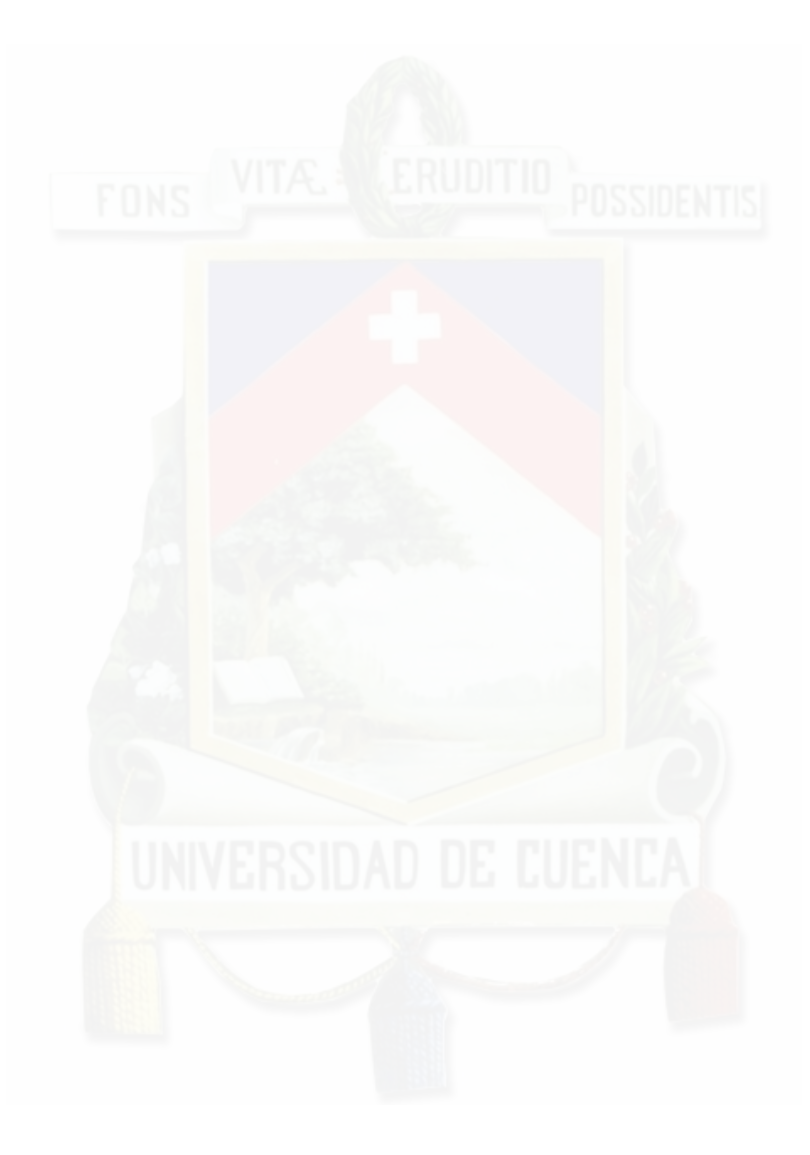

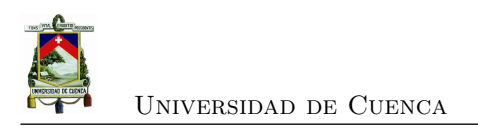

### **Apéndice A**

## **Configuración de Dispositivos**

### **A.1. Datos técnicos de Raspberry Pi3 Modelo B**

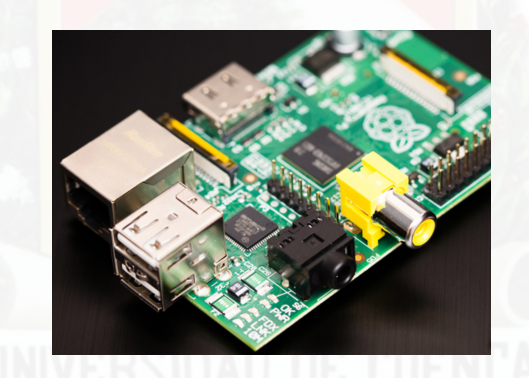

Figura A.1: Imagen de RaspberryPi 3 **Fuente:**[\[7\]](#page-139-0).

### **A.1.0.1. Características**

De acuerdo lo que se describe en el manual de usuario [\[40\]](#page-142-0), podemos destacar las principales características:

- CPU: Quad-Core Cortex A7 a 900MHZ
- GPU: VideoCore IV de doble núcleo
- RAM: 1GB DDR2
- Puertos:

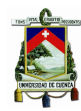

- $\blacksquare$  4 x USB 2.0
- $\blacksquare$  1 x 40 GPIO pin
- $\blacksquare$  1 X HDMI 1.4
- $\blacksquare$  1 x Ethernet
- $\blacksquare$  1 x Combo audio/mic
- 1 x Interfaz de cámara (CSI)
- 1 X Interfaz de Pantalla (DSI)
- $\blacksquare$  1 x Micro SD
- $\blacksquare$ <br/>1 x Núcleo Gráfico 3D
- Módulo Bluetooth
- Módulo de Wi-Fi b/g/n en la banda de 2.4GHz.

### **A.2. PIC 18F4550**

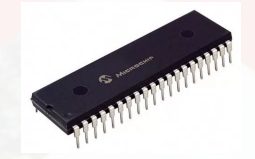

Figura A.2: Microcontrolador de 40 Pines Microchip [\[8\]](#page-139-1).

Los microcontroladores PIC utilizan la arquitectura Harvard, que significa que disponen de dos memorias independientes, una para el programa y otra para los datos, cada una con sus respectivos buses, esto brinda la posibilidad de tener acceso simultáneo a ambas memorias, así como solapar operaciones para mejorar el rendimiento [\[8\]](#page-139-1).

Los microcontroladores PIC existen en gamas de 8-bits, 16-bit y 32-bit. Dentro de la gama más simple se encuentra este tipo de microcontrolador 18F4550 que pertenece a la familia PIC18 MCU. En donde sus características de memoria de programa, número de entradas/salidas, número de canales analógicos y tipos de puertos de comunicación, han hecho de este PIC uno de los más utilizados para diversas aplicaciones. Otra ventaja es que el fabricante Microchip ofrece la hoja de datos de todos sus microcontroladores de forma gratuita, las cuales se pueden descargar directamente desde la página web.

Las características principales del PIC 18F4550 lo podemos apreciar en la Tabla [A.1,](#page-114-0) se puede notar claramente la familia PIC18. En particular, se pueden observar que cuenta con 5 puertos de E/S, 4 temporizadores, 20 fuentes de interrupción, comunicación serial, módulo USB, 13 Canales de Entrada Analógico y 2 módulos PWM.

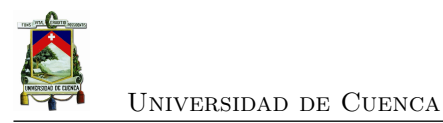

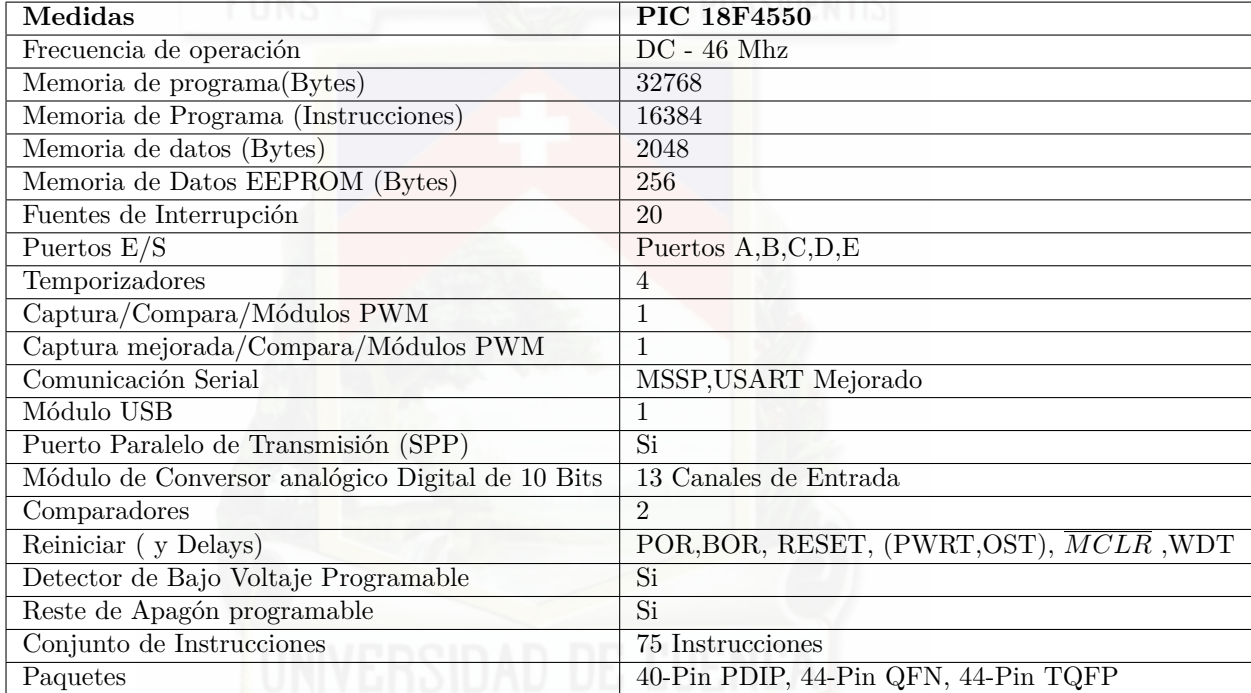

<span id="page-114-0"></span>Tabla A.1: Características de la familia PIC 18. [\[9\]](#page-139-2).

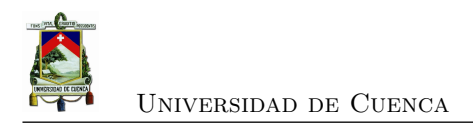

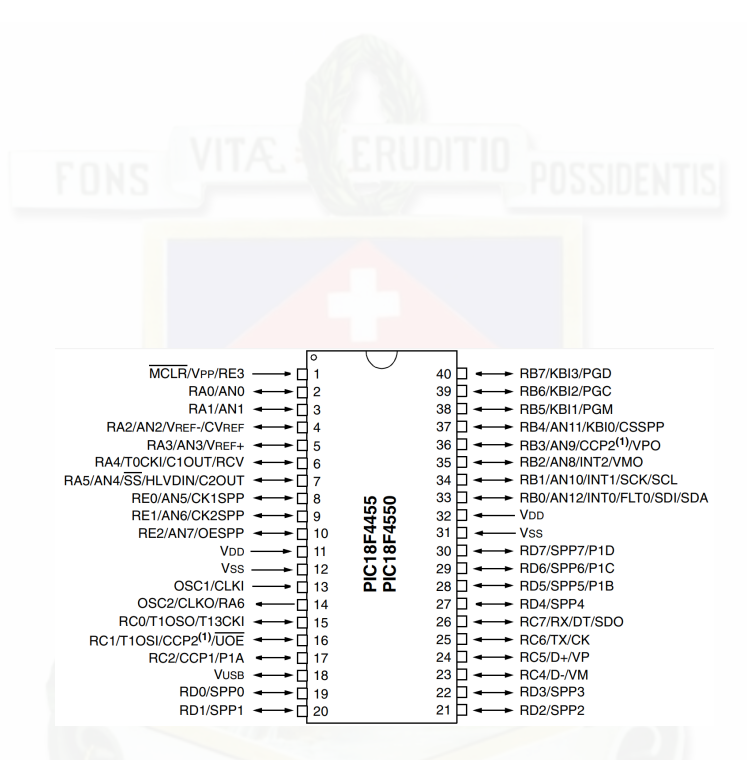

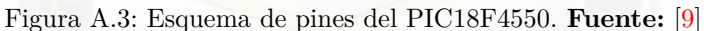

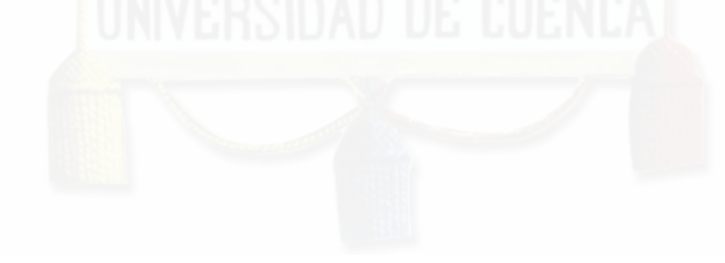

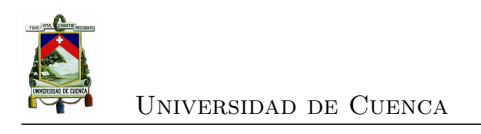

### **Apéndice B**

## **Diseño de Módulo ADC**

### **B.1. Diseño Esquemático del circuito de Módulo ADC**

ADC - Analizador Vectorial de Redes

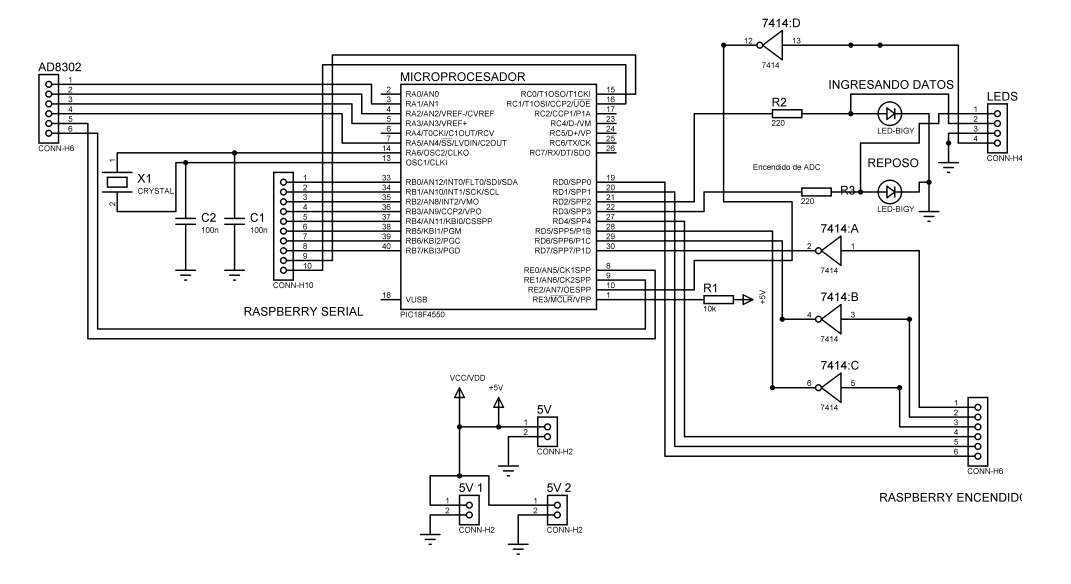

Figura B.1: Diseño PCB en Proteus del Módulo ADC.

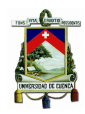

### **B.2. Diseño de PCB en ARES**

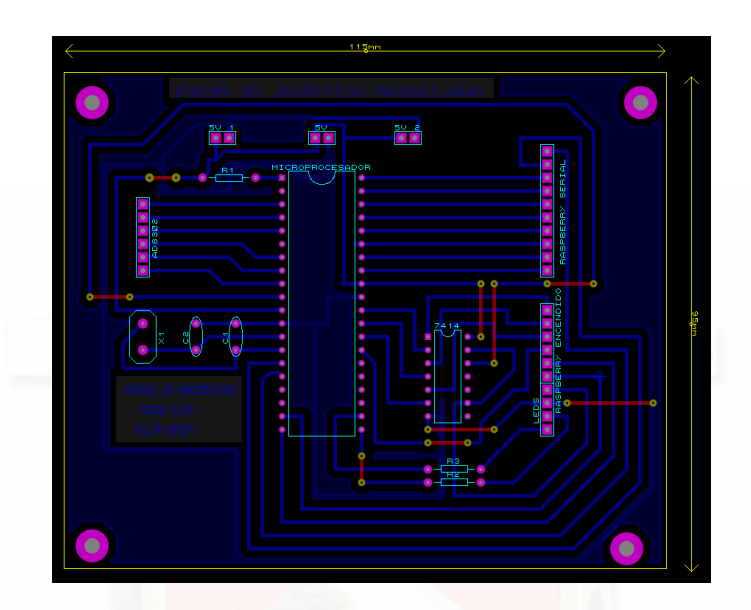

Figura B.2: Diseño PCB en ARES del Módulo ADC.

### **B.3. Modelo en 3D del diseño**

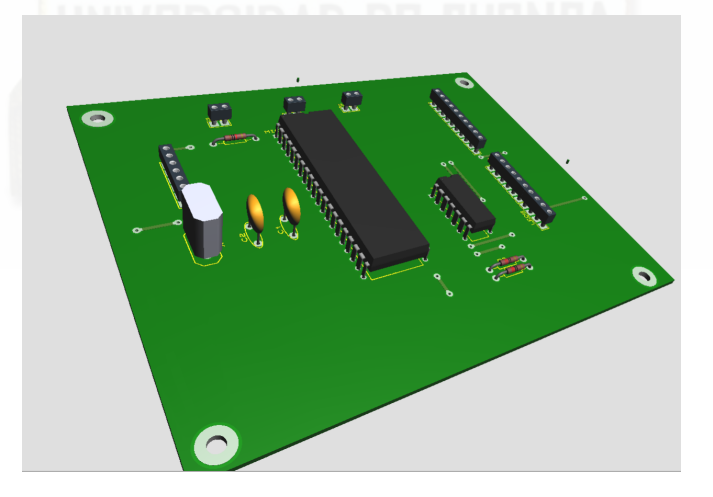

Figura B.3: Modelo 3D en ARES del Módulo ADC.

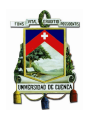

### **B.4. Fotografía de PCB desarrollada**

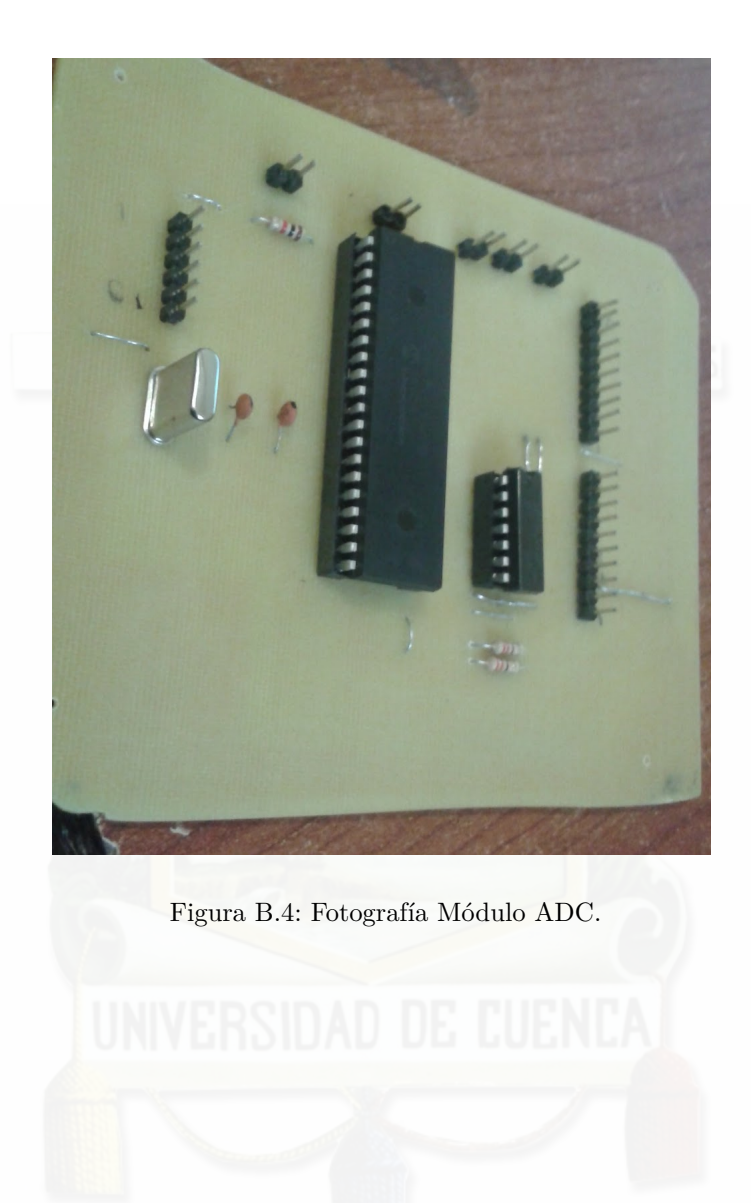

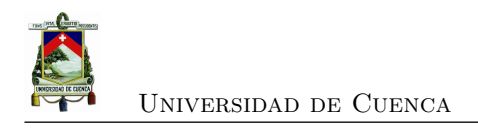

### **Apéndice C**

## **Programación en Python**

### **C.1. Python**

Para el desarrollo del procesamiento de la información registrada por el AD8302 y el Conversor Analógico Digital, es necesario su visualización en Raspberry Pi3, se escogió Python debido a su fácil programación e incorporación directa que viene desde el equipo. Además de ser software libre y poseer una interfaz gráfica y demás características descritas en la sección [C.1.4.](#page-120-0)

#### **C.1.1. Lenguaje de programación**

Python es un lenguaje de programación poderoso y fácil de aprender. Cuenta con estructuras de datos eficientes y de alto nivel y un enfoque simple pero efectivo a la programación orientada a objetos. La elegante sintaxis de Python y su tipado dinámico, junto con su naturaleza interpretada, hacen de éste un lenguaje ideal para scripting y desarrollo rápido de aplicaciones en diversas áreas y sobre la mayoría de las plataformas.

El intérprete de Python y la extensa biblioteca estándar están a libre disposición en forma binaria y de código fuente para las principales plataformas desde el sitio web de Python, http://www.python.org/, y puede distribuirse libremente. El mismo sitio contiene también distribuciones y enlaces de muchos módulos libres de Python de terceros, programas y herramientas, y documentación adicional. El intérprete de Python puede extenderse fácilmente con nuevas funcionalidades y tipos de datos implementados en C o C++ (u otros lenguajes accesibles desde C). Python también puede usarse como un lenguaje de extensiones para aplicaciones personalizables [\[10\]](#page-139-3).

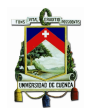

### **C.1.2. Descripción de Python**

Python te permite separar tu programa en módulos que pueden reusarse en otros programas en Python. Viene con una gran colección de módulos estándar que puedes usar como base de tus programas, o como ejemplos para empezar a aprender a programar en Python. Algunos de estos módulos proveen cosas como entrada/salida a archivos, llamadas al sistema, sockets, e incluso interfaces a sistemas de interfaz gráfica de usuario como Tk.

Python permite escribir programas compactos y legibles. Los programas en Python son típicamente más cortos que sus programas equivalentes en C, C++ o Java por varios motivos:

- Los tipos de datos de alto nivel permiten expresar operaciones complejas en una sola instrucción
- La agrupación de instrucciones se hace por sangría en vez de llaves de apertura y cierre
- No es necesario declarar variables ni argumentos.

### **C.1.3. Python en Raspberry**

Python es un lenguaje de alto nivel. Esto significa que el código Python es escrito en un inglés ampliamente reconocido, dotando a la Raspberry Pi de comandos rápidos de aprender y fáciles de comprender. Esto se encuentra en un contraste marcado con los lenguajes de bajo nivel, tales como el ensamblador, que están más apegados a cómo la computadora "piensa" pero son casi imposibles de comprender por un humano sin experiencia. La naturaleza del alto nivel y la clara sintaxis de Python lo convierten en una herramienta valiosa para cualquier persona que desea aprender a programar.

Python está publicado bajo una licencia de código abierto y se encuentra disponible de manera gratuita para todos los sistemas informáticos con Linux, OS X y Windows. Python soporta multiplataforma, lo que significa que el software escrito en Python de la RasPi puede ser utilizado también en las computadoras que funcionan con casi cualquier otro sistema operativo (excepto si se trata de programas que hagan uso del hardware específico de la RasPi, como el puerto GPIO).

### <span id="page-120-0"></span>**C.1.4. Interfaz Gráfica: Tkinter**

Para el desarrollo de interfaz gráfica nos basamos en la librería Tkinter que incorpora una serie de comandos y funciones, compatibles con Python, que permiten la configuración y diseño de cada objeto de la interfaz.

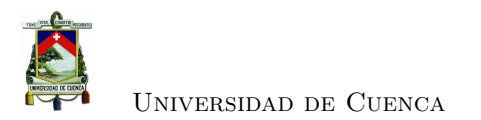

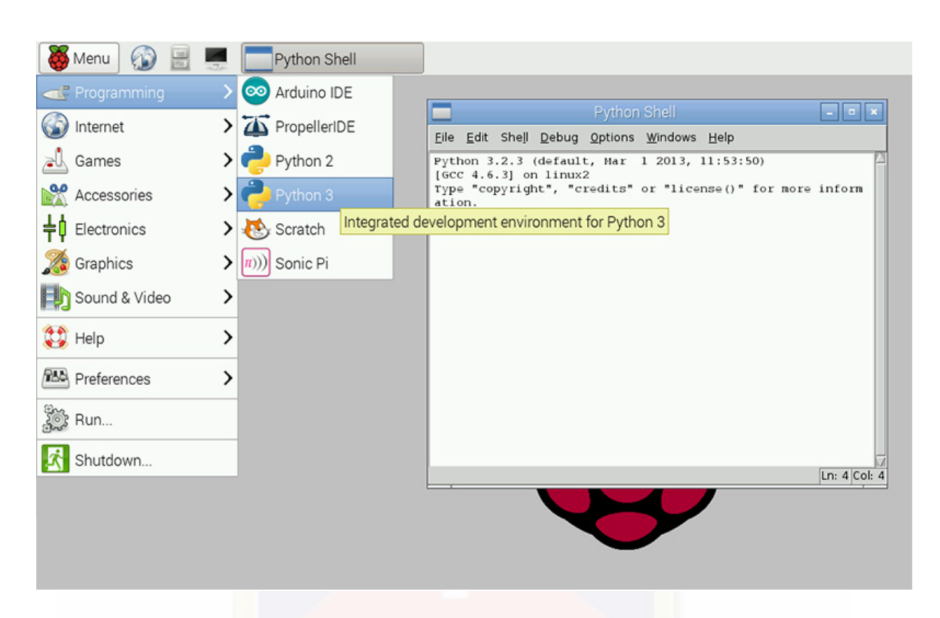

Figura C.1: Interfaz de Python en Raspberry. **Fuente:** [\[10\]](#page-139-3).

Tkinter es un binding de la biblioteca gráfica Tcl/Tk para el lenguaje de programación Python, esto quiere decir que se encuentra disponible para varios lenguajes de programación entre los cuales se encuentra Python con el nombre de Tkinter. Este no es más que una adaptación de esta librería para el lenguaje Python con lo cual usar Tk en otro lenguaje no supondrá inconveniente [\[41\]](#page-142-1).

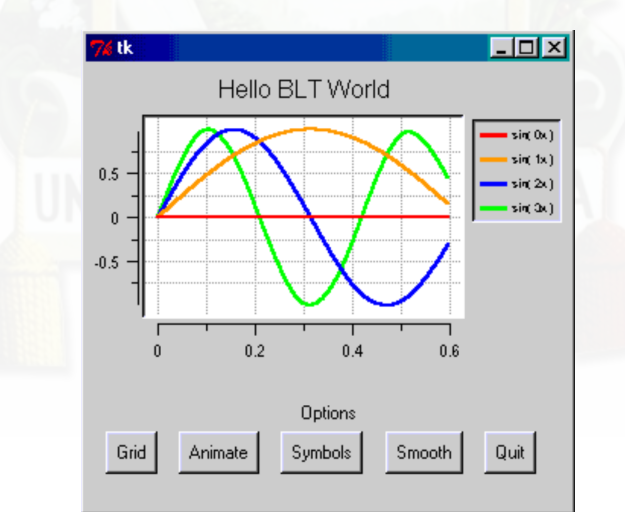

Figura C.2: Ejemplo de Interfaz Python con Tkinter. **Fuente:** [\[10\]](#page-139-3).

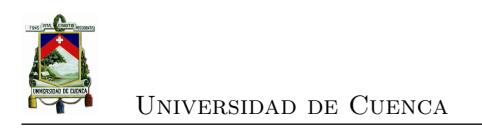

### **Apéndice D**

# **Construcción del Prototipo**

### **D.1. Diseño de caja**

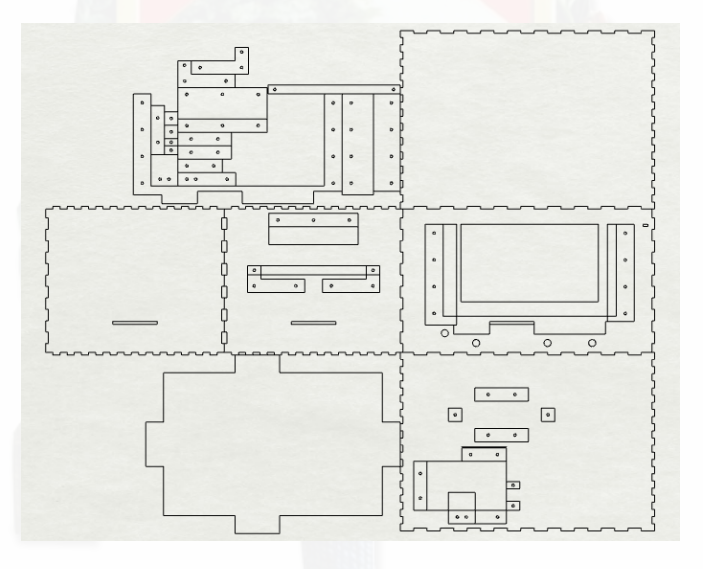

Figura D.1: Diseño de corte y con las piezas de soporte colocadas de la caja para el [VNA.](#page-0-0)

### **D.2. Construcción de Diseño**

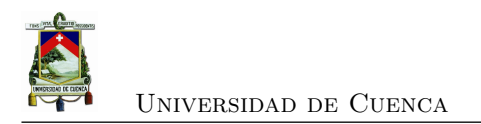

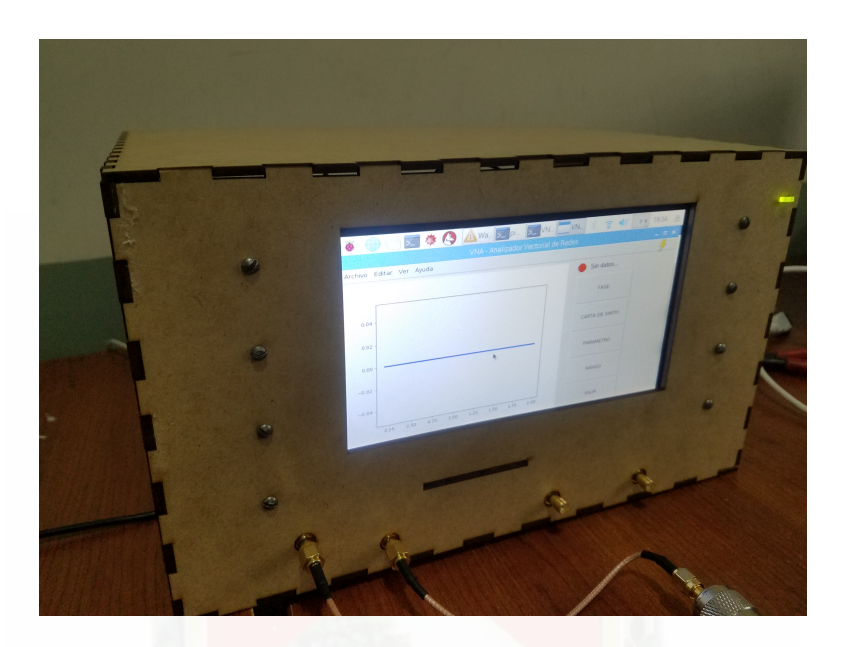

Figura D.2: Vista delantera del [VNA.](#page-0-0)

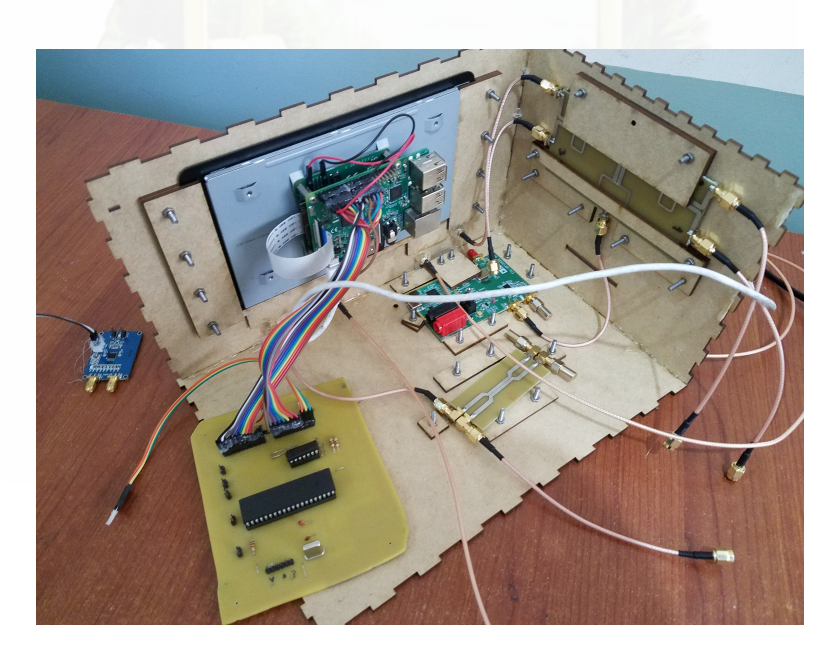

Figura D.3: Parte de los componentes internos del [VNA.](#page-0-0)

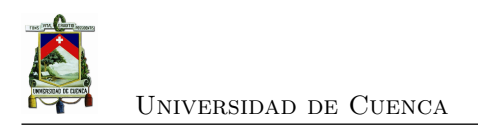

### **Apéndice E**

## **Manual de Usuario**

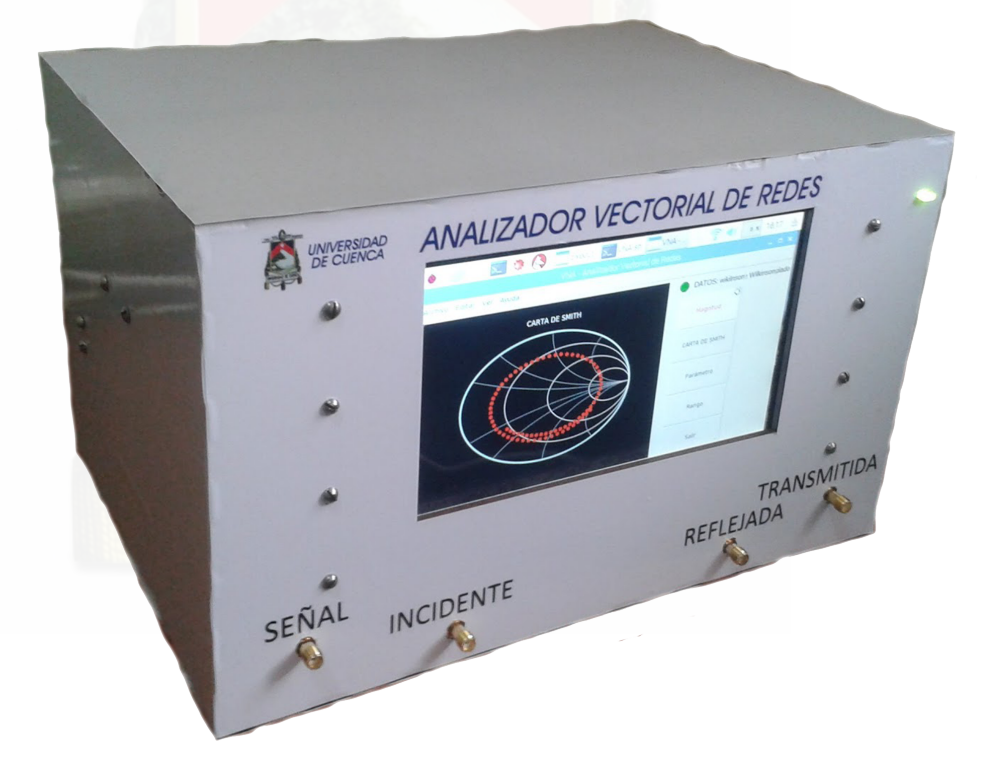

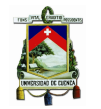

### **E.1. Información General**

#### **Parámetro**

Rango de Frecuencias 400 Mhz - 2000 Mhz Rango dinámico 0 -30dB Número de Puertos 2 Parámetros que mide  $S_{11}$  y  $S_{21}$ 

### **E.2. Aspectos Físicos**

### **E.2.1. Panel Frontal**

En la parte frontal tenemos los principales aspectos a considerar que es importante identificarlos para una correcta medición, como se visualiza en la Figura [E.1:](#page-125-0)

- 1. Puerto de Entrada
- 2. Puerto Incidente
- 3. Puerto Reflejado
- 4. Puerto Transmitido
- 5. Indicador de Captura de Datos
- 6. Pantalla de Interfaz Gráfica

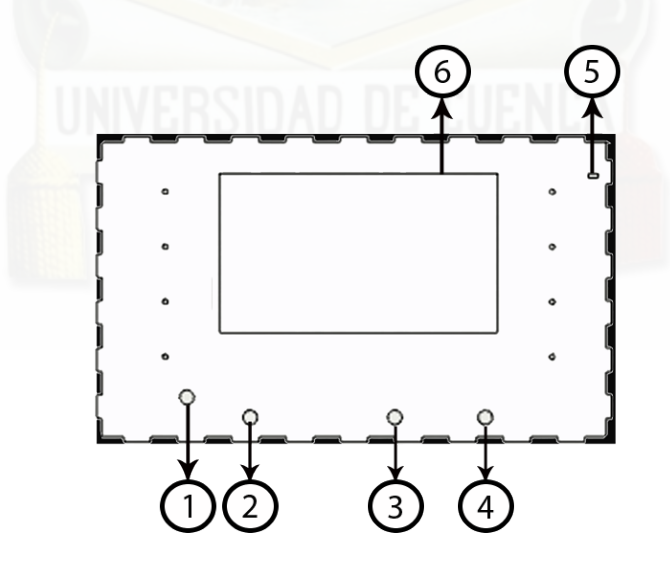

<span id="page-125-0"></span>Figura E.1: Panel Frontal

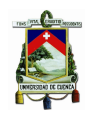

#### **E.2.2. Conexión eléctrica**

- Alimentar a través de una red eléctrica a 120V a 60Hz.
- Accionar el interruptor de encendido.

### **E.3. Medición**

Para realizar es necesario contar con un reflectómetro o acoplador direccional dual, para lo cual debemos conectar de acuerdo al esquema de la Figura [E.2](#page-126-0)

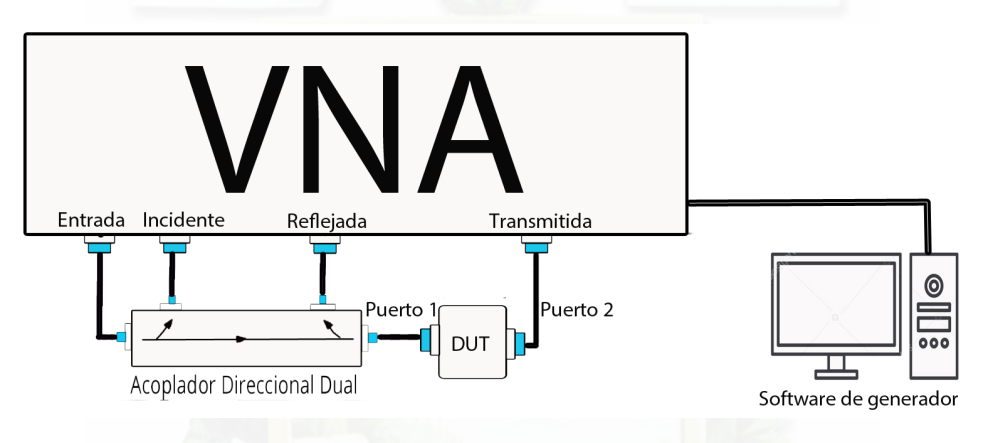

<span id="page-126-0"></span>Figura E.2: Panel Frontal

Es importante contar con cables que estén diseñados para el rango de frecuencias de operación del [VNA](#page-0-0) y además que estén correctamente calibrados como se explica en la Sección **??**.

#### **E.3.1. Verificación**

Es importante antes de realizar la medición verificar que el indicador de captura de datos se encuentre activado es decir de color verde (Figura [E.3\)](#page-127-0).

### **E.3.2. Configuración del Generador**

Es necesario contar con el Software del módulo ADF4351 para el barrido de frecuencias, se lo puede descargar directamente en [\[42\]](#page-142-2). Su configuración es importante para lo cual se debe asegurar que los valores de barrido sean los mismos en la interfaz del [VNA](#page-0-0) que se explicada detalladamente en la Sección [E.4.1.](#page-128-0) En la Figura [E.4](#page-127-1) se aprecia una configuración de barrido

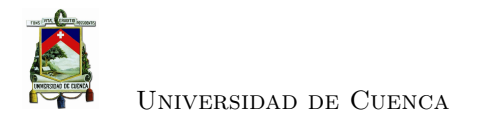

<span id="page-127-0"></span>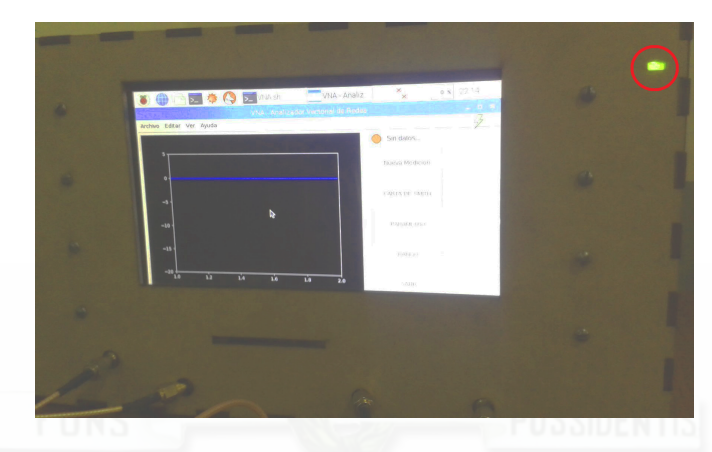

Figura E.3: Verificación antes de la conexión

de frecuencias que cubre todo el espectro de frecuencias para el que fue diseñado el equipo y es la mas recomendada. Además es importante fijarse que en la parte inferior que se visualiza el mensaje con letras de color verde indicando que el dispositivo esta correctamente conectado. Además es necesario desactivar la escritura en el terminal para agilizar el proceso de mediciones de datos en el barrido de frecuencias, se lo realiza desde la opción *"Tools/Disable event log"*

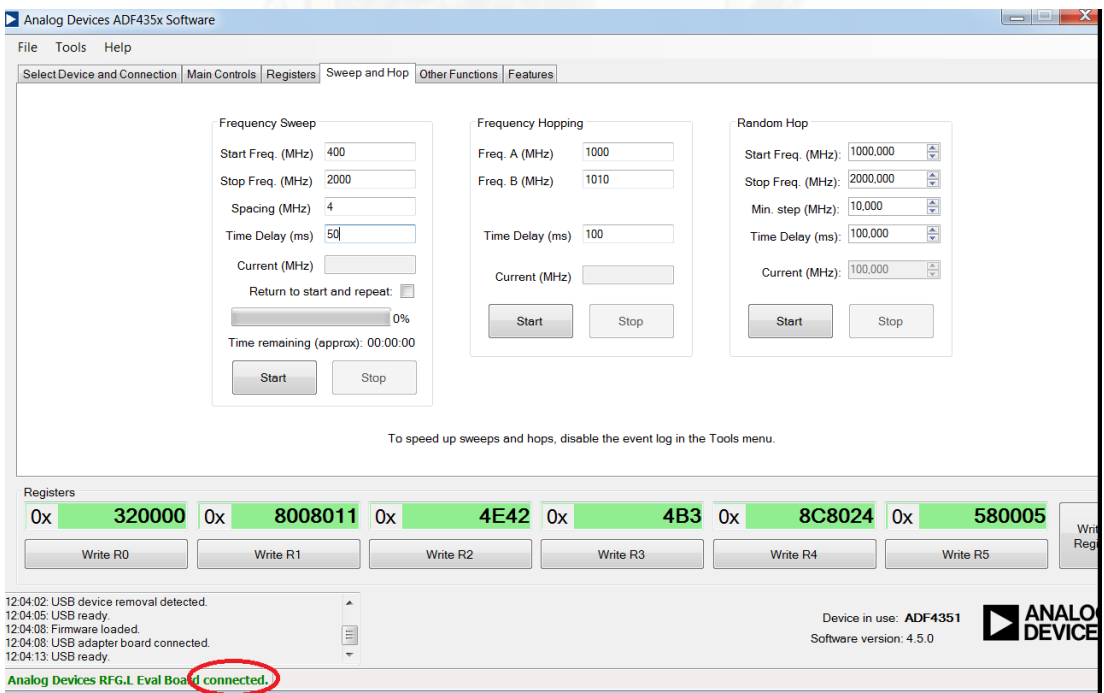

<span id="page-127-1"></span>Figura E.4: Configuración del generador de funciones

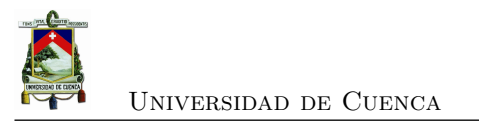

### **E.4. Medición**

En la Figura [E.5](#page-128-1) apreciamos la conexión para una medición de un [DUT](#page-0-0) que corresponde a un Divisor de Wilkinson que mediremos los dos puerto y el tercer puerto esta incluido una carga de 50 Ω. Se utilizó un acoplador direccional dual 778D HP.

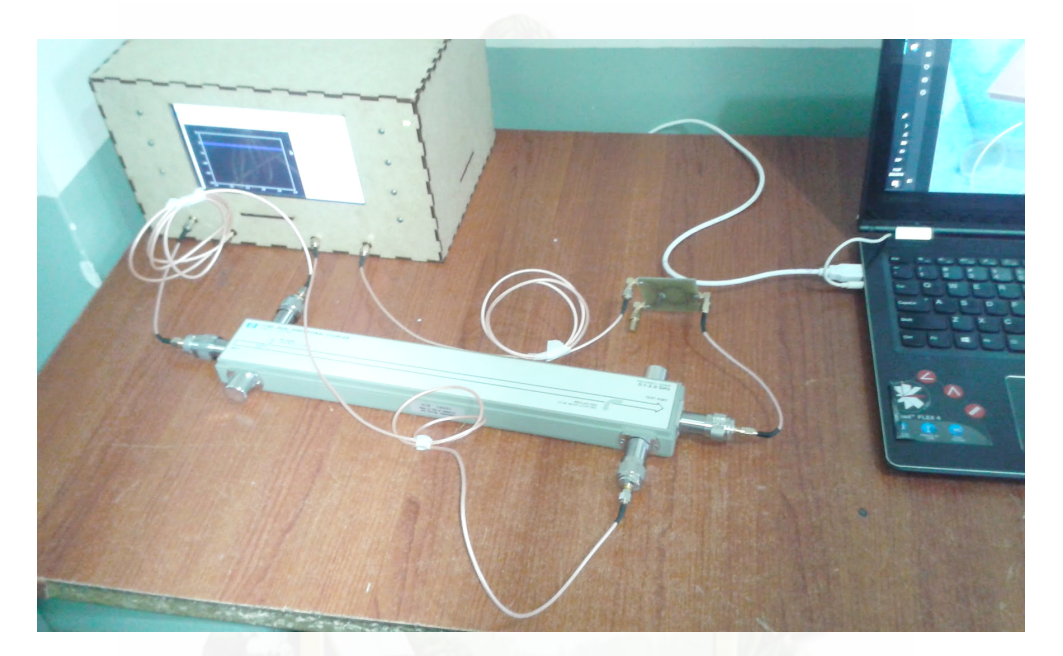

Figura E.5: Ejemplo de conexión

### <span id="page-128-1"></span><span id="page-128-0"></span>**E.4.1. Configuración del Generador**

Al asegurar que la conexión es la correcta es necesario continuar el proceso en la pantalla y ya podemos directamente pulsar el botón de *"Nueva Medición"* (Figura: [E.6\)](#page-129-0).

### **E.4.2. Número de Puertos**

Aparecerá una ventana en la que podemos elegir el número de puertos que realizaremos la medición (Figura[:E.8\)](#page-130-0).

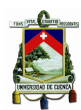

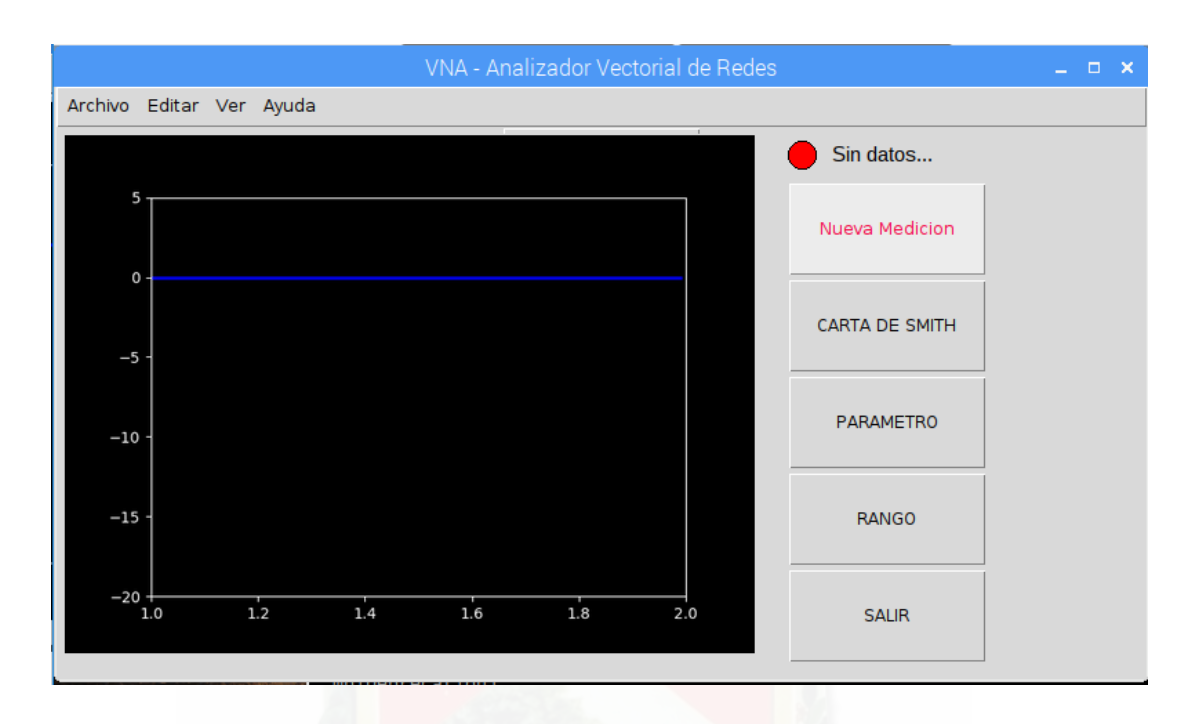

<span id="page-129-0"></span>Figura E.6: Interfaz Gráfica

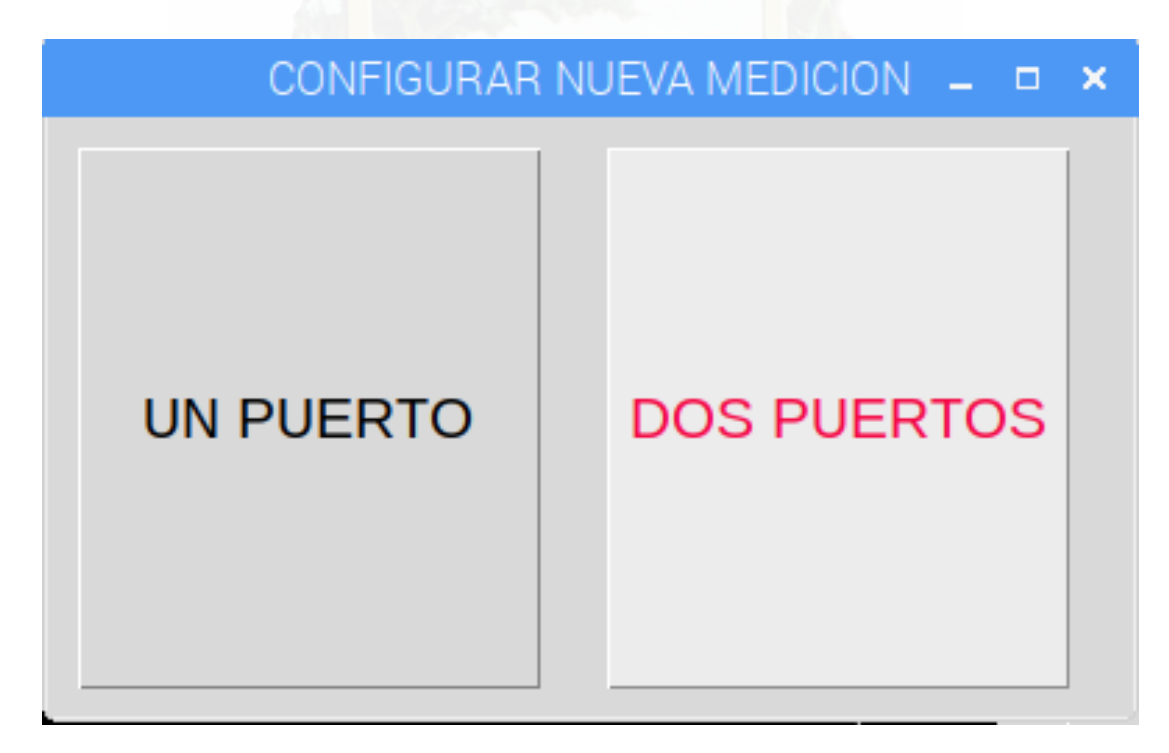

Figura E.7: Número de Puertos que se medirán

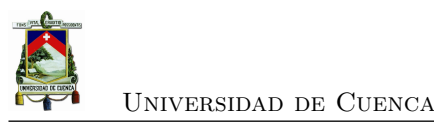

### **E.4.3. Nombre del Dispositivo**

Podemos elegir el nombre del dispositivo a medir, para poder recuperarlo e identificarlo cuando se realicen varias mediciones. Al pulsar la Tecla *"T"*, inmediatamente se abre la venta de teclado

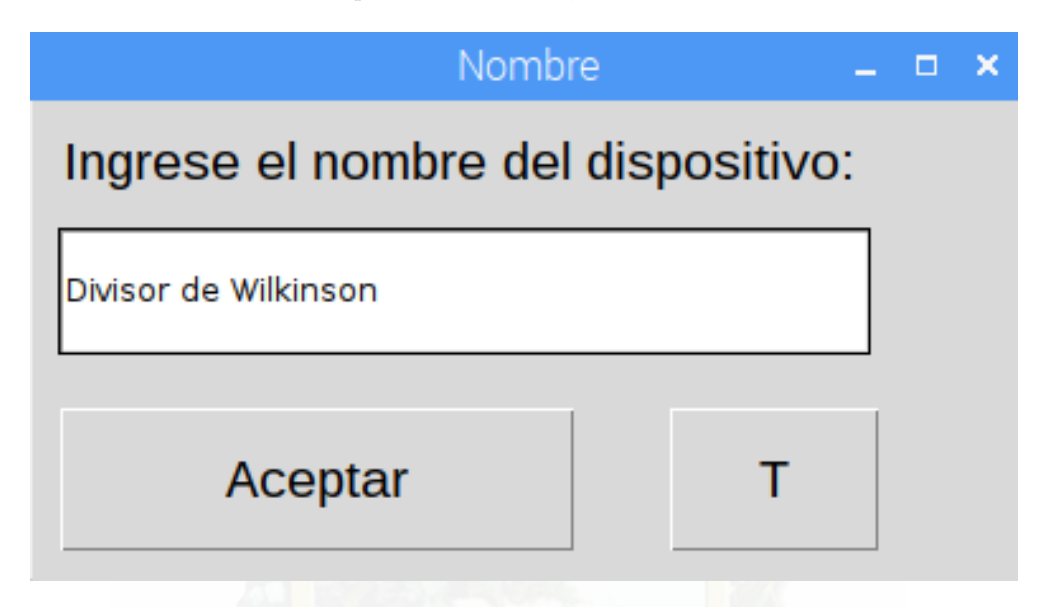

Figura E.8: Nombre del dispositivo a Medir (DUT)

en pantalla para que podamos escribir correctamente el nombre de nuestro dispositivo (Figura [E.9\)](#page-130-1).

| Keyboard                                                                                                    |      | $ \Box$ |
|----------------------------------------------------------------------------------------------------|------|---------|
| $\sim$<br>Esc<br>5<br>$\overline{2}$<br>$\overline{7}$<br>3<br>$\overline{4}$<br>6<br>8<br><b>Bksp</b><br>ı<br>9<br>$\bf{0}$<br>$\equiv$<br>$\sim$ | Home | PgUp    |
| Tab<br>}<br>j<br>t<br>$\mathbf{r}$<br>$\mathbf e$<br>$\mathbf{y}$<br>$\mathbf{o}$<br>q<br>W<br>u<br>p                                              | End  | PgDn    |
| $\mathbf f$<br>Ĵ.<br>k<br>d<br>h<br>Caps<br>Ret<br>$\#$<br>$\mathbf{g}$<br>a<br>s<br>÷                                                             |      |         |
| <b>Shift</b><br>Shift<br>b<br>$\mathbf{z}$<br>m<br>$\pmb{\times}$<br>c<br>$\mathbf n$<br>$\mathbf v$<br>$\mathbf{r}$<br>$\bullet$                  |      |         |
| äëö<br>Ctrl<br>Alt<br>$^{\circ}$<br>Ť<br>T<br>$\rightarrow$<br>$\leftarrow$                                                                        |      |         |
| $\mathbf{F} \circ \mathbf{F} \circ \mathbf{F} \circ \mathbf{F} \circ \mathbf{F} \circ \mathbf{F}$<br>$\mathbf{r}$                                  |      |         |

<span id="page-130-1"></span><span id="page-130-0"></span>Figura E.9: Teclado en Pantalla)

### **E.4.4. Datos del barrido de frecuencias**

Finalmente aparece la venta de configuración con datos del generador, que se debe verificar que sean los mismos que la interfaz indicada en la Sección [E.4,](#page-127-1) en caso de que se exista una mala configuración, los valores de medición serán incorrectos. Y pulsamos *"INICIAR"* para comenzar con el proceso (Figura [E.10\)](#page-131-0).

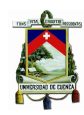

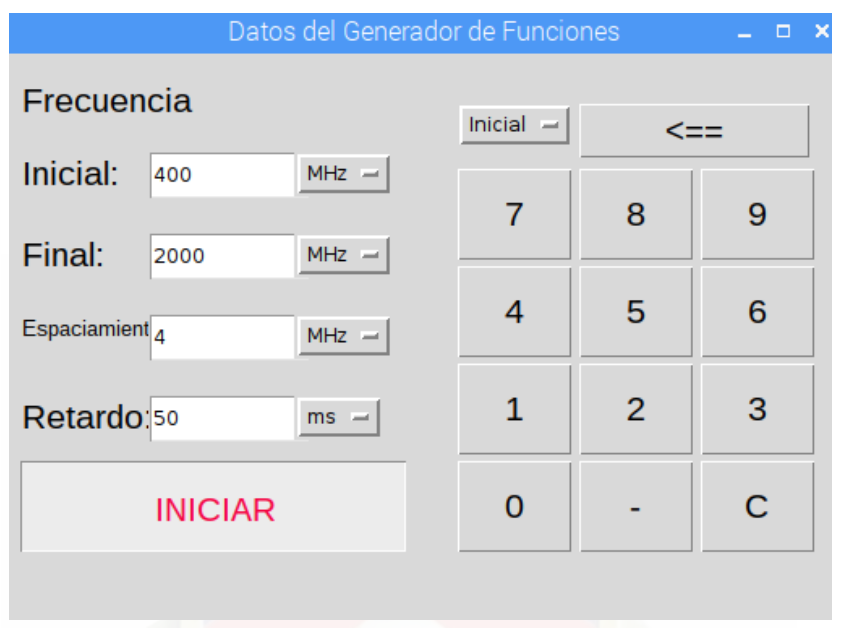

<span id="page-131-0"></span>Figura E.10: Configuración de datos del generador

Es necesario esperar hasta que el barrido de frecuencias se complete al 100 % (Figura [E.11\)](#page-131-1). El indicador de captura de datos está en color rojo que indica que no se debe tocar el dispositivo de prueba y el acoplador direccional dual. Y se ha cumplido el proceso de medición de parámetros

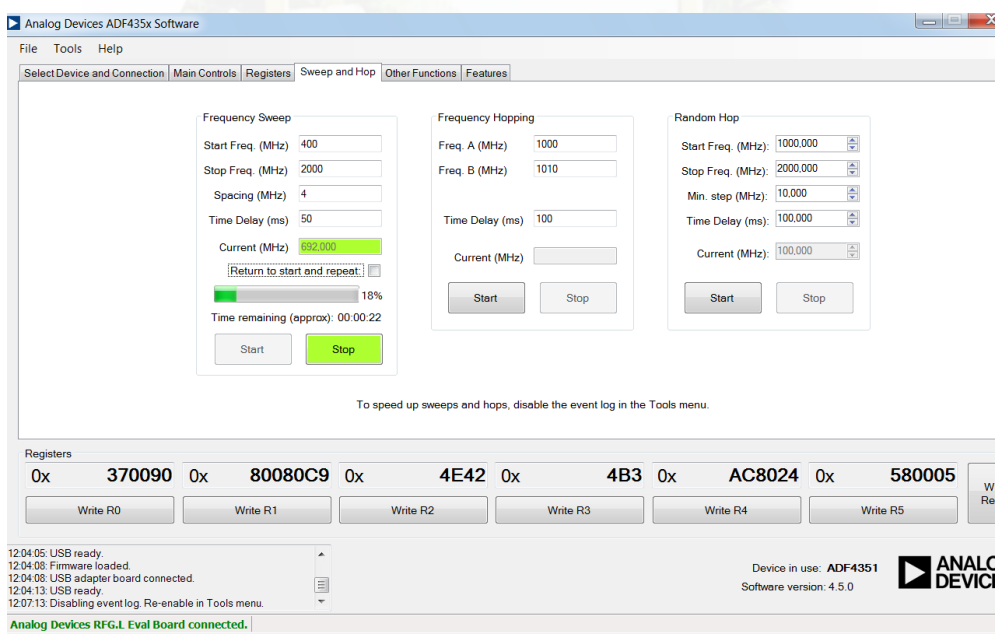

<span id="page-131-1"></span>Figura E.11: Barrido de Frecuencias

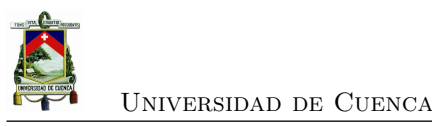

de dispersión una vez que el indicador de captura de datos regresa a color verde.

### **E.5. Herramientas de visualización**

Dado que se tiene varias imágenes que se puede visualizar el [VNA](#page-0-0) añade varias funciones a visualizar que se describirán en las siguientes secciones. **Cambiar a Magnitud y Fase:** Para un parámetro específico se puede cambiar la magnitud y fase según corresponda (Figura [E.12\)](#page-132-0).

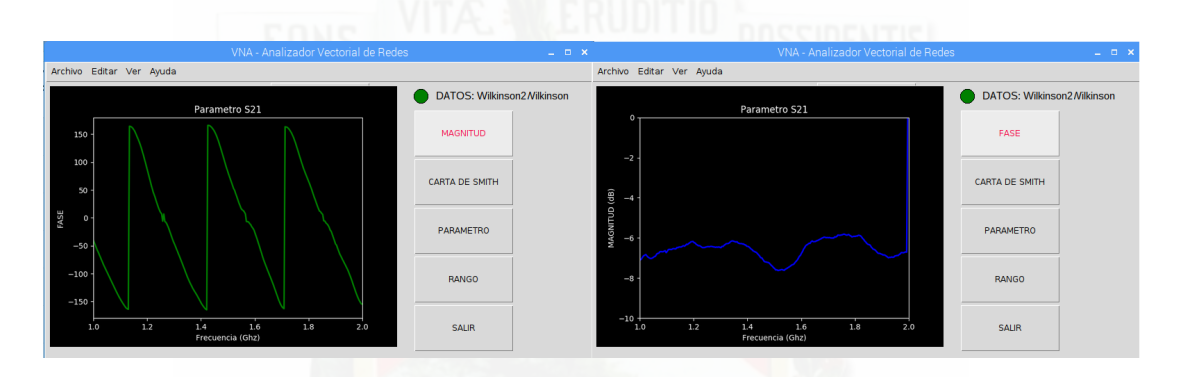

<span id="page-132-0"></span>Figura E.12: Cambiar de Magnitud y Fase.

**Carta de Smith:** Además se puede visualizar el comportamiento de magnitud y fase en el rango de frecuencias seleccionado, para observar el acoplamiento del dispositivo de prueba (Figura [E.13\)](#page-133-0).

**Cambiar de parámetro:** Dado que se puede elegir entre dos parámetros a visualizar *S*<sup>11</sup> y *S*<sup>21</sup> al pulsar el botón de parámetro se despliega la ventana de la figura [E.14.](#page-133-1) Elegimos el parámetro a visualizar y se pulsa aceptar.

**Cambiar de Rango:** Esta herramienta es una de las más importantes ya que se puede analizar detalladamente en el rango que requiere mayor precisión (Figura [E.15\)](#page-134-0).

**Cambiar color:** Esta función permite cambiar el fondo de la pantalla de visualización (Figura [E.16\)](#page-134-1). Para lo cual pulsamos *"ver/cambiar fondo"*.

**Añadir cuadrícula:** Esta función añade cuadriculas para trazar líneas paralelas en el eje de las frecuencias y de la magnitud o fase, según corresponda, como se visualiza en la Figura [E.17.](#page-135-0) Para lo cual pulsamos *"ver/cuadricula"*.

**Calibración:** Para el proceso de calibración es necesario contar con un KIT certificado de

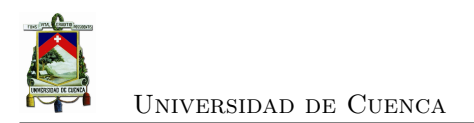

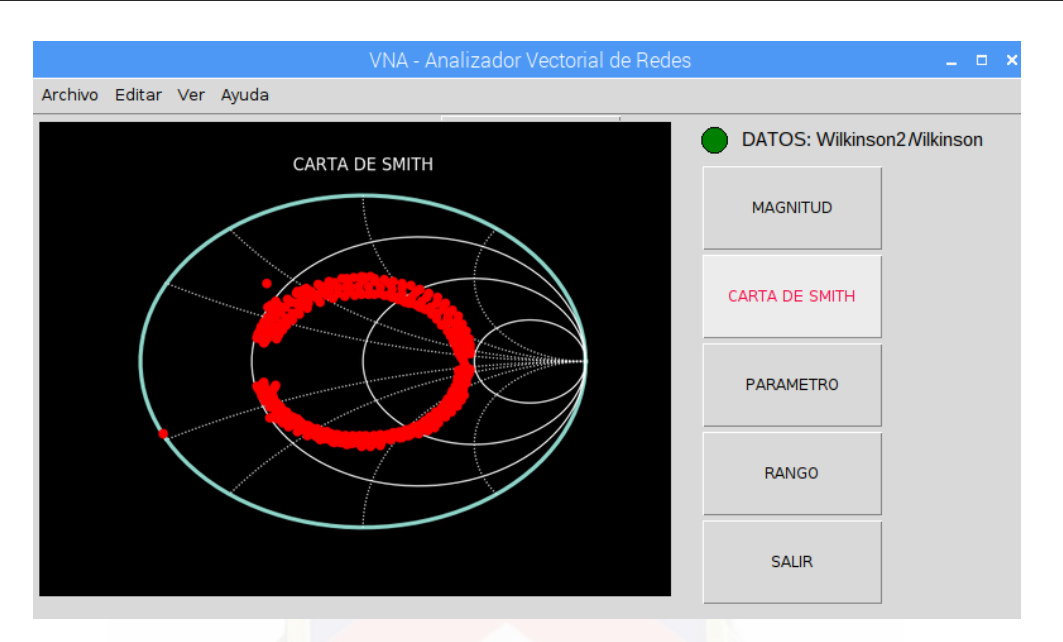

<span id="page-133-0"></span>Figura E.13: Dibujar Carta de Smith.

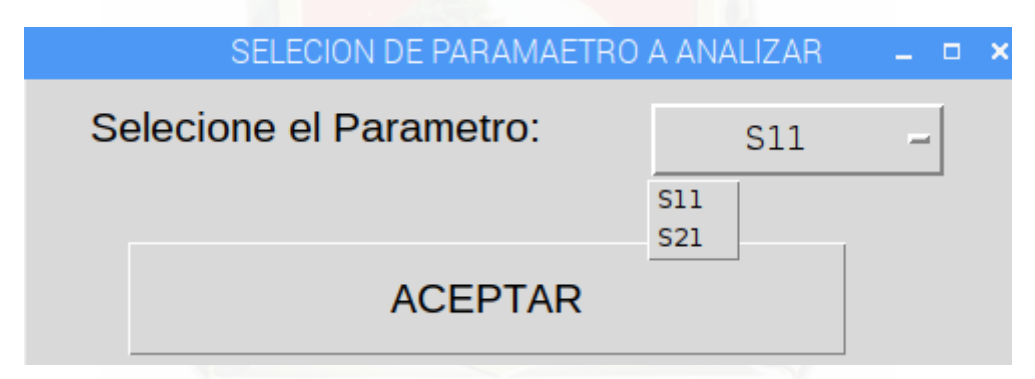

<span id="page-133-1"></span>Figura E.14: Selección de parámetro a visualizar

calibración SOLT, Por defecto está calibrado con la conexión de acuerdo a la Figura [E.5.](#page-128-1)

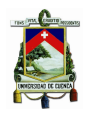

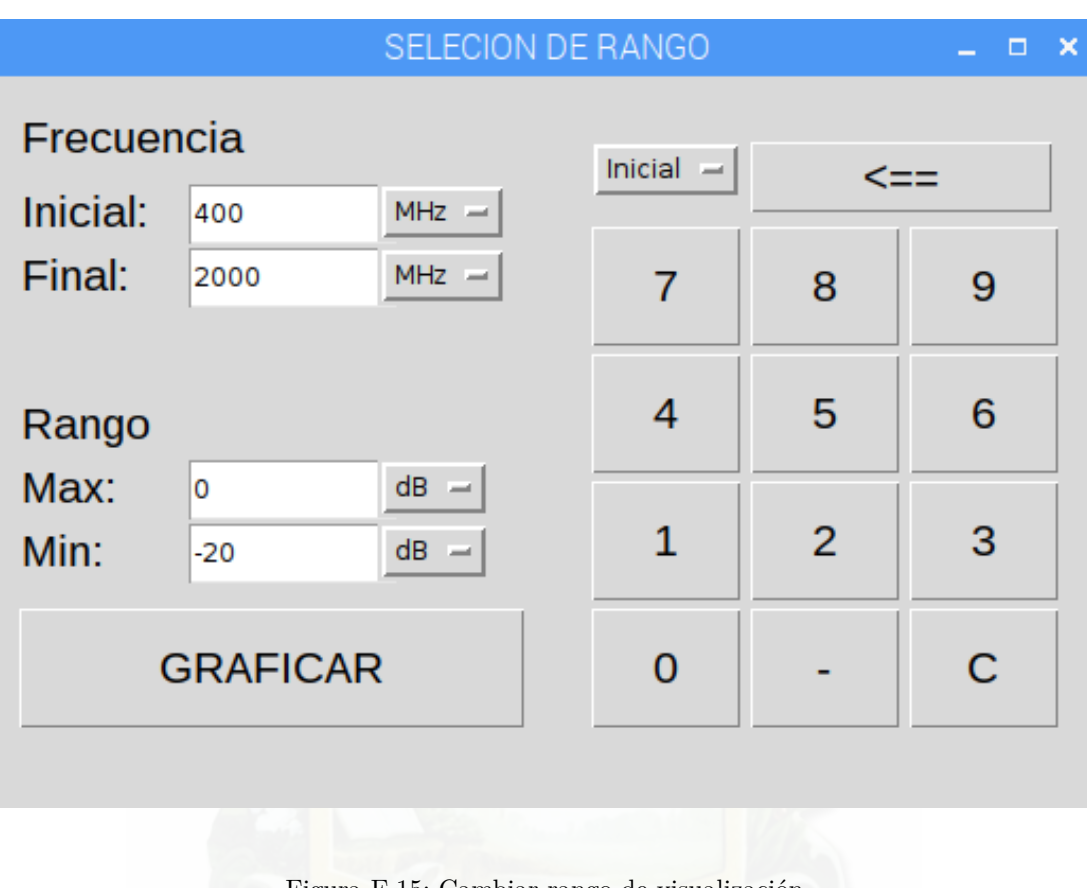

#### <span id="page-134-0"></span>Figura E.15: Cambiar rango de visualización

|                                      |                                                        | MA                          |                          | r.                                    |                             |
|--------------------------------------|--------------------------------------------------------|-----------------------------|--------------------------|---------------------------------------|-----------------------------|
|                                      |                                                        |                             |                          |                                       |                             |
| Archivo Editar Ver Ayuda             | VNA - Analizador Vectorial de Redes                    | $  \times$                  | Archivo Editar Ver Ayuda | VNA - Analizador Vectorial de Redes   | $-0.001$                    |
|                                      | Parametro S21                                          | DATOS: Wilkinson2 Nilkinson |                          | Parametro S21                         | DATOS: Wilkinson2 Nilkinson |
|                                      |                                                        | FASE                        |                          |                                       | FASE                        |
| $-5$                                 |                                                        | CARTA DE SMITH              | $-5$                     |                                       | <b>CARTA DE SMITH</b>       |
| MAGNITUD (dB)<br>$\frac{1}{10}$      |                                                        | PARAMETRO                   | MAGNITUD (dB)<br>$-10$   |                                       | PARAMETRO                   |
| $-15$                                |                                                        | RANGO                       | $-15$                    |                                       | RANGO                       |
| $\mathbf{a}_b$ .<br>$\overline{1.2}$ | 1.8<br>$\frac{1}{4}$<br>1.6<br>2.0<br>Frecuencia (Ghz) | <b>SALIR</b>                | $-20L$<br>1.2            | 1.6<br>1.8<br>1.4<br>Frecuencia (Ghz) | 2.0<br><b>SAUR</b>          |

<span id="page-134-1"></span>Figura E.16: Cambiar el color de fondo

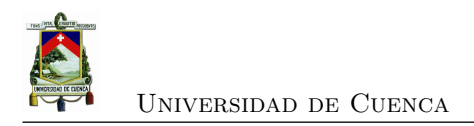

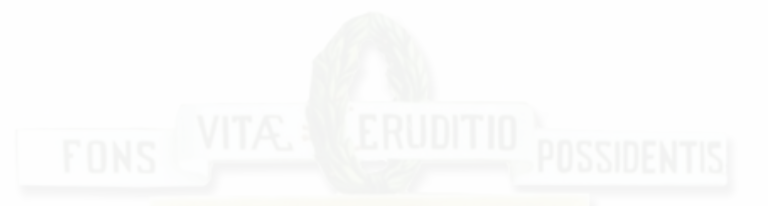

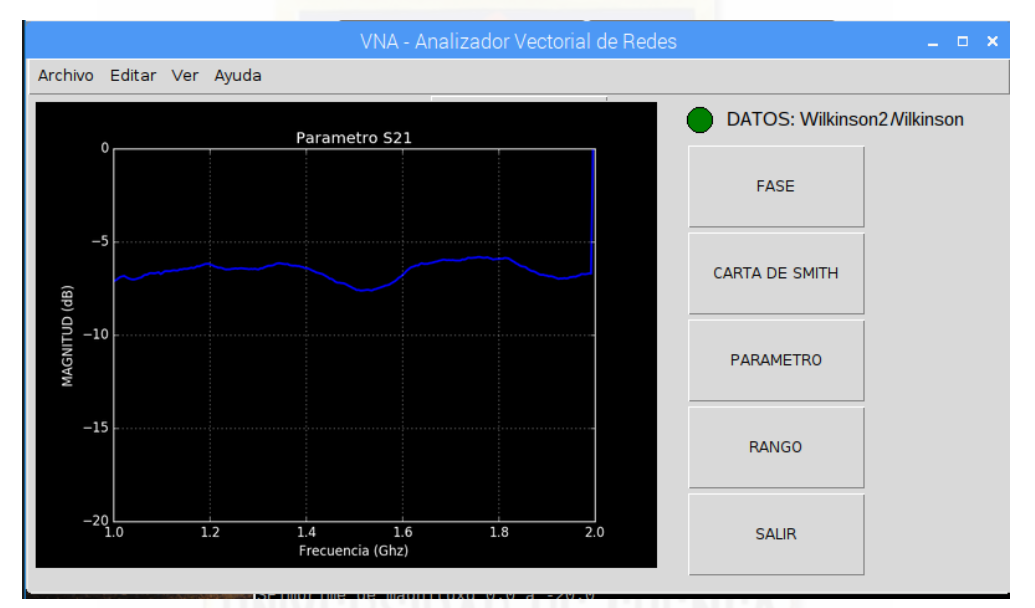

<span id="page-135-0"></span>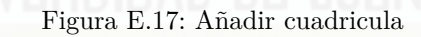

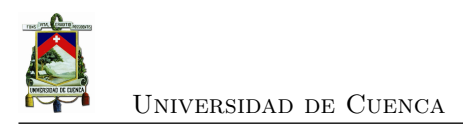

### **Apéndice F**

## **Generador de Señales**

### **F.1. Características Técnicas ADF4351**

Las características importantes extraídas del fabricante son[\[43\]](#page-142-3):

- Fabricante: Analog Devices
- Sintetizador de Frecuencias
- Rango: 35MHz hasta los 4400MHZ
- La tarjeta de evaluación se maneja por software proporcionado por la misma empresa [\[44\]](#page-142-4).

Esta tarjeta es un sintetizador de frecuencias desde los 35MHz hasta los 4400MHZ usando un lazo de seguimiento de fase [\(PLL\)](#page-0-0) [\[43\]](#page-142-3). [PLL](#page-0-0) es un sistema de control que genera una señal de salida cuya fase está relacionada a la fase de la señal de referencia [\[45\]](#page-142-5). Una ventaja de esta tarjeta es que tiene una señal de referencia interna que nos permite la generación de señales con diferente frecuencia y sincronizadas en fase. El ADF4351 tiene integrado un oscilador de voltaje controlado [\(VCO\)](#page-0-0) con una frecuencia fundamental en el rango de los 2200 MHz hasta los 4400 MHZ y circuitos divisores que permiten que la señal de [RF](#page-0-0) llegue a frecuencias más bajas de hasta 35 MHz.

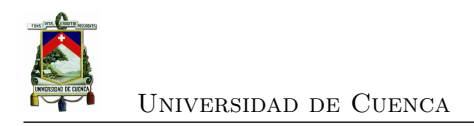

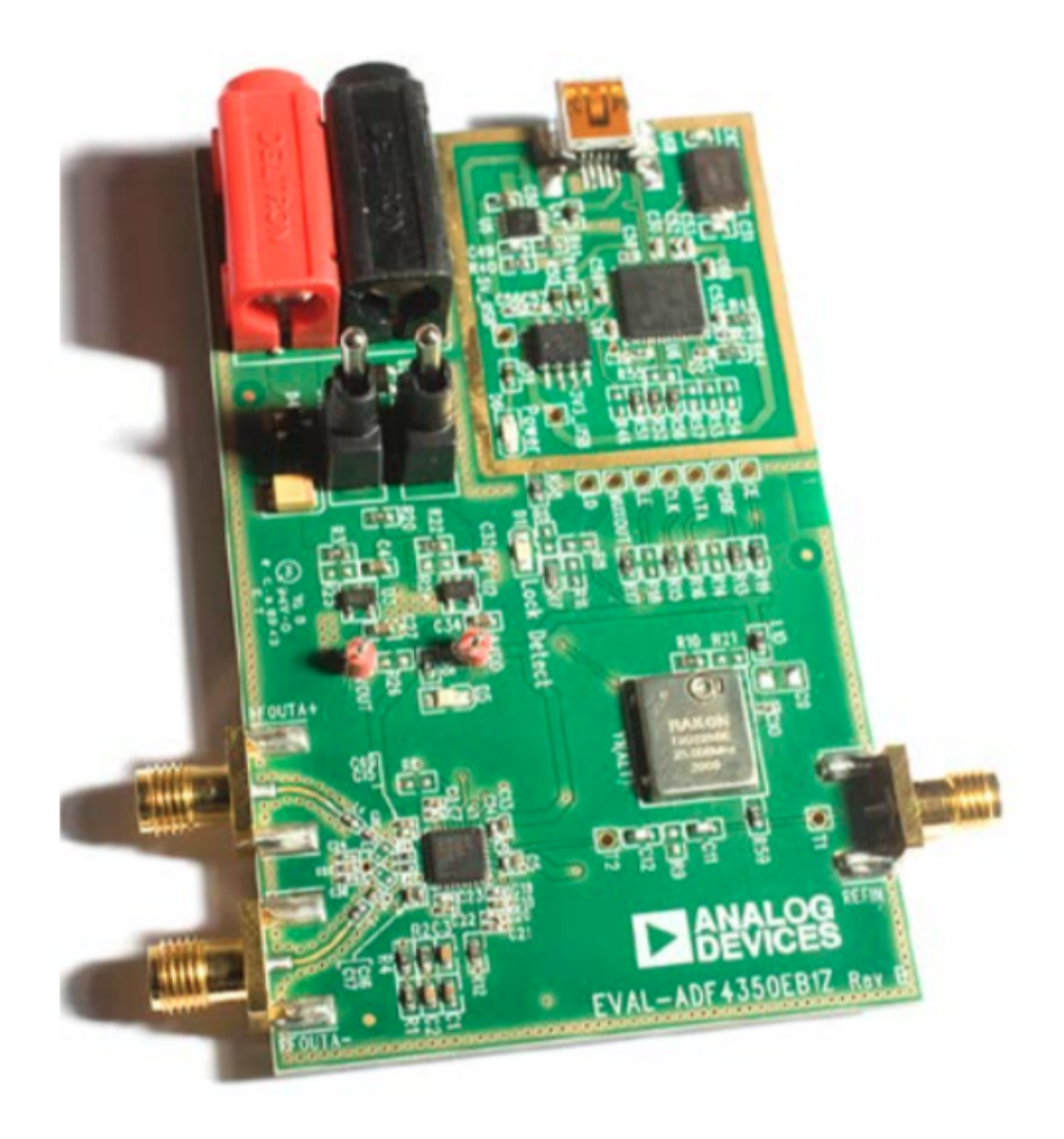

Figura F.1: Tarjeta de Evaluación del CI ADF4351 de Analog Devices.

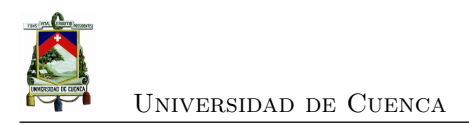

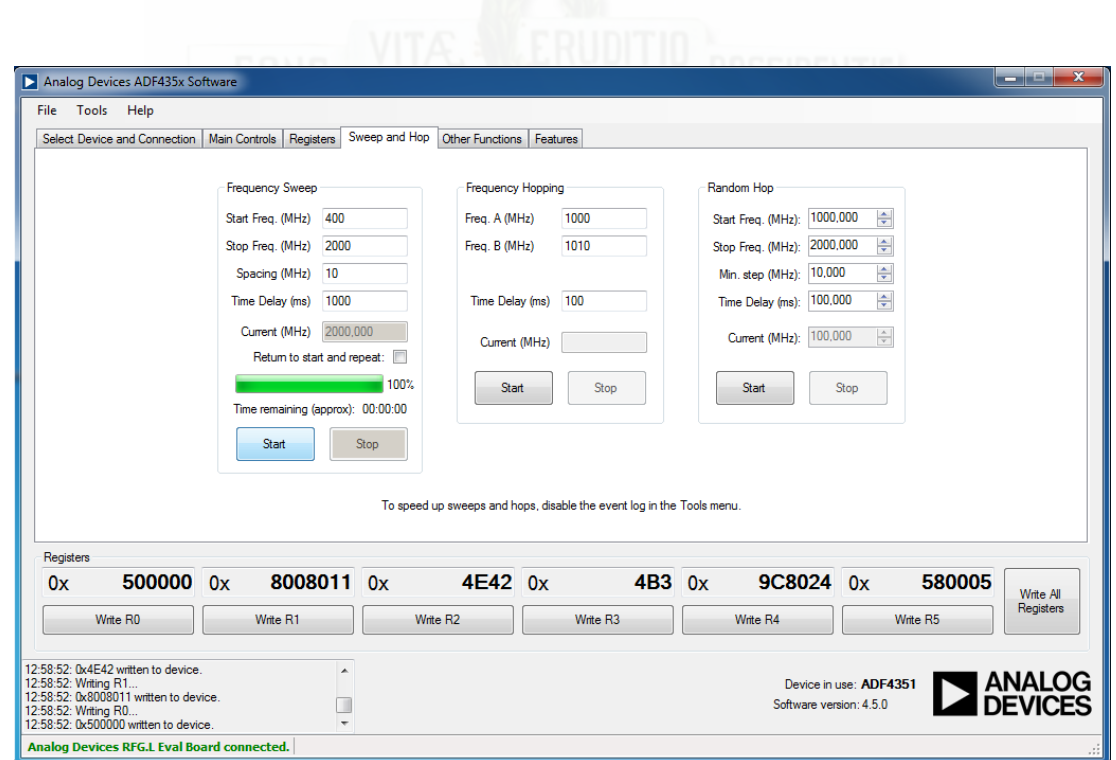

Figura F.2: Interfaz para del sintetizador de frecuencias ADF4351.

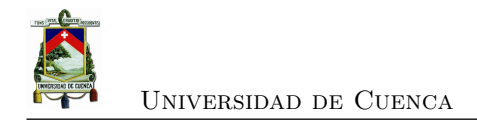

## **Bibliografía**

- [1] D. M. Pozar, *Microwave Engineering*. Wiley, 2011.
- [2] R. K. Mongia, I. J. Bahl, y P. Bhartia, *RF and Microwave Coupled-Line Circuits*. Artech House, 2007.
- [3] J. C. Colombo, "Análisis y mediciones de los parámetros de dispersión o scattering parameters en un cuadripolo o en una red de n puertos ( multipolo)," *Universidad Tecnológica Nacional , Facultad Regional de Tucumán*, vol. 15, 2012.
- [4] (2017) Conexión gpio de raspberry pi 3. Electrónica y ciencia. [En línea]. Disponible: <http://electronicayciencia.blogspot.com/2016/11/conexion-gpio-de-raspberry-pi-3.html>
- [5] *AD8302 RF/IF Gain and Phase Detector*, Analog Devices, 2017.
- [6] *RF Develoment Tool*, MegiQ, 2017. [En línea]. Disponible: [https://www.megiq.com/](https://www.megiq.com/products/vna-0440e) [products/vna-0440e](https://www.megiq.com/products/vna-0440e)
- <span id="page-139-0"></span>[7] "Dos millones de razones para saber que es exactamente raspberry pi," El Confidencial, 2013. [En línea]. Disponible: [https://www.elconfidencial.com/tecnologia/2013-11-22/](https://www.elconfidencial.com/tecnologia/2013-11-22/dos-millones-de-razones-para-saber-que-es-exactamente-raspberry-pi_56003/) [dos-millones-de-razones-para-saber-que-es-exactamente-raspberry-pi\\_56003/](https://www.elconfidencial.com/tecnologia/2013-11-22/dos-millones-de-razones-para-saber-que-es-exactamente-raspberry-pi_56003/)
- <span id="page-139-1"></span>[8] J. M. Cervantes, *Introducción al Microcontrolador PIC 18F4550*. Universidad Veracruzana. Facultad de Ingeniería Mecánica Eléctrica, 2012.
- <span id="page-139-2"></span>[9] *Data Sheet PIC18F2455/2550/4455/4550*, Microchip Technology Inc.
- <span id="page-139-3"></span>[10] G. van Rossum, *El tutorial de Python*, Python Software Foundation., 2009. [En línea]. Disponible: <http://docs.python.org.ar/tutorial/pdfs/TutorialPython2.pdf>
- [11] D. Pacheco y D. Avila, "Diseño e implementación de una matriz de butler de 4x4 para formación de haces de una agrupación de antenas," Universidad de Cuenca, 10 2016.
- [12] E. Z. B. nos, "Measurements of scattering parameters using a time domain test setup," Master's thesis, University of Gävle, Gävle-Suecia, 6 2008, deparment of technology and built enviroment.

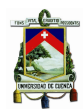

- [13] *E5071C ENA Vector Network Analyzer*, Keysight Technologies, 2017. [En línea]. Disponible: [http://www.keysight.com/en/pdx-x202270-pn-E5071C/](http://www.keysight.com/en/pdx-x202270-pn-E5071C/ena-vector-network-analyzer?nid=-32496.1150429&cc=EC&lc=eng&pm=ov&state=0) [ena-vector-network-analyzer?nid=-32496.1150429&cc=EC&lc=eng&pm=ov&state=0](http://www.keysight.com/en/pdx-x202270-pn-E5071C/ena-vector-network-analyzer?nid=-32496.1150429&cc=EC&lc=eng&pm=ov&state=0)
- [14] *VNA Master MS2025B*, Anritsu Products, 2017. [En línea]. Disponible: [https:](https://www.anritsu.com/en-US/test-measurement/products/ms2025b) [//www.anritsu.com/en-US/test-measurement/products/ms2025b](https://www.anritsu.com/en-US/test-measurement/products/ms2025b)
- [15] N. Instruments, *Analizador de Red Vectorial PXI*, National Instruments, 2017. [En línea]. Disponible: <http://www.ni.com/es-cr/support/model.pxie-5632.html>
- [16] *Network analysis up to 500 GHz and multiport solutions up to 48 test ports*, Schwarsz Rohde, 2017. [En línea]. Disponible: [https://www.rohde-schwarz.com/us/](https://www.rohde-schwarz.com/us/products/test-measurement/network-analyzers/pg_overview_64043.html) [products/test-measurement/network-analyzers/pg\\_overview\\_64043.html](https://www.rohde-schwarz.com/us/products/test-measurement/network-analyzers/pg_overview_64043.html)
- [17] *TTR500 Series Vector Network Analyzer (VNA)*, Tektronix Products, 2017. [En línea]. Disponible: <https://www.tek.com/vna/ttr500>
- [18] S. Ramo, J. R. Whinnery, y T. V. Duzer, *Fields and Waves in Communication Electronics*. John Wiley & Sons, Inc., 1994.
- [19] G. Gonzalez, *Microwave Transistor Amplifiers: Analysis and Design*. Prentice Hall, jun 1984.
- [20] I. Harris y F. Warner, "Re-examination of mismatch uncertainty when measuring microwave power and attenuation," *IEE Proceedings H Microwaves, Optics and Antennas*, vol. 128, num. 1, p. 35, 1981.
- [21] E. by RJ. Collier y A. Skiner, *Microwave Measurements (Materials, Circuits and Devices)*. The Institution of Engineering and Technology, 2007.
- [22] (2009) Using LineCalc overview. Keysight Technologies. [En línea]. Disponible: <https://goo.gl/wBA2Mf>
- [23] D. D. Harty, "Novel desig of a wideband ribcage-dipole array and its feeding network," Master's thesis, WORCESTER POLYTECHNIC INSTITUTE, worcester, 12 2010, degree of Master of Science in Electrical and Computer Engineering.
- [24] M. M. Honari, L. Mirzavand, R. Mirzavand, A. Abdipour, y P. Mousavi, "Theoretical design of broadband multisection wilkinson power dividers with arbitrary power split ratio," *IEEE Transactions on Components, Packaging and Manufacturing Technology*, vol. 6, num. 4, pp. 605–612, apr 2016.
- [25] A. Fauzi, I. Zairi, y Z. Rizman, "Design and fabrication of 12 ghz microstrip directional coupler for rf/microwave application," vol. 11, p. in press, 06 2016.

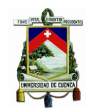

- [26] L. Young, "The analytical equivalence of TEM-mode directional couplers and transmissionline stepped-impedance filters," *Proceedings of the Institution of Electrical Engineers*, vol. 110, num. 2, p. 275, 1963.
- [27] A. Eroglu y J. K. Lee, "The complete design of microstrip directional couplers using the synthesis technique," *IEEE Transactions on Instrumentation and Measurement*, vol. 57, num. 12, pp. 2756–2761, dec 2008.
- [28] S. March, "Phase velocity compensation in parallel-coupled microstrip," in *MTT-S International Microwave Symposium Digest*. MTT005.
- [29] M. Dydyk, "Microstrip directional couplers with ideal performance via single-element compensation," *IEEE Transactions on Microwave Theory and Techniques*, vol. 47, num. 6, pp. 956–964, jun 1999.
- [30] J. Muller, M. N. Pham, y A. F. Jacob, "Directional coupler compensation with optimally positioned capacitances," *IEEE Transactions on Microwave Theory and Techniques*, vol. 59, num. 11, pp. 2824–2832, nov 2011.
- [31] B. Sklar, *Digital Communications: Fundamentals and Applications (2nd Edition)*. Prentice Hall, 2001.
- [32] (2018) Proteus Design Suite overview. Labcenter Electronics. [En línea]. Disponible: <https://www.labcenter.com>
- [33] C. B. Esteva, *BASIC PARA MICROCONTROLADORES MICROCONTROLADORES PIC*, Conexión Electrónica, 2006. [En línea]. Disponible: [http://conexionelectronica.com/](http://conexionelectronica.com/?p=54#.WzqIz1fPzBU) [?p=54#.WzqIz1fPzBU](http://conexionelectronica.com/?p=54#.WzqIz1fPzBU)
- [34] *Understanding VNA Calibration*, Anritsu Company, 111410-00673A, 2012. [En línea]. Disponible: <www.anritsu.com>
- [35] *Specifying Calibration Standards and Kits for Keysight Vector Network Analyzers*, Keysight Technologies, Inc., 5989-4804EN, 2012. [En línea]. Disponible: <www.keysight.com>
- [36] N. Tom McDermott y K. Ireland, "A low-cost 100 mhz vector network analyzer with usb interface," *QEX*, pp. 1–14, Jul 2004.
- [37] S. Cobeldick. (2016) Plot smith chart. MathWorks. [En línea]. Disponible: [https:](https://www.mathworks.com/matlabcentral/answers/310051-how-to-plot-smith-chart) [//www.mathworks.com/matlabcentral/answers/310051-how-to-plot-smith-chart](https://www.mathworks.com/matlabcentral/answers/310051-how-to-plot-smith-chart)
- [38] *Evaluation of measurement data Guide to the expression of uncertainty in measurement*, JCGM 100:2008, 2008. [En línea]. Disponible: [https://www.bipm.org/utils/common/](https://www.bipm.org/utils/common/documents/jcgm/JCGM_100_2008_E.pdf) [documents/jcgm/JCGM\\_100\\_2008\\_E.pdf](https://www.bipm.org/utils/common/documents/jcgm/JCGM_100_2008_E.pdf)

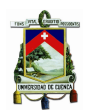

- [39] N. M. Ridler y M. J. Salter, "Evaluating and expressing uncertainty in complex s-parameter measurements," in *56th ARFTG Conference Digest*. IEEE, nov 2000.
- <span id="page-142-0"></span>[40] G. H. Eben Upton, *Manual de Usuario Raspberry Pi*, 2da ed., Raspberry, https://www.raspberrypi.org, 7 2014.
- <span id="page-142-1"></span>[41] A. Alejandro, *Guia Tkinter Documentation*, Alvarez Alejandro, 2016, publicación 0.1.1.
- <span id="page-142-2"></span>[42] (2007) Eval-adf4351. Analog Devices. [En línea]. Disponible: [http://www.analog.com/en/design-center/evaluation-hardware-and-software/](http://www.analog.com/en/design-center/evaluation-hardware-and-software/evaluation-boards-kits/eval-adf4351.html) [evaluation-boards-kits/eval-adf4351.html](http://www.analog.com/en/design-center/evaluation-hardware-and-software/evaluation-boards-kits/eval-adf4351.html)
- <span id="page-142-3"></span>[43] *Wideband Synthesizer with Integrated VCO*, Analog Devices, Norwood, MA 02062-9106, U.S.A, 2012, aDF4351. [En línea]. Disponible: <www.analog.com>
- <span id="page-142-4"></span>[44] (2016) Adf4351 evaluation board. Analog Devices. [En línea]. Disponible: [http://www.analog.com/en/design-center/evaluation-hardware-and-software/](http://www.analog.com/en/design-center/evaluation-hardware-and-software/evaluation-boards-kits/eval-adf4351.html#eb-overview) [evaluation-boards-kits/eval-adf4351.html#eb-overview](http://www.analog.com/en/design-center/evaluation-hardware-and-software/evaluation-boards-kits/eval-adf4351.html#eb-overview)
- <span id="page-142-5"></span>[45] G.-C. Hsieh y J. Hung, "Phase-locked loop techniques. a survey," *IEEE Transactions on Industrial Electronics*, vol. 43, num. 6, pp. 609–615, dec 1996.

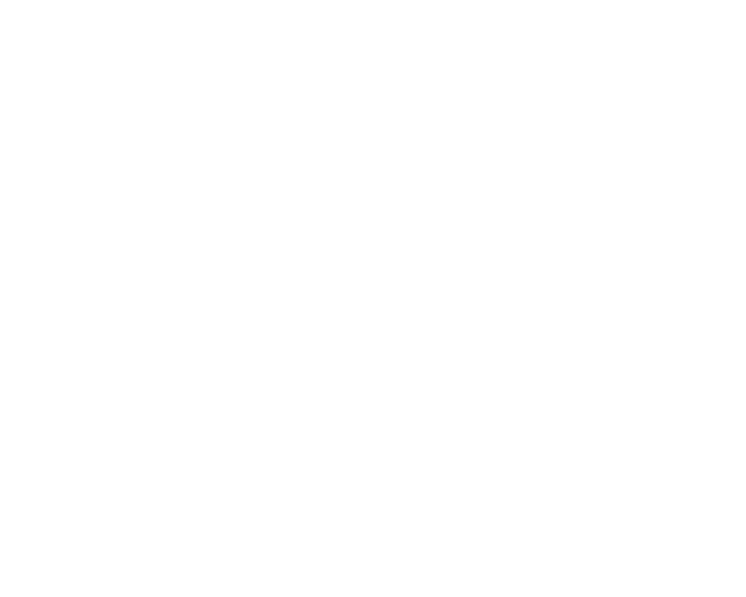